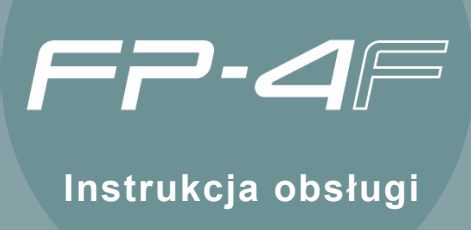

## W pełni realistyczna fortepianowa gra

Model FP-4F wyposażono w fortepianowy modułu brzmieniowy SuperNATURAL i klawiaturę typu Ivory Feel-G.

Daje to przyjemność grania fortepianowych partii za pomocą ekspresyjnych brzmień fortepianowych i klawiaturę, umożliwiającą podkreślanie każdego niuansu własnych muzycznych inspiracji.

## Funkcje zapewniające jeszcze większość przyjemność grania

### **Funkcja SESSION PARTNER (s. 34)**

Funkcja dostarcza realistycznie brzmiący akompaniament, dając poczucie sesyjnego grania w akompaniującym zespołem.

#### **Zestawy Ustawień (s. 39)**

Ulubione ustawienia, takie jak zbiór brzmień i ustawień funkcji SESSION PARTNER można zachowywać jako "Zestaw Ustawień" i w łatwy sposób wywoływać.

#### **Funkcja AUDIO Key (s. 31)**

Funkcja służy do odtwarzania plików audio, zapisanych na pamięci USB (sprzedawana oddzielnie). Można również przełączać pliki audio w żądanym tempie.

### **Gniazdo [EXT MEMORY] (s. 57)**

W pamięci UISB, podłączanej do tego gniazda, można przechowywać najlepsze partie muzyczne lub ulubione ustawienia. Będzie można również odtwarzać akompaniament muzyczny podczas gry, czy będzie to utwór, zachowany w pamięci USB, czy utwory z płyc CD audio, odtwarzane z podłączonego napędu CD.

\* Pamięć USB, napęd CD i płyty CD audio są sprzedawane oddzielnie.

#### **Łatwo czytelny ekran ułatwiający obsługę**

Na ekranie LCD pokazywane są różne informacje, takie jak nazwa brzmienia, co ułatwia znacznie obsługę instrumentu.

#### **Konwencje stosowane w tej instrukcji**

- Tekst ujęty w nawiasach kwadratowych [ ] odnosi się do nazwy przycisku lub potencjometru, jak przycisk [DISPLAY].
- Wiersze, rozpoczynające się gwiazdką (\*) to ostrzeżenia, które musisz przeczytać.
- Numery stron, na których możesz odnaleźć dodatkowe, pomocne informacje podawane są w sposób następujący: (s.\*\*)
- Objaśnienia w tej instrukcji zawierają ilustracje, które są typowymi obrazami, pojawiającymi się na ekranie. Pamiętaj jednak, że instrument może zawierać nowszą, bardziej rozbudowaną wersję systemu operacyjnego, więc to, co jest widoczne na ekranie, nie zawsze będzie pasować do tego, co pokazuje rysunek.

**Przed rozpoczęciem użytkowania instrumentu należy uważnie przeczytać akapity zatytułowane: "BEZPIECZNE UŻYTKOWANIE**  URZADZENIA" (s. 6) oraz "WAŻNE UWAGI" (s. 8). Akapity te zawierają ważne informacje, związane z prawidłową obsługą urządzenia. Ponadto - aby móc wykorzystać w pełni wszystkie możliwości urządzenia - należy przeczytać niniejszą instrukcję w całości. Po przeczytaniu po**winna być ona przechowywana w zasięgu ręki, jako odnośnik i pomoc w użytkowaniu instrumentu.** 

#### Copyright © 2010 ROLAND CORPORATION

Wszelkie prawa zastrzeżone. Żadna część niniejszej publikacji nie może być powielana w żadnej formie bez pisemnej zgody firmy ROLAND CORPORATION. Roland to znak fabryczny firmy Roland Corporation, zastrzeżony w USA i/lub innych krajach.

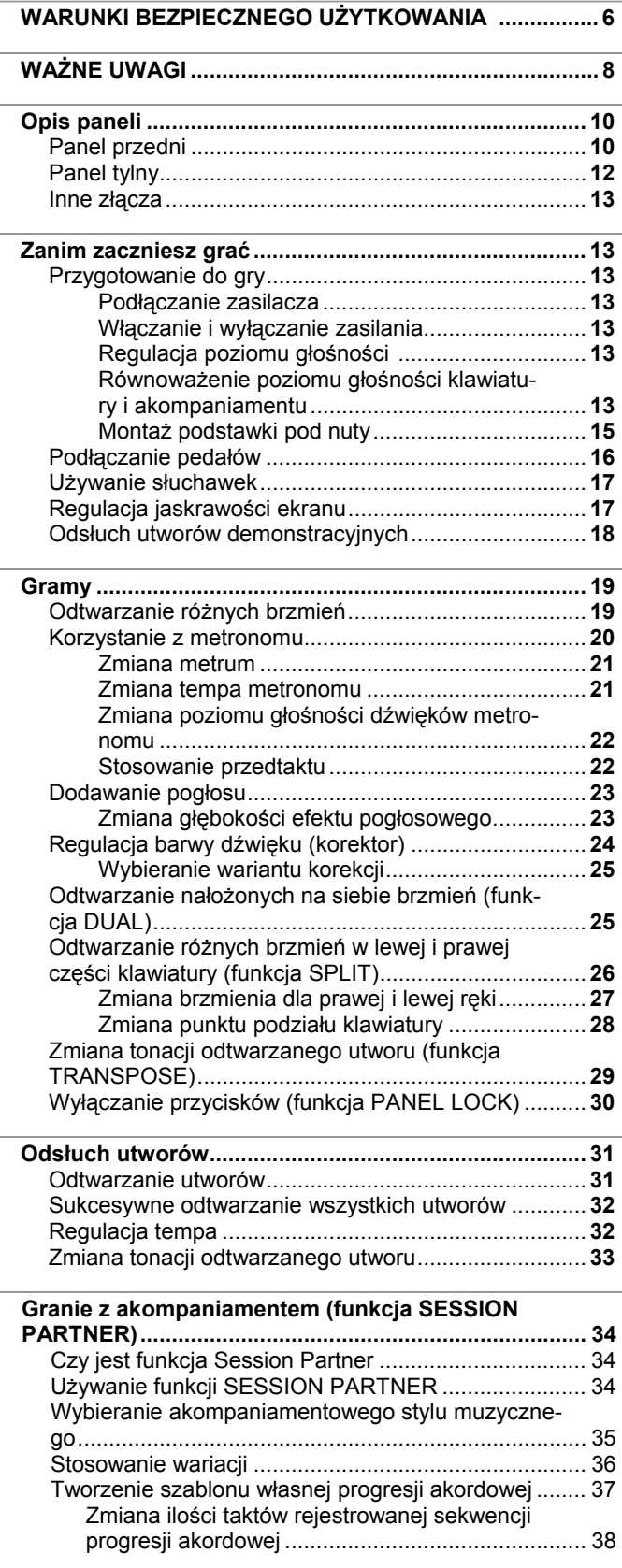

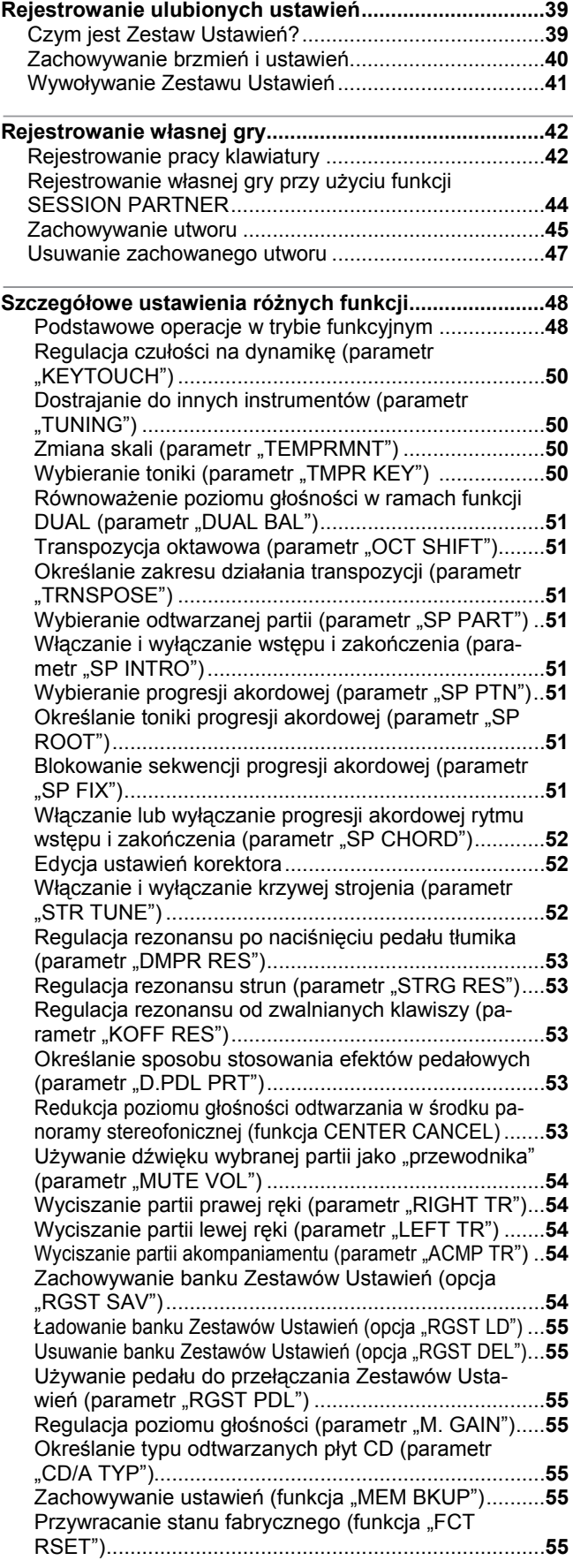

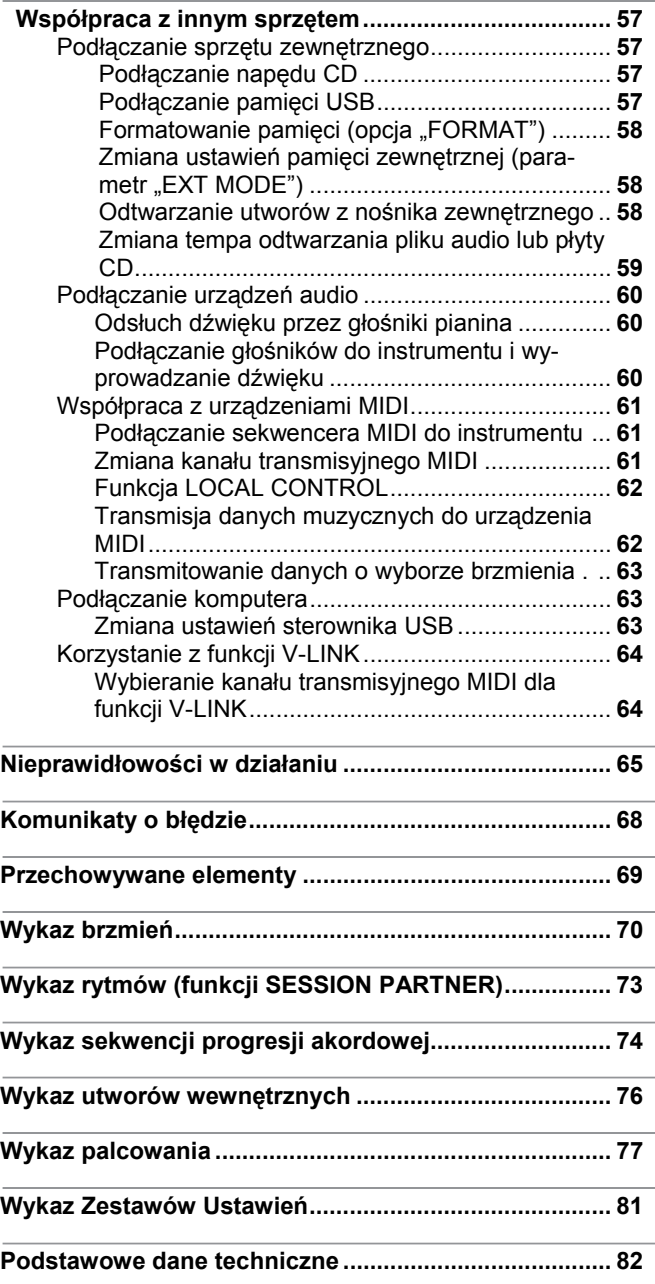

**6**

## **BEZPIECZNE UŻYTKOWANIE URZĄDZENIA**

### INSTRUKCJE NA WYPADEK RYZYKA POŻARU, PORAŻENIA PRĄDEM ELEKTRYCZNYM

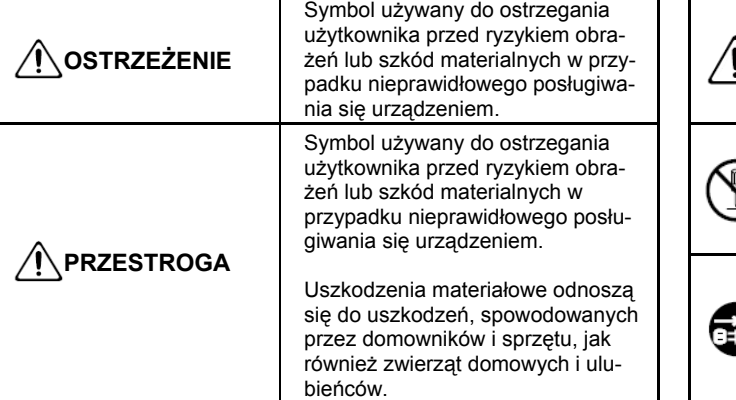

Symbol  $\Delta$  kieruje użytkownika do ważnych instrukcji lub ostrzeżeń. Specyficzne znaczenie tego symbolu określa znak, znajdujący się w obrębie trójkąta. Symbol ten używany jest do ogólnych ostrzeżeń, uwag i zwracania uwagi na niebezpieczeństwa. Symbol  $\bigcirc$  przypomina użytkownikowi o czynnościach, których nie należy wykonać (są zabronione). Czynność,

którą należy wykonać oznaczona jest znakiem zawartym w okręgu. Symbol ten oznacza, że urządzenie nie

może nigdy być rozmontowywane. Symbol przypomina użytkownikowi o czynnościach, które należy wykonać. Czynność, którą należy wykonać oznaczona jest znakiem zawartym w okręgu. Symbol ten oznacza, że należy wtyczkę zasilającą wyciągnąć z gniazdka elektrycznego.

- - - - - - - - - - - - - - - - - - - - **ZAWSZE STOSUJ SIĘ DO PONIŻSZYCH ZASAD** - - - - - - - - - - - - - - - - - - - - - - - -

Nie otwieraj (lub modyfikuj) urządzenia lub jego zasilacza.

Nie próbuj naprawiać urządzenia lub wymieniać wewnątrz jakichkolwiek części (z wyjątkiem przypadków, gdy w instrukcji pojawią się zalecenia, informujące, jak

to robić). Konserwację lub naprawę zleć sprzedawcy lub najbliższemu serwisowi firmowemu firmy Roland.

Nie stawiać instrumentu w żadnym z niżej wymienionych miejsc:

- Poddanych na działanie wysokich temperatur (w pobliżu urządzeń wydzielających ciepło, przy kaloryferach, nie umieszczaj go wewnątrz zamkniętych poiazdów).
- Wilgotnych (łazienki, umywalki, mokre powierzchnie) lub
- Zadymionych albo zaparowanych lub
- W których występują związki soli lub
- Zapylonych lub
- Narażonych na opady atmosferyczne lub
- Zakurzonych albo zapiaszczonych lub
- Poddawanych silnym wibracjom lub wstrząsom.

Urządzenie należy eksploatować tylko na statywach lub stelażach typu *rack*, zalecanych przez firmę Roland.

Przy korzystaniu ze stelaża typu *rack* lub statywu zalecanego przez wytwórcę, pamiętaj, że muszą być umieszczone na trwałej i stabilnej podstawie. Jeśli nie korzystasz z stelaża typu *rack* lub statywu, należy upewnić się czy miejsce, na którym ustawione jest urządzenie posiada wypoziomowaną powierzchnię

zapewniającą prawidłowe podtrzymywanie urządzenia. Upewnij się, czy korzystasz z zasilacza znajdującego się w wyposażeniu urządzenia. Upewnij się również, że napięcie sieci zasilającej jest zgodne z wartością, podaną na obudowie zasilacza. W innych zasilaczach może być stosowana odmienna polaryzacja, lub mogą być przeznaczone do zasilania innym napięciem, a więc korzystanie z nich grozi uszkodzeniem, nieprawidłowym

działaniem lub porażeniem elektrycznym.

### $\bigwedge$  OSTRZEŻENIE **ostrowanie od przedzieniem od przedzieniem od przedzieniem od przedzieniem**

- Używaj tylko kabla znajdującego się w wyposażeniu instrumentu. Kabel zasilający nie powinien być używany z żadnym innym urządzeniem.
- Unikaj stawiania ciężkich przedmiotów na kablu zasilającym, nie skręcaj go i nie zaginaj. Robiąc tak możesz go uszkodzić, przeciąć lub spowodować zwarcie. Uszkodzony kabel zasilający może być przyczyną porażenia prądem lub pożaru!

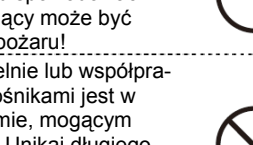

Urządzenie to, używane samodzielnie lub współpracujące ze wzmacniaczem albo głośnikami jest w stanie generować dźwięk o poziomie, mogącym spowodować trwałą utratę słuchu. Unikaj długiego słuchania zbyt głośnej muzyki. Jeśli zauważysz pogorszenie się słuchu lub dzwonienie w uszach, zaleca się skontaktowanie z laryngologiem.

Unikaj przedostawania się do wnętrza instrumentu przedmiotów (środków łatwopalnych, monet, spinaczy); lub cieczy (wody, napojów, itp.).

- Bezwłocznie wyłącz zasilanie, wyciągnij wtyczkę zasilacza z gniazdka i poproś o poradę sklep, w którym dokonano zakupu urządzenia, najbliższe Centrum Serwisowe lub autoryzowanego dystrybutora firmy Roland, gdy:
- Zasilacz, kabel zasilający albo wtyczka zostały uszkodzone lub
- Pojawi się dym lub inny podejrzany zapach lub • Do urządzenia wpadły przedmioty lub ciecz dostała
- się do wnętrza lub • Urządzenie zostało narażone na deszcz lub
- Urządzenie nie wydaje się działać normalnie lub wykazuje znaczną zmianę w działaniu

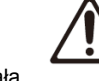

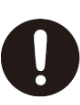

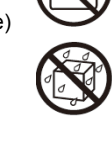

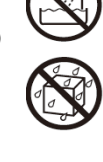

### **BEZPIECZNE UŻYTKOWANIE URZĄDZENIA**

### **OSTRZEŻENIE**

W gospodarstwach domowych, w których są małe dzieci, dorośli powinni nadzorować używanie instrumentu, dopóki dziecko nie będzie w stanie samodzielnie przestrzegać wszystkich podstawowych zasad bezpieczeństwa.

Unikaj uderzeń w instrument. (Nie rzucaj nim!)

Nie podłączaj do jednego gniazda sieciowego kilku urządzeń. Zachowaj szczególną ostrożność używając przedłużaczy – łączna moc wszystkich urządzeń, podłączonych do przedłużacza nie może przekraczać jego mocy znamionowej (wyrażanej w watach lub amperach). Nadmierne obciążenie może spowodować przegrzewanie się kabla lub spowodować jego nadtopienie.

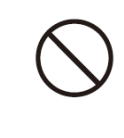

Przed użytkowaniem instrumentu w innych państwach skontaktuj się ze sprzedawcą lub serwisem handlowym Roland.

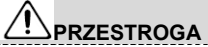

Urządzenie i zasilacz powinny być umieszczone w takim miejscu, aby zapewnić im prawidłową wentylację.

Ten instrument jest przystosowany do współpracy wyłącznie ze statywem KSC-44, KS-8G lub KS-18Z firmy Roland. Używanie innych statywów może spowodować niestabilność urządzenia, a w konsekwencji uszkodzenie.

Należy uważnie przeczytać i stosować uwagi ostrzegawcze, znajdujące się w instrukcji, dołączonej do produktu.

Należy pamiętać, że zależnie od sposobu posługiwania się urządzeniem możesz napotkać sytuacje, w których spadnie ono ze statywu lub statyw przewróci się nawet wtedy, gdy przestrzegane były wszystkie instrukcje i porady, zawarte w instrukcji obsługi produktu. Dlatego należy zawsze każdorazowo sprawdzać, czy warunki bezpieczeństwa są spełnione.

Kabel zasilacza wyjmuj przytrzymując za wtyk.

Regularnie należy wyłączać zasilanie instrumentu i suchym materiałem wycierać kurz i inne zabrudzenia z wtyków zasilacza. Wyjmuj wtyczkę z gniazda zasilania, jeśli przez dłuższy czas urządzenie nie będzie używane. Nagromadzenie kurzu między wtyczką, a gniazdem zasilania może osłabić izola-

cję i doprowadzić do pożaru. Unikaj splątania kabli podłączeń i zasilających. Kable zabezpiecz przed ingerencją dzieci.

Nie umieszczaj na instrumencie ciężkich przedmiotów

Nie dotykaj zasilacza, kabli i wtyczek mokrymi lub wilgotnymi rękami.

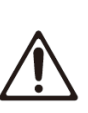

**PRZESTROGA**

Przed przeniesieniem urządzenia, zwróć uwagę na podane niżej zalecenia. Do podniesienia i przenoszenia instrumentu potrzebne są co najmniej dwie osoby. Instrument powinien być przenoszony ostrożnie, zawsze z zachowaniem położenia poziomego. Należy zapewnić sobie dobry chwyt, aby uchronić się przed urazem, a instrument przed uszkodzeniem.

- Upewnij się, że śruby mocujące instrument do statywu nie są poluzowane. Dokręć je mocno, jeśli to zauważysz.
- Odłącz zasilacz
- Odłącz wszystkie przewody od zewnętrznych urzą-

dzeń. Wyłącz zasilanie i wyciągnij wtyczkę zasilacza z gniazda sieciowego przy czyszczeniu instrumentu (s. 13). 

W przypadku możliwości wystąpienia burzy w najbliższej okolicy, odłącz zasilacz od gniazda sieciowego.

Jeśli usuniesz śruby, mocujące podstawkę pod nuty oraz śrubę zacisku uziemienia, trzymaj je w bezpiecznym miejscu poza zasięgiem dzieci, aby śruby nie zostały przypadkowo połknięte.

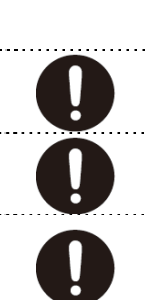

### **Zasilanie**

- Nie podłączaj urządzenia do tego samego obwodu elektrycznego, do którego przyłączone jest urządzenie, sterowane inwertorem (takie jak lodówka, pralka, kuchenka mikrofalowa lub klimatyzator) albo wyposażonego w silnik elektryczny. Zależnie od sposobu używania takiego urządzenia zakłócenia sieci elektrycznej mogą doprowadzić do niewłaściwego działania instrumentu lub mogą generować słyszalne zakłócenia. Jeżeli nie jest możliwe zastosowanie oddzielnego gniazda sieciowego nie jest możliwe, filtr przeciw zakłóceniowy włącz pomiędzy instrument, a to gniazdo.
- Po kilku godzinach ciągłej pracy zasilacz zacznie generować ciepło. Jest to zjawisko normalne i nie powinno niepokoić użytkownika.
- Przed podłączenie instrumentu do innych urządzeń zawsze wyłączaj zasilanie całego sprzętu. Unikniesz w ten sposób możliwości uszkodzenia głośników i/lub innego sprzętu.

### **Miejsce użytkowania**

- Użytkowanie urządzenia w pobliżu wzmacniaczy (lub innych urządzeń z transformatorem) może być przyczyną powstania przydźwięku sieciowego. Aby zminimalizować ten problem, przesuń instrument lub oddal go od źródła zakłóceń.
- Instrument może zakłócać odbiór radiowy i telewizyjny. Nie posługuj się nim w pobliżu tych odbiorników.
- Jeśli w pobliżu miejsca użytkowania urządzenia użytkowane są telefony komórkowe, może to powodować zakłócenia w prawidłowej pracy instrumentu. Zakłócenia te mogą powstawać w chwili inicjowania rozmowy telefonicznej lub podczas przetwarzania danych. W tym przypadku, należy oddalić źródło zakłóceń od urządzenia lub je wyłączyć.
- Nie narażaj urządzenia na bezpośrednie działania promieni słonecznych, nie stawiaj go w pobliżu urządzeń, generujących ciepło, nie zostawiaj lub w inny sposób nie narażaj go na działanie wysokich temperatur. Nadmierne ciepło może odkształcić lub odbarwić obudowę instrumentu.
- Przeniesienie urządzenia z jednego miejsca w drugie, o wyraźnie innej temperaturze i wilgotności, może spowodować formowanie się w jego wnętrzu kropel wody (kondensacja). Próba włączenia urządzenia może spowodować awarię lub niewłaściwe działanie. W tym przypadku, przed rozpoczęciem użytkowania urządzenia, należy poczekać kilka godzin, aby pozwolić wyparować wilgoci z wnętrza urządzenia.
- Nie dopuść do tego, aby przedmioty pozostawały na klawiaturze. Może to być przyczyną niewłaściwego działania.
- W zależności od materiału i temperatury powierzchni, na której kładziesz instrument, jego gumowe nóżki mogą się odbarwić lub zniszczyć powierzchnię.

 Aby tego uniknąć, pod nóżki urządzenia można podłożyć kawałki filcu lub materiału. Jeśli tak zrobisz, uważaj, aby urządzenie nie przesunęło się lub nie ześlizgnęło przez przypadek.

### **Konserwacja**

- Do codziennej konserwacji należy używać miękkiej, suchej szmatki lub lekko zwilżonej wodą. Uporczywe zabrudzenia należy usuwać szmatką, zwilżoną łagodnym detergentem. Następnie urządzenie należy wytrzeć do sucha.
- Nigdy nie używaj benzyny, rozcieńczalników, alkoholu ani żadnych rozpuszczalników, aby nie odbarwić lub nie zdeformować obudowy.

### **Naprawy i dane**

• Wszystkie dane zapisane w pamięci instrumentu mogą zostać utracone podczas napraw. Ważne dane powinny być zawsze zapisywane na karcie pamięci lub na papierze (w miarę możliwości). Podczas napraw dokładamy wszelkich starań, aby uniknąć utraty danych. Jednakże w niektórych przypadkach (takich jak uszkodzenia obwodów, związanych z samą pamięcią) odzyskanie danych nie bęzie możliwe, a firma Roland nie bierze odpowiedzialności za utratę tych danych.

### **Ostrzeżenia dodatkowe**

- Zawartość pamięci może zostać bezpowrotnie utracona podczas nieprawidłowego posługiwania się instrumentem. Aby ustrzec się przed ryzykiem utraty ważnych danych, sugerujemy okresowe tworzenie kopii zapasowej ważnych danych, przechowywanych w pamięci instrumentu.
- Niestety, czasem może okazać się niemożliwe przywrócenie zawartości pamięci wewnętrznej urządzenia jeśli dane w niej zawarte zostały utracone. Firma Roland Corporation nie bierze odpowiedzialności za utratę takich danych.
- Przyciskami i manipulatorami urządzenia należy posługiwać się delikatnie, gdyż w przeciwnym wypadku może to być przyczyną uszkodzeń. Nieodpowiednia obsługa może prowadzić do uszkodzeń.
- Podczas włączania lub wyłączania instrumentu nigdy nie ciągnij za kabel zasilający – zawsze za wtyk. Unikniesz w ten sposób możliwości powstania zwarcia.
- Aby nie przeszkadzać sąsiadom, spróbuj utrzymywać głośność na rozsądnym poziomie. Skorzystaj z możliwości podłączenia słuchawek, zwłaszcza późnym wieczorem.
- W przypadku konieczności przewiezienia instrumentu, używaj opakowania fabrycznego, jeśli to możliwe. W przeciwnym razie stosuj opakowania ekwiwalentne.
- Używaj jedynie zalecanego pedału ekspresji (model EV-5 lub EV-7; sprzedawany oddzielnie). Podłączając inne pedały ekspresji ryzykujesz uszkodzeniem urządzenia lub niewłaściwym działaniem.
- Niektóre kable połączeniowe zawierają oporniki. Nie używaj kabli, wyposażonych w rezystory. Ich użytkowanie może spowodować zmniejszenie poziomu sygnału wyjściowego do niskiej wartości, lub całkowicie uniemożliwiając odsłuchanie dźwięku instrumentu W celu uzyskania informacji odnośnie specyfikacji używanych kabli, skontaktuj się z ich producentem.
- Zapis, powielanie, dystrybucja, sprzedaż, wypożyczanie, wykonywanie lub transmitowanie materiału, chronionego prawami autorskimi (dzieła muzyczne, wizualizacje, audycje radiowe, przekazy na żywo, itd.), będącymi własnością osób trzecich w części lub w całości bez pisemnej zgody właściciela praw autorskich jest prawnie zabronione
- Nie używaj tego instrumentu do celów, które mogłyby naruszać prawa autorskie osób trzecich. Firma Roland nie bierze odpowiedzialności za jakiekolwiek naruszenia praw autorskich osób trzecich, wynikłe z użytkowania tego urządzenia.
- Prawa autorskie do zawartości tego urządzenia (dane brzmień, styli, sekwencji akompanamentowych, fraz, pętli audio i obrazów) są w posiadaniu firmy Roland Corporation i/lub Atelier Vision Corporation.
- **•** Nabywcom tego produktu zezwala się na używanie wyżej wzmiankowanych danych do tworzenia, wykonywania, rejestrowania i dystrybucji oryginalnych dzieł muzycznych.
- **•** Nabywcom tego produktu NIE zezwala się na wydzielanie wyżej wzmiankowanych danych w oryginalnej lub zmienionej formie w celu dystrybucji lub udostępniania w sieciach komputerowych.

### **Zanim użyjesz pamięci USB Używanie pamięci USB**

**•** Ostrożnie umieść kartę pamięci w gnieździe – aż pewnie utkwi na swoim miejscu.

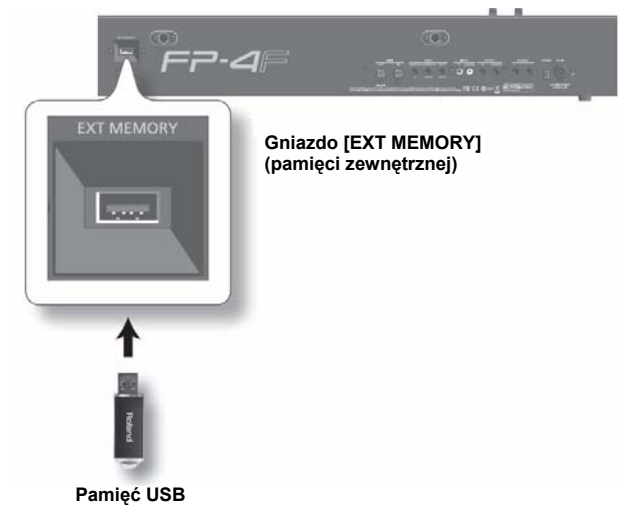

- Nigdy nie dotykaj końcówki karty pamięci. Nie dopuszczaj także do osadzania się brudu na końcówce.
	- Karty pamięci zostały wyprodukowane przy użyciu precyzyjnych elementów, dlatego obchodź się z nimi ze szczególną ostrożnością, zwracaj uwagę, aby:
- Chronić karty przed oddziaływaniem elektryczności statycznej; zanim zaczniesz się nimi posługiwać upewnij się, że całkowicie została rozładowana energia statyczna z twojego ciała.
- Nie dotykać styków karty ani nie przykładać do nich urządzeń metalowych.
- Nie zginać, nie rzucać i nie narażać kart na silne wstrząsy lub wibracie.
- Nie wystawiać kart na bezpośrednie działanie słońca w zamkniętych pojazdach ani w innych podobnych miejscach.
- Nie dopuszczać do zamoczenia pamięci USB.
- Nie rozmontowywać ani modyfikować kart.

### **Dbałość o klawiaturę**

- Nie pisać po klawiszach piórem, ani żadnym innym narzędziem, nie stemplować, ani nie przyklejać żadnych oznaczeń. Atrament wsiąknie i nie będzie można go usunąć.
- Nie przyklejać nalepek ani etykiet. Usunięcie naklejek może stać się niemożliwe, jeśli będą pokryte silnym klejem i może on odbarwić powierzchnię.
- W celu usunięcia silnych zabrudzeń używaj dostępnych w sprzedaży preparatów do czyszczenia klawiatury, nie zawierających materiałów ściernych. Zacznij od lekkiego przetarcia. Jeśli brud nie zostanie usunięty, przecieraj silniej zwracając uwagę, aby nie porysować klawiszy.
- **\* GS ( ) jest zastrzeżonym znakiem towarowym firmy Roland Corporation.**
- **\* XGlite ( ) jest zastrzeżonym znakiem towarowym firmy Yamaha Corporation.**
- Nazwy wszystkich produktów, wymienionych w tej in**strukcji, są prawnie chronionymi znakami towarowymi.**
- **MMP (Moore Microprocessor Portfolio) to pakiet patentów związanych z techniką mikroprocesorową, opracowaną przez firmę Technology Properties Limited (TPL). Firma Roland uzyskała licencję na tę technologię od grupy TPL.**

# Opis paneli

## Panel przedni

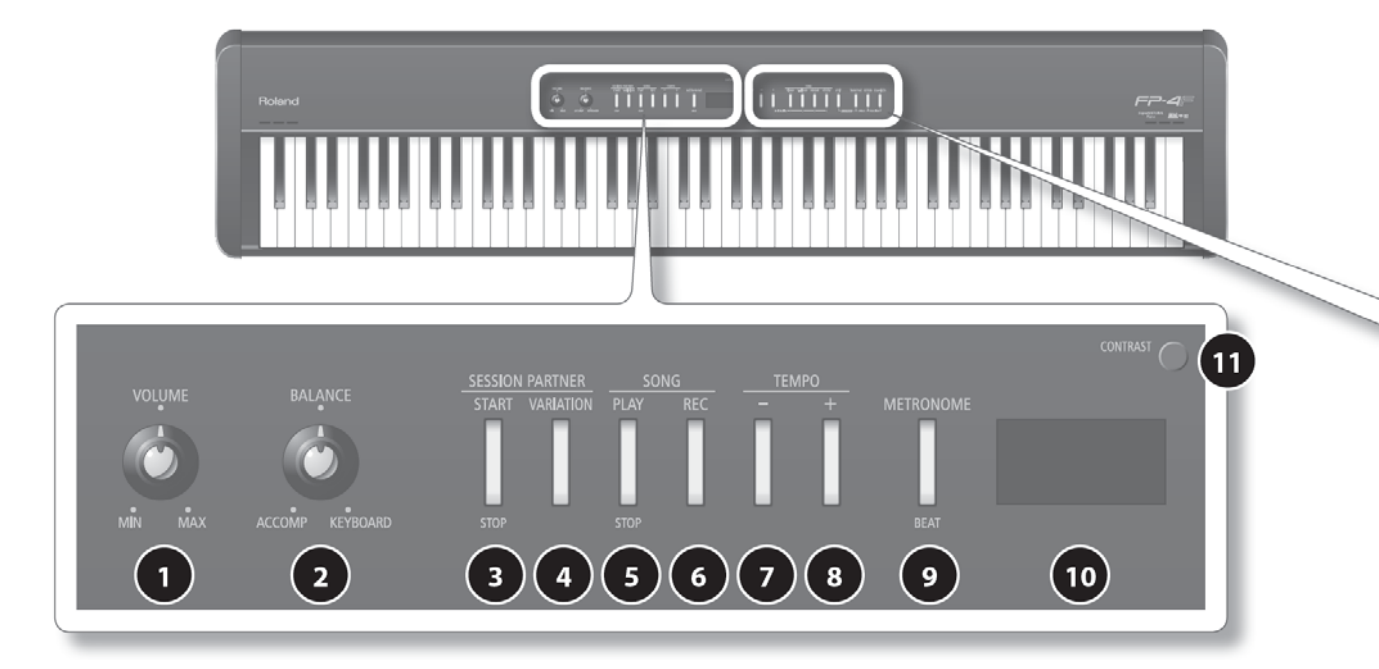

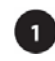

### **Potencjometr [VOLUME]**

 Regulacja poziomu głośności wyjściowej (s. 14). Po podłączeniu słuchawek potencjometr służy do regulowania poziomu głośności w słuchawkach (s. 17).

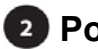

### **Potencjometr [BALANCE]**

 Równoważenie poziomu głośności dźwięku, wydobywanych za pomocą klawiatury i dźwięków akompaniamentu (funkcje SONG i SESSION PARTNER) (s. 14).

### **Przycisk [START/STOP] grupy SESSION PARTNER**

 Uruchamianie i zatrzymywanie odtwarzania w ramach funkcji SESSION PARTNER. Włączenie funkcji SESSION PARTNER umożliwia generowanie akompaniamentu w wybranym stylu muzycznym, typu jazz lub rock (s. 34).

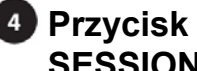

### **Przycisk [VARIATION] grupy SESSION PARTNER**

 Uruchamianie wariacji (rozbudowanej wersji) zasadniczej sekwencji akompaniamentowej (s. 36).

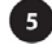

## **Przycisk [PLAY/STOP] grupy SONG**

 Uruchamianie i zatrzymywanie odtwarzania zarejestrowanych danych, utworu wewnętrznego lub utworu, zachowanego w pamięci wewnętrznej albo pamięci USB (s. 31). Służy również do uruchamiania zapisu (s. 42).

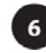

### **Przycisk [REC] grupy SONG**

 Włączanie zapisu własnej gry lub danych funkcji SESSION PARTNER (s. 42).

### **Przycisk [-] grupy Tempo**

Redukowanie tempa odtwarzania utworu (s. 32).

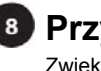

#### **Przycisk [+] grupy Tempo** Zwiększanie tempa odtwarzania utworu (s. 32).

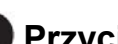

### **Przycisk [METRONOME]**

 Włączanie i wyłączanie metronomu (s. 20). Służy również do ustawiania metrum (s. 21).

### **10 Ekran**

 Pokazuje takie informacje, jak nazwa brzmienia, numer utworu oraz tempo.

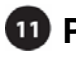

### **Potencjometr [CONTRAST]**

Regulacja kontrastu ekranu (s. 18).

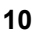

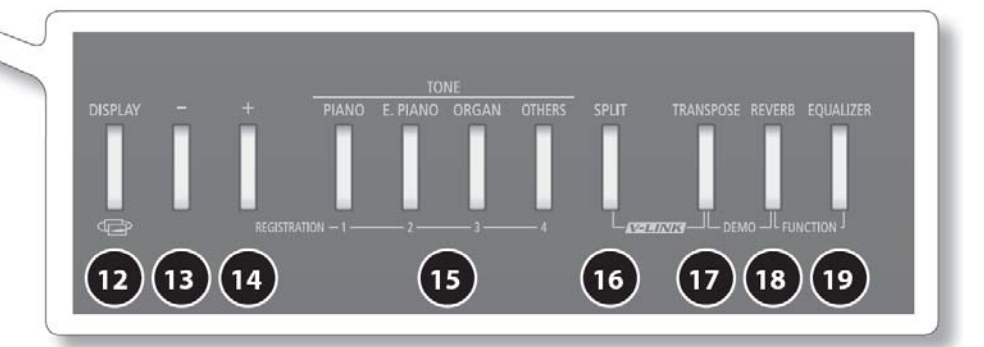

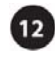

### **Przycisk [DISPLAY]**

 Wywoływanie poprzedniego ekranu roboczego lub anulowanie operacji.

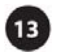

### **Przycisk [-]**

 Wybieranie brzmienia lub zmienianie wartości funkcji lub parametru.

 Równoczesne naciśnięcie przycisków [-] i [+] przywraca wartość domyślną.

 Gdy wyświetlany będzie ekran roboczy, przeznaczony do wybierania utworów i utwór będzie odtwarzany, wciśnięcie przycisku spowoduje szybkie "przewijanie" danych w tył.

### **Przycisk [+]**

 Wybieranie brzmienia lub zmienianie wartości funkcji lub parametru.

 Równoczesne naciśnięcie przycisków [-] i [+] przywraca wartość domyślną.

 Gdy wyświetlany będzie ekran roboczy, przeznaczony do wybierania utworów i utwór będzie odtwarzany, wciśnięcie przycisku spowoduje szybkie "przewijanie" danych w przód.

### **Grupa TONE**

 Wybieranie brzmienia, odtwarzanego za pomocą klawiatury (s. 19) oraz przełączanie lub zapis ulubionych ustawień (Zestawów Ustawień).

 W ramach niektórych ekranów roboczych przycisk [PIANO/1] służy do zatwierdzania operacji lub wywoływania następnego ekranu roboczego. W takim przypadku przycisk [PIANO/1] będzie migać.

### **16 Przycisk [SPLIT]**

 Dzielenie klawiatury i przypisywanie różnych brzmień do lewej i prawej jej części (s. 16). Przytrzymując wciśnięty ten przycisk i naciskając przycisk

[TRANSPOSE] można włączyć lub wyłączyć funkcję V-LINK (s. 64).

### **Przycisk [TRANSPOSE]**

Transponowanie brzmienia klawiatury (s. 29).

 Przytrzymując wciśnięty przycisk [SPLIT] i naciskając ten przycisk można włączyć lub wyłączyć funkcję V-LINK (s. 64). Ponadto, przytrzymanie wciśniętego tego przycisku i naciśnięcie przycisku [REVERB] umożliwia odsłuch utworów demonstracyjnych (s. 18).

### **B** Przycisk [REVERB]

 Włączanie efektu pogłosowego, wprowadzającego wrażenie gry w sali koncertowej (s. 23).

 Przytrzymanie wciśniętego przycisku TRANSPOSE] i naciśnięcie przycisku [REVERB] umożliwia odsłuch utworów demonstracyjnych (s. 18). Ponadto, przytrzymanie wciśniętego tego przycisku i naciśnięcie przycisku [EQUALIZER] umożliwia włączenie trybu FUNCTION (s. 48).

## **Przycisk [EQUALIZER]**

 Włączanie i wyłączanie korektora charakterystyki częstotliwościowej (s. 24). Korektor umożliwia regulację barwy dźwięku przez podbijanie i tłumienie pasma niskich i wysokich częstotliwości.

 Przytrzymanie wciśniętego przycisku [REVERB] i naciśnięcie tego przycisku umożliwia włączenie trybu FUNCTION (s. 48).

 Wciśnięcie na kilka sekund tego przycisku umożliwia włączenie blokady przycisków płyty czołowej (funkcja PANEL LOCK; s. 30).

## Panel tylny

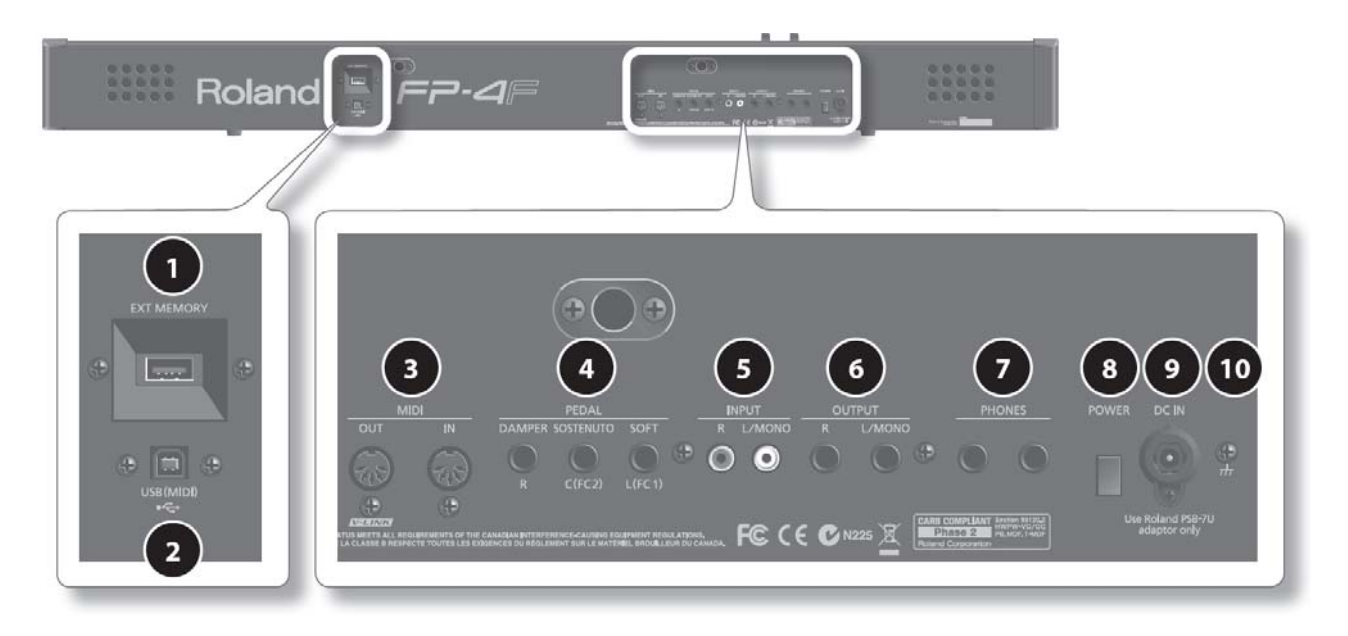

### **Gniazdo [EXT MEMORY]**

 Gniazdo służy do podłączania pamięci USB. Istnieje możliwość odtwarzania utworów, znajdujących się w pamięci USB (s. 58) oraz zachowywania utworów, zarejestrowanych za pomocą instrumentu (s. 45).

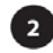

### **Gniazdo [USB (MIDI)]**

 Podłączanie komputera w celu wymiany danych muzycznych (s. 85).

### **Złącza MIDI**

Podłączanie urządzeń MIDI w celu wymiany danych (s. 61).

#### **Grupa PEDAL**

 Podłączanie pedału, znajdującego się w wyposażeniu instrumentu lub sprzedawanego oddzielnie pedału typu RPU-3.

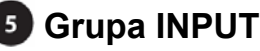

Gniazda tej grupy służą do podłączania innego elektroniczne-

go sprzętu muzycznego, aby jego dźwięk był odtwarzany przez głośniki pianina (s. 60).

**Grupa OUTPUT**

 Gniazda tej grupy służą do podłączania zewnętrznego systemu nagłaśniającego.

 Daje to możliwość odsłuchu dźwięku pianina przez głośniki zewnętrzne (s. 60).

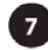

#### **Gniazda słuchawkowe**

 Gniazda służą do podłączania stereofonicznych słuchawek (s. 17). Instrument umożliwia równoczesne używanie dwóch par słuchawek.

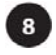

### **Przełącznik [POWER]**

Włączanie i wyłączanie zasilania (s.13).

#### $9)$ **Gniazdo [DC IN]**

 Gniazdo służy do podłączania dołączonego do instrumentu zasilacza (s. 13).

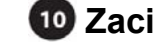

### **Zacisk uziemienia**

 Zależnie od okoliczności w czasie dotykania urządzenia lub jej metalowych elementów albo podłączonych do niej urządzeń, takich jak mikrofony możesz doświadczać przykrych odczuć lub stwierdzać, że dotykane powierzchnie wydają się szorstkie. Jest to spowodowane niemierzalnym ładunkiem elektrycznym, który jest absolutnie nieszkodliwy. Jeśli jednak będzie to stanowić problem, instrument należy uziemić (patrz rysunek). Po uziemieniu urządzenia, zależnie od stanu instalacji elektrycznej, może występować przydźwięk sieciowy. Jeśli nie masz pewności, co do metody połączenia, skontaktuj się ze sprzedawcą lub serwisem handlowym Roland.

Miejsca nieodpowiednie do podłączania uziemienia:

- Rury instalacji wodociągowej (może wystąpić wstrząs lub porażenie prądem)
- **•** Rury instalacji gazowej (może wystąpić pożar lub eksplozja)
- **•** Uziemienia linii telefonicznych lub piorunochrony (niebezpieczeństwo w czasie burzy)

## **Przygotowanie do gry**

## Podłączanie zasilacza

**1. Upewnij się, że przełącznik [POWER] znajduje się w pozycji OFF (zwolniony).**

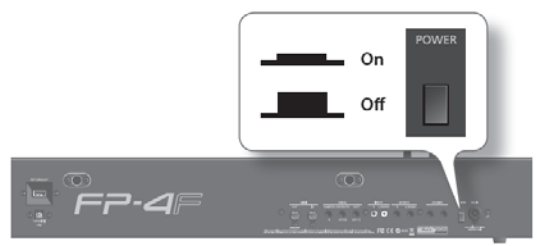

**2. Potencjometr [VOLUME] przekręć do końca w lewo, aby zredukować poziom głośności.** 

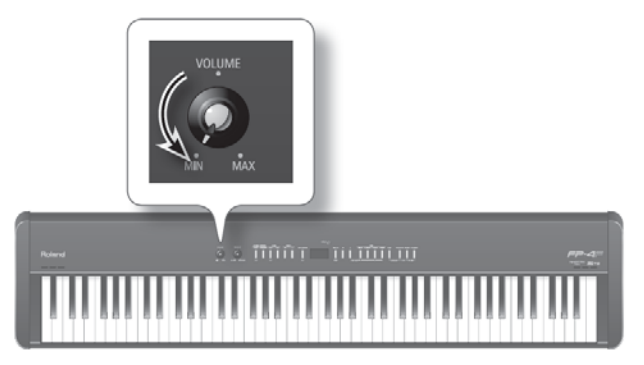

**3. Podłącz zasilacz do gniazda [DC IN] na tylnej ścianie instrumentu, a następnie włóż wtyczkę do gniazda sieciowego.** 

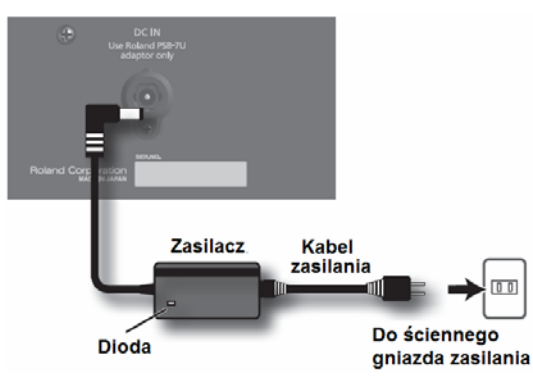

Zasilacz ustaw tak, aby ścianka z diodą (patrz rysunek) była skierowana do góry, a ścianka z napisami w dół. Dioda będzie się świecić po podłączeniu zasilacza do ściennego gniazda zasilania.

## Włączanie i wyłączanie zasilania

- **\* Po wykonaniu wszystkich połączeń kablowych włącz zasilanie poszczególnych urządzeń w podanej kolejności. Włączenie zasilania w innej kolejności może być przyczyną uszkodzenia głośników lub współpracujących urządzeń.**
- **\* Przed włączeniem zasilania zawsze redukuj do zera poziom głośności. Nawet po zredukowaniu poziomu głośności w momencie włączania zasilania możesz słychać dźwięk, ale to normalne i wskazuje na usterkę.**

## Włączanie zasilania

- 
- **1. Potencjometr [VOLUME] przekręć do końca w lewo, aby zredukować poziom głośności.**

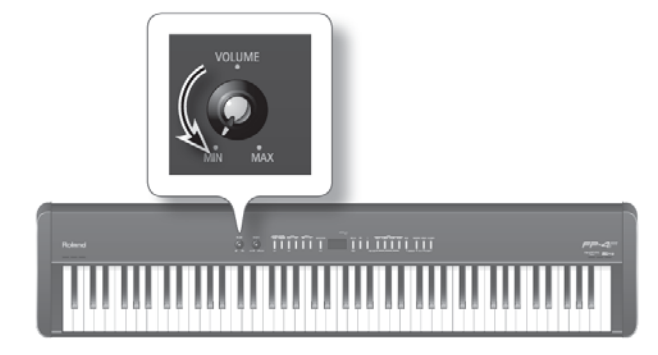

**2. Naciśnij przycisk [POWER], aby włączyć zasilanie.**  Zasilanie zostanie włączone, a przyciski takie jak przyciski grupy TONE, zaświecą się.

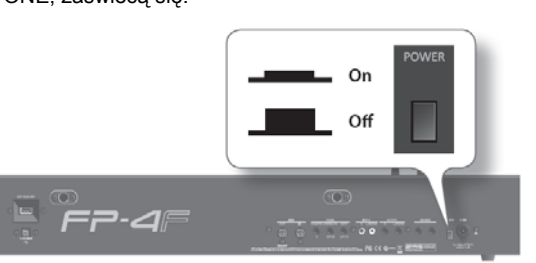

**3. Potencjometrem [VOLUME] dobierz poziom głośności (s. 14).**

Teraz za pomocą klawiatury będzie można generować dźwięk.

**\* Urządzenie wyposażone zostało w obwód zabezpieczający. Po włączeniu zasilania urządzenie będzie gotowe do normalnej pracy po krótkiej (kilkusekundowej) chwili.**

## Wyłączanie zasilania

**1. Potencjometr [VOLUME] przekręć do końca w lewo, aby zredukować poziom głośności.** 

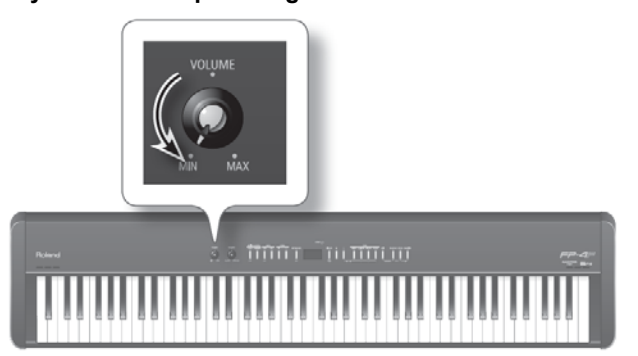

**2. Naciśnij przycisk [POWER].** Zasilanie zostanie wyłączone.

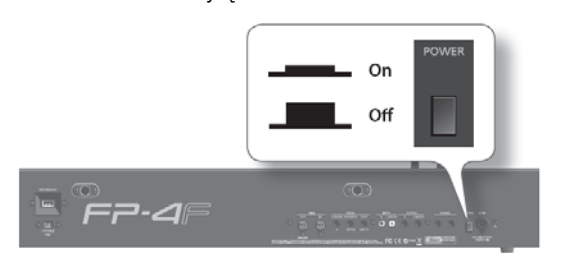

## Regulacja poziomu głośności

Poniższa procedura służy do regulowania poziomu głośności brzmień, odtwarzanych za pomocą klawiatury lub poziomu głośności utworów, odtwarzanych z pamięci wewnętrznej lub USB.

Po podłączeniu słuchawek potencjometr służy do regulowania poziomu głośności w słuchawkach.

**1. Za pomocą potencjometru [VOLUME] dobierz globalny poziom głośności.**

 Poziom głośności reguluj grając na klawiaturze. Kręcenie gałką potencjometru w prawo zwiększa poziom głośności, a kręcenie w lewo redukuje go.

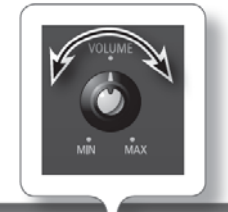

**man** បោយប

## Równoważenie poziomu głośności klawiatury i akompaniamentu

Poniższa procedura służy do regulacji poziomu głośności między dźwiękiem, wydobywanym z pomocą klawiatury, a dźwiękiem akompaniamentu (funkcje SONG, SESSION PARTNER lub AUDIO KEY).

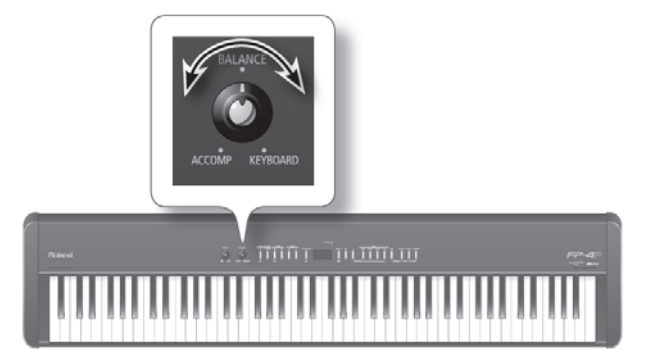

**1. Potencjometrem [BALANCE] zrównoważ poziom głośności.**

 Kręcenie gałką w lewo (w kierunku pozycji ACCOMP) będzie redukować poziom głośności dźwięków klawiatury.

 Kręcenie gałką w prawo (w kierunku pozycji KEYBOARD) będzie redukować poziom głośności akompaniamentu.

## Montaż podstawki pod nuty

Podstawkę pod nuty należy montować w taki sposób:

**1. Poluzować śruby mocowania podstawki, znajdujące się z tyłu pianina (w dwóch miejscach).**

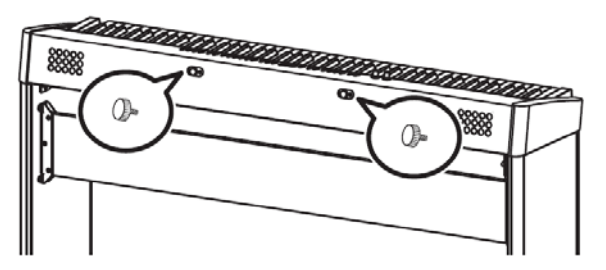

**2. Wsunąć podstawkę między śruby, a obudowę pianina.**

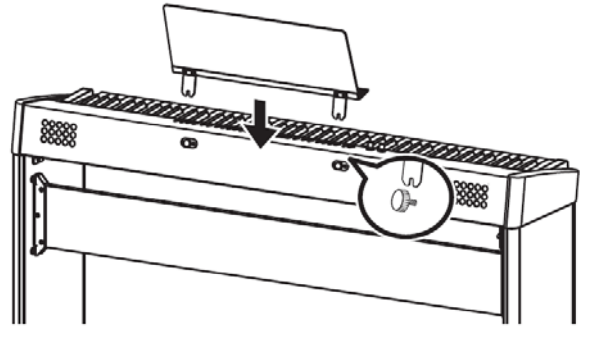

 **3. Przytrzymując podstawkę jedną ręką dokręcić obydwie śruby.**

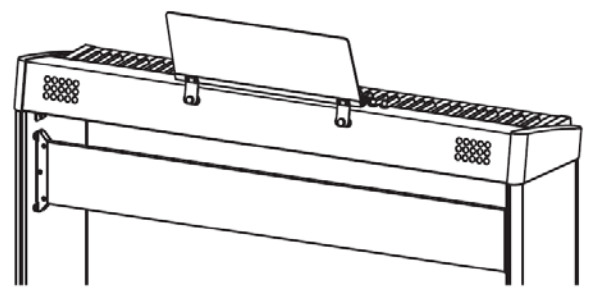

 Montując podstawkę przytrzymuj ją ręką, aby nie spadła. Uważaj, aby nie przyciąć sobie palców.

 Aby zdjąć podstawę pod nuty, przytrzymaj ją jedną ręką, a następnie poluzuj śruby. Wyjmij podstawkę, a następnie dokręć śruby.

- **\* Nie używaj zbyt wielkiej siły podczas instalowania podstawy pod nuty.**
- **\* Mocując podstawkę należy używać śrub, wkręconych w obudowę instrumentu.**
- **\* Jeśli odkręcisz śruby, przechowuj je w bezpiecznym miejscu, niedostępnym dla dzieci, aby ich przypadkowo nie połknęły.**

## **Podłączanie pedałów**

Dołączony do instrumentu pedał podłącz do jednego z gniazd grupy PEDAL.

Funkcja pedału będzie zależeć od tego, do którego gniazda go podłączysz.

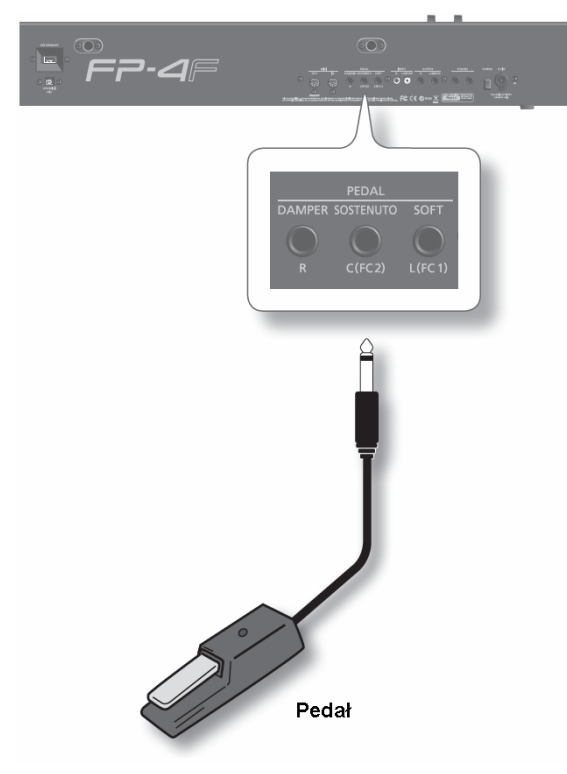

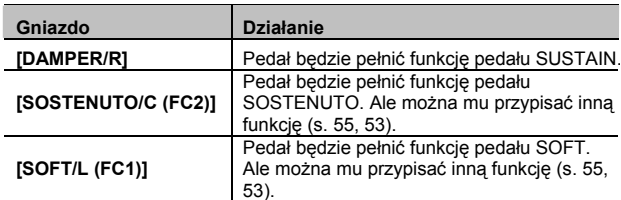

**\* Odłączenie pedału przy włączonym zasilaniu instrumentu może spowodować nieustanne stosowanie danego efektu. Przed włożeniem lub wyjęciem wtyczki należy wyłączyć zasilanie pianina.**

#### MEMO

- Po podłączeniu sprzedawanego oddzielnie pedału RPU-3 będzie można korzystać ze wszystkich funkcji pedałowych, ponieważ ten model posiada 3 pedały
- Do gniazda [SUSTENUTO/C (FC2)] i [SOFT/L (FC1)] można podłączać pedał ekspresji i używać go do sterowania poziomem głośności (s. 53).

 Używaj jedynie zalecanego pedału ekspresji (model EV-5 lub EV-7; sprzedawany oddzielnie). Podłączając pedał innego typu ryzykujesz uszkodzeniem urządzenia lub jego nieprawidłowym działaniem.

**•** Do pedału, podłączonego do gniazda [SOSTENUTO/C (FC2)] lub [SOFT/L (FC1)] można również przypisywać inne funkcje (s. 53, 55).

### **Pedał SUSTAIN**

Pedał służy do przedłużania wybrzmiewania dźwięku. Naciśnięcie pedału powoduje przedłużenie dźwięku bez konieczności trzymania wciśniętych klawiszy. To jest taka sama funkcja, jak w przypadku prawego pedału fortepianu akustycznego. Dołączony pedał będzie rozpoznawać wartości ciągłe, a więc głębokością wciskania pedału będzie można płynnie sterować głębokością efektu.

W fortepianie akustycznym wciśnięcie pedału tłumika wywołuje rezonans nie uderzonych strun, co pogłębia i wzbogaca brzmienie. Instrument symuluje to zjawisko naturalnego tłumienia.

#### **MEMO**

Po podłaczeniu pedału przełacznik ustaw w pozycii "Continuous".

### **Pedał SOSTENUTO**

Wciśnięcie pedału podtrzymuje wybrzmiewanie tylko tych dźwięków, które zagrano po wciśnięciu pedału. Pedał działa podobnie jak przy wciśnięciu środkowego pedału w pianinie akustycznym.

### **Pedał SOFT**

Pedał służy do redukowania poziomu głośności dźwięku.

Grając na klawiaturze przy wciśniętym pedale i uderzając w klawisze z taką samą siłą, dźwięk będzie cichszy, niż normalnie. To jest taka sama funkcja, jak w przypadku lewego pedału fortepianu akustycznego. Dołączony pedał będzie rozpoznawać wartości ciągłe, a więc głębokością wciskania pedału będzie można płynnie sterować głębokością efektu.

## **Używanie słuchawek**

Jeśli użyjesz słuchawek, na instrumencie będzie można grać również w nocy, nie niepokojąc sąsiadów.

Ponieważ instrument posiada 2 gniazda słuchawkowe, równocześnie ze słuchawek mogą korzystać dwie osoby.

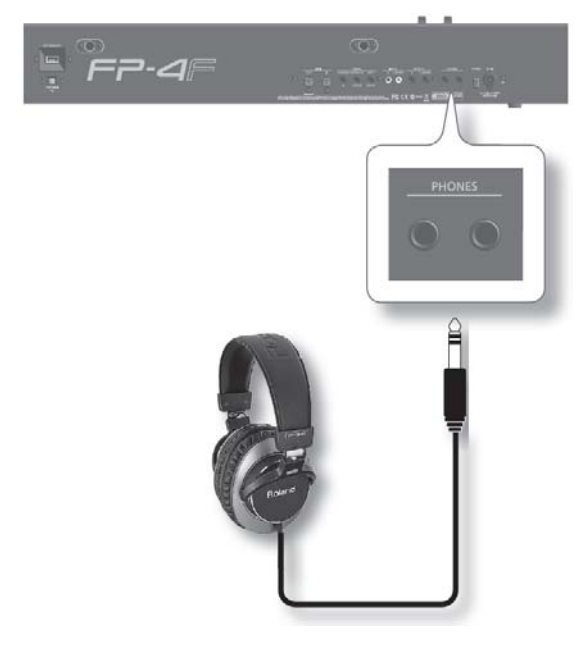

**1. Podłącz słuchawki do gniazda słuchawkowego.**

 Podłączenie słuchawek spowoduje odłączenie głośników wewnętrznych.

- **2. Potencjometrem [VOLUME] (s. 14) dobierz poziom głośności.**
	- **\* Aby nie szkodzić wewnętrznych przewodów, unikaj nieostrożnego obchodzenia się ze słuchawkami. Staraj się trzymać za wtyczkę lub za zestaw słuchawkowy.**
	- **\* Słuchawki mogą ulec uszkodzeniu, jeśli podczas podłączania ich przy włączonym instrumencie poziom głośności nie będzie zredukowany do zera.**
	- **\* Nadmiernie wysoki poziom sygnału wejściowego może nie tylko uszkodzić słuch, ale również zaszkodzić słuchawkom. Słuchaj muzyki odpowiednio głośno.**
	- **\* Używaj słuchawek, zakończonych wtyczką typu JACK 1/4".**

## **Regulacja jaskrawości ekranu**

Poniżej opisano, w jaki sposób można dobierać jasność ekranu.

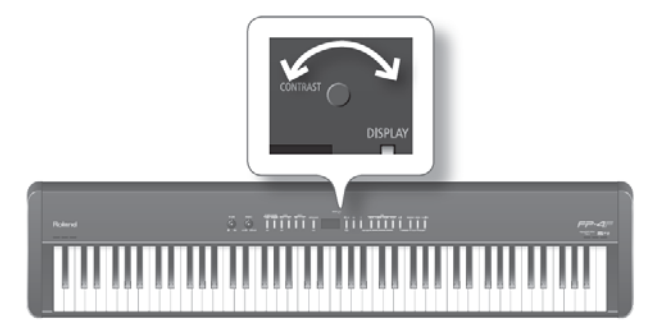

- **1. Potencjometrem [CONTRAST] ustaw jaskrawość ekranu.**
	- **\* Być może na ekranie będziesz widzieć pionowe linie, ale wynika to ze struktury ekranu LCD i nie jest to objawem nieprawidłowego działania. Za pomocą potencjometru [CONTRAST] można zminimalizować widoczność tych linii.**
	- **\* Kontrast ekranu może zależeć od temperatury otoczenia.**

## **Odsłuch utworów demonstracyjnych**

Oto w jaki sposób słuchać utworów demonstracyjnych. W instrumencie zaprogramowano 7 takich utworów.

**\* Utworów demonstracyjnych nie będzie można odtwarzać, jeśli wcześniej nie zostaną zachowane dane, zarejestrowane za jego pomocą. Zarejestrowane dane należy najpierw zachować lub skasować (s. 45).**

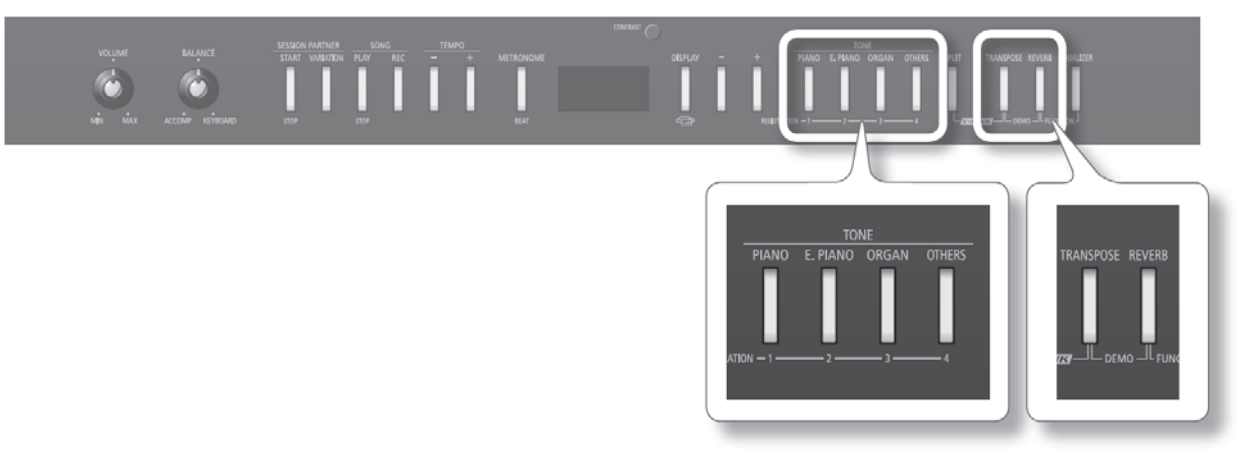

#### **1. Przytrzymaj wciśnięty przycisk [TRANSPOSE] i naciśnij przycisk [REVERB].**

Zaczną migać przyciski grupy TONE.

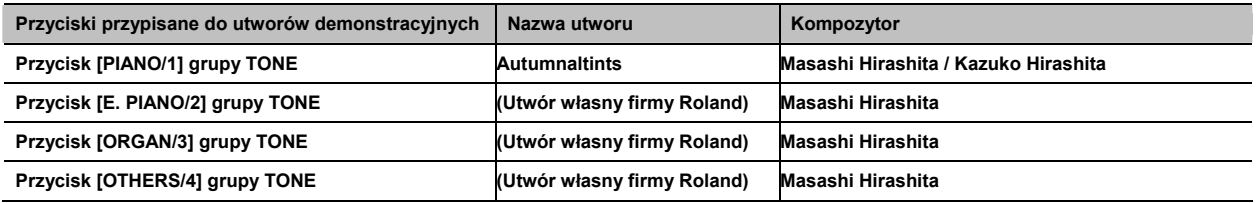

- **\* Wszelkie prawa zastrzeżone. Nieautoryzowane używanie tego materiału do celów innych niż użytek własny jest naruszeniem prawa autorskiego.**
- **\* Dane muzyczne utworów demonstracyjnych nie są transmitowane gniazdem [OUT/V-LINK] grupy MIDI.**
- **2. Naciśnij jeden z przycisków grupy TONE.**

 Utwory demonstracyjne będą odtwarzane kolejno, począwszy od utworu przypisanego do naciśniętego przycisku. Przycisk aktualnie odtwarzanego utworu demonstracyjnego będzie migać.

Po odtworzeniu ostatniego utworu demonstracyjnego odtwarzanie będzie kontynuowane od pierwszego utworu.

**3. Aby przerwać odtwarzanie, naciśnij migający przycisk.**

#### **4. Naciśnij przycisk [TRANSPOSE] lub [REVERB], aby wyłączyć tryb demonstracyjny.**

Przyciski grupy TONE zaczną świecić tak, jak przed włączeniem trybu demonstracyjnego.

## **Odtwarzanie różnych brzmień**

Instrument umożliwia posługiwanie się dźwiękiem fortepianowymi oraz wieloma innymi (łącznie ponad 300).

Te dźwięki nazywamy "brzmieniami". Brzmienia rozmieszczono w czterech grupach (bankach), przypisanych do przycisków grupy TONE. Zacznijmy od gry brzmieniem fortepianu.

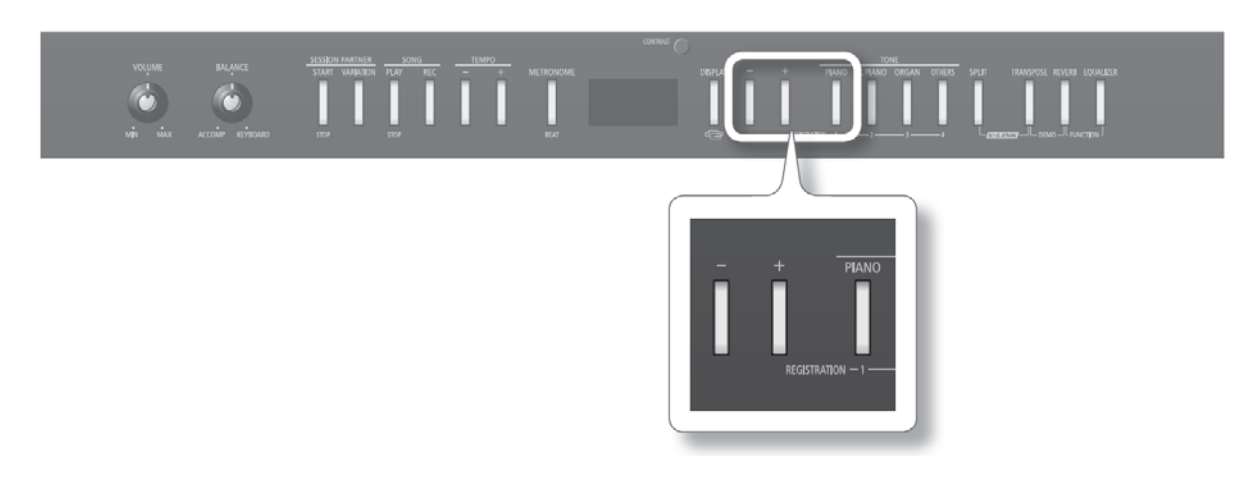

#### **1. Naciśnij przycisk [PIANO/1].**

Na ekranie pojawi się numer i nazwa aktualnie wywołanego brzmienia.

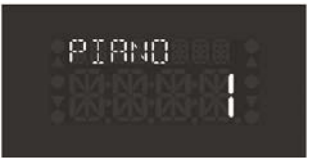

#### **2. Naciśnij przycisk [─] lub [+].**

Wywołane zostanie inne brzmienie.

### **Dostępne brzmienia**

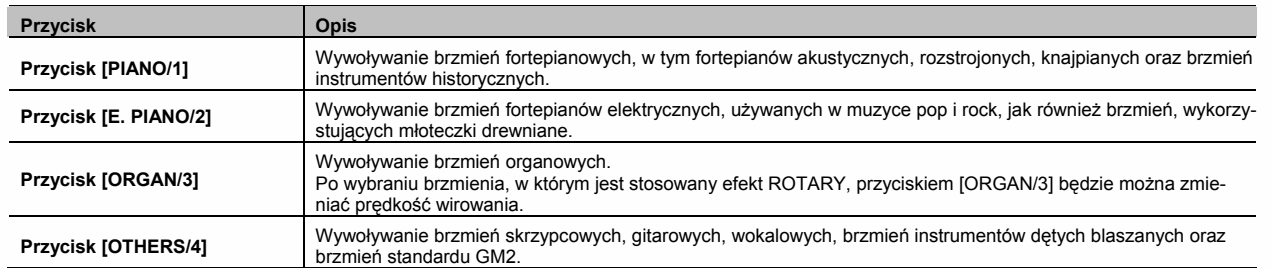

**\* W przypadku niektórych brzmień nie wszystkie klawisze generują dźwięk.**

#### (MEMO)

Szczegóły odnośnie brzmień w akapicie "Wykaz brzmień" (s. 70).

## **Korzystanie z metronomu**

Możesz grać z towarzyszeniem dźwięków metronomu.

Można również zmieniać poziom głośności dźwięków metronomu oraz metrum.

Podczas odtwarzania utworu metronom będzie pracować zgodnie z aktualnie stosowanym metrum i tempem danego utworu.

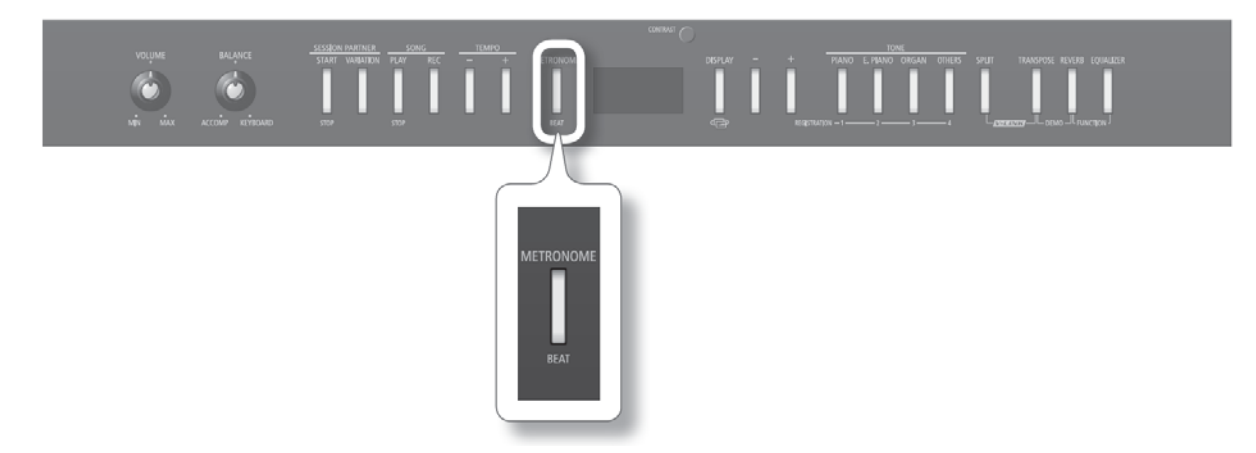

#### **1. Naciśnij przycisk [METRONOME].**

Przycisk zacznie migać, a na ekranie pojawi się wartość metrum.

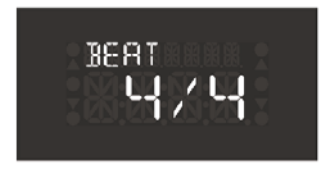

Przycisk [METRONOME] będzie migać kolorem czerwonym i zielonym zgodnie z aktualnie stosowanym metrum.

 Kolor czerwony wskazywać będzie pierwszą miarę taktu, a zielony miary pozostałe. Naciśnij ponownie przycisk [METRONOME], aby wyłączyć metronom.

## Zmiana metrum

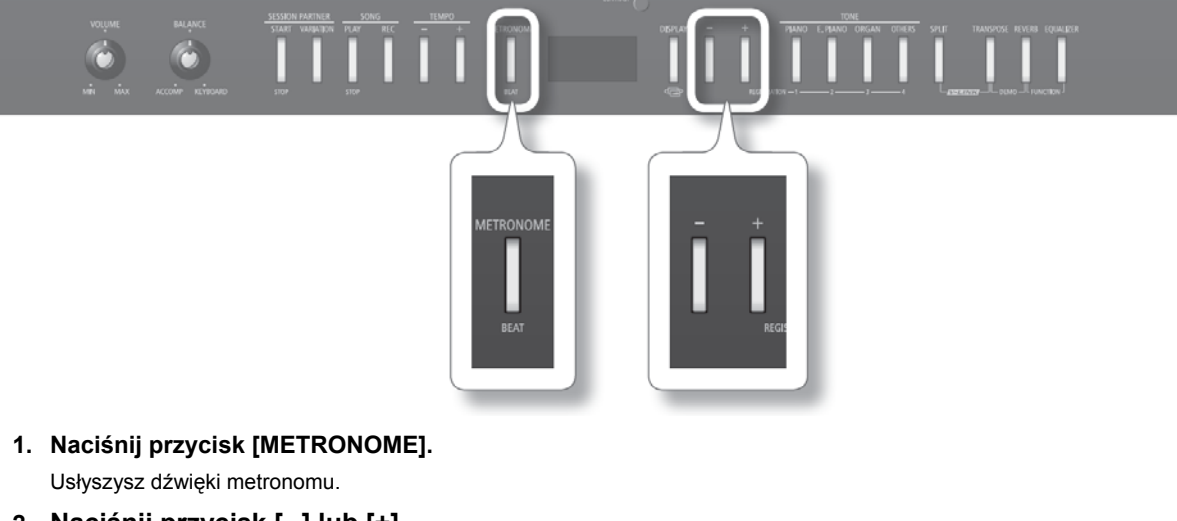

#### **2. Naciśnij przycisk [─] lub [+].**

Po wybraniu wartości "0/4" odtwarzane będą tylko miary słabe.

Podczas zapisu danych muzycznych będą one rejestrowane zgodnie z ustawionym tutaj metrum.

Podczas odtwarzania utworu metrum metronomu będzie ustawiane zgodnie z metrum utworu.

**Dostępne wartości metrum** 2/2, 0/4, 2/4, 3/4, 4/4, 5/4, 6/4, 7/4, 3/8, 6/8, 9/8, 12/8

**\* Nie można zmieniać metrum podczas odtwarzania utworu.**

## Zmiana tempa metronomu

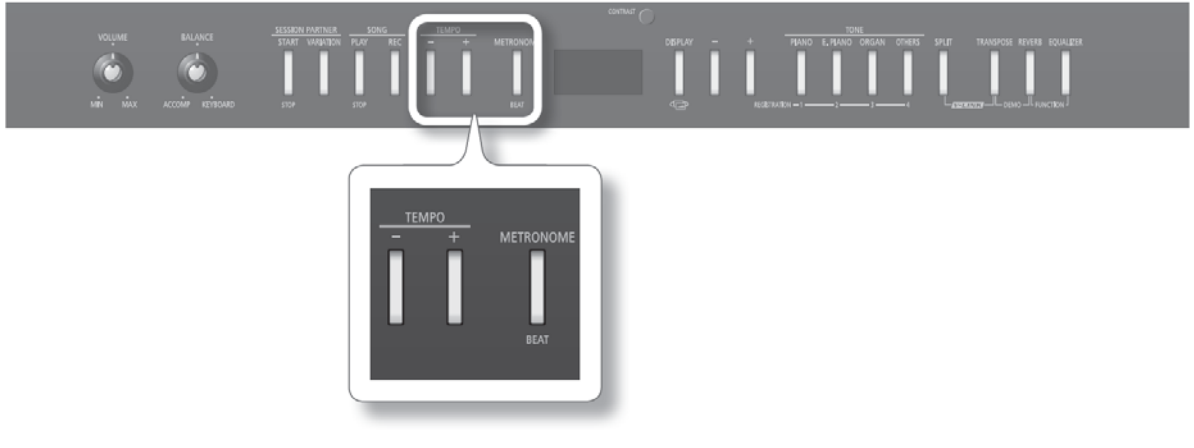

- **1. Naciśnij przycisk [METRONOME].** Usłyszysz dźwięki metronomu.
- **2. Naciśnij przycisk [─] lub [+] grupy TEMPO.**

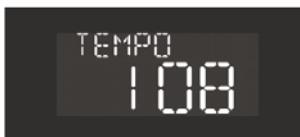

#### **Zależności pomiędzy metrum i wyświetlanym tempem**

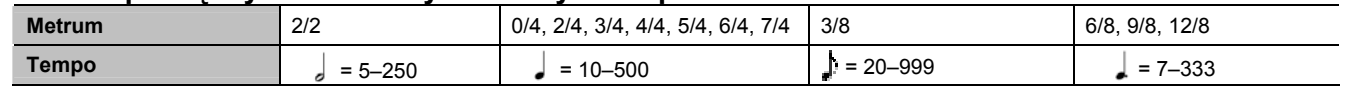

## Zmiana poziomu głośności dźwięków metronomu

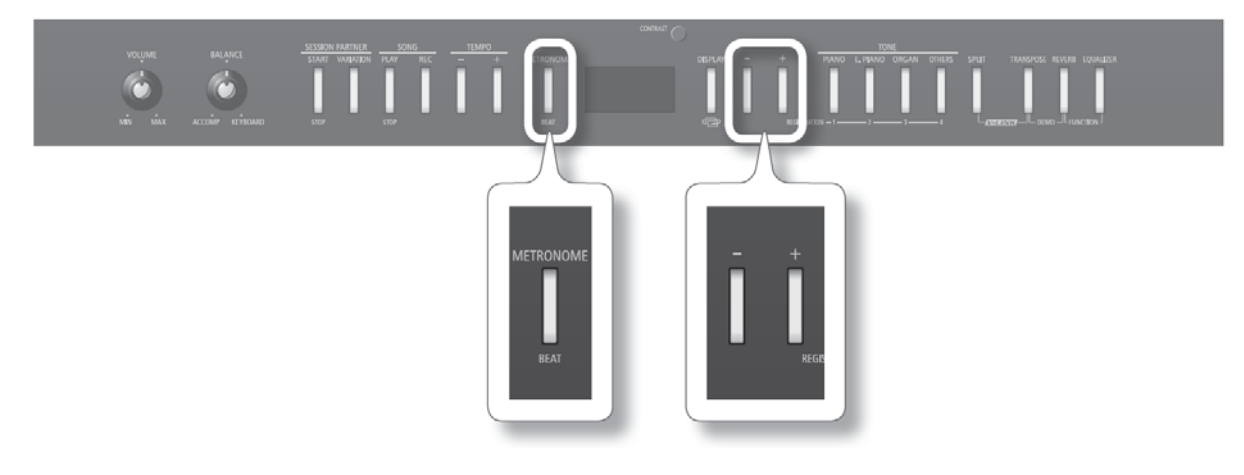

**1. Przytrzymaj wciśnięty przycisk [METRONOME] i naciśnij przycisk [─] lub [+].** Na ekranie pojawi się wartość poziomu głośności dźwięków metronomu. Po wybraniu wartości "0" przestaniesz słyszeć dźwięki metronomu.

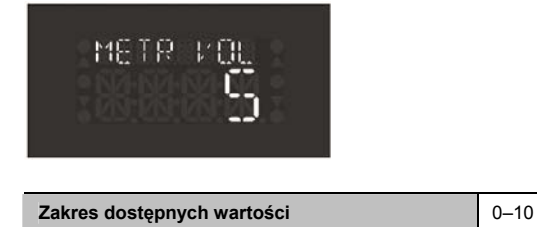

## Stosowanie przedtaktu

Zastosowanie przedtaktu przed początkiem utworu umożliwia rozpoczęcie gry w odpowiedniej chwili.

Grając z towarzyszeniem utworu przedtakt może ułatwić synchronizację własnej gry z tempem utworu.

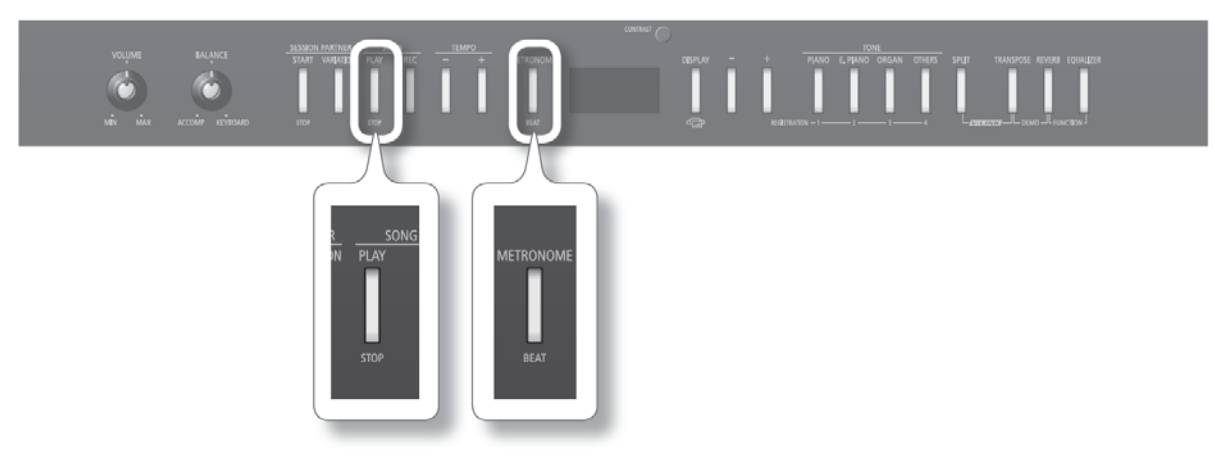

#### **1. Naciśnij przycisk [METRONOME].**

Usłyszysz dźwięki metronomu.

**2. W grupie SONG naciśnij przycisk [PLAY/STOP].**

Przed rozpoczęciem odtwarzania utworu pojawi się dwutaktowy przedtakt.

## **Dodawanie pogłosu**

Do brzmień, odtwarzanych za pomocą klawiatury, można dodawać przyjemnie brzmiący pogłos, wprowadzając wrażenie gry w sali koncertowej. Nazywamy to efektem pogłosowym.

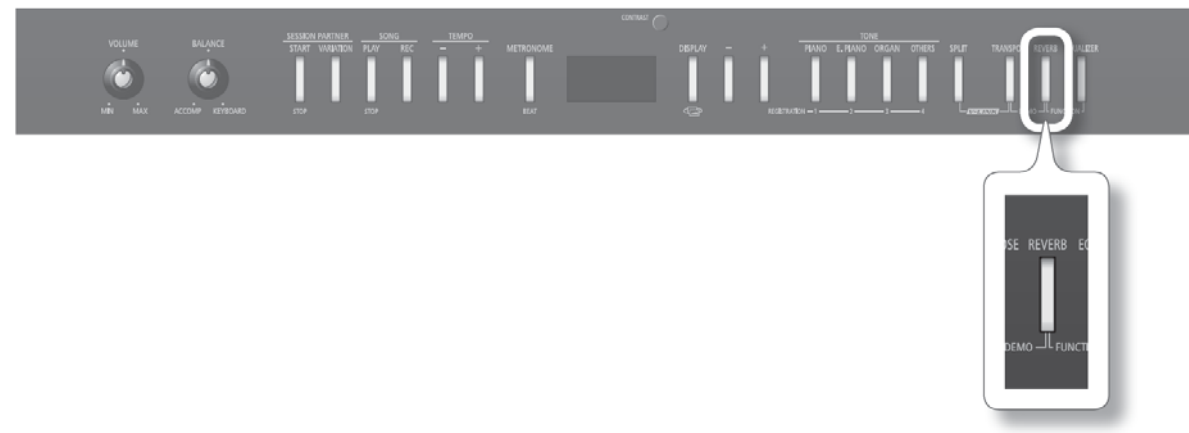

#### **1. Naciśnij przycisk [REVERB].**

Przycisk zaświeci się.

Jeśli naciśniesz go ponownie, przycisk zgaśnie i efekt pogłosowy zostanie wyłączony.

## Zmiana głębokości efektu pogłosowego

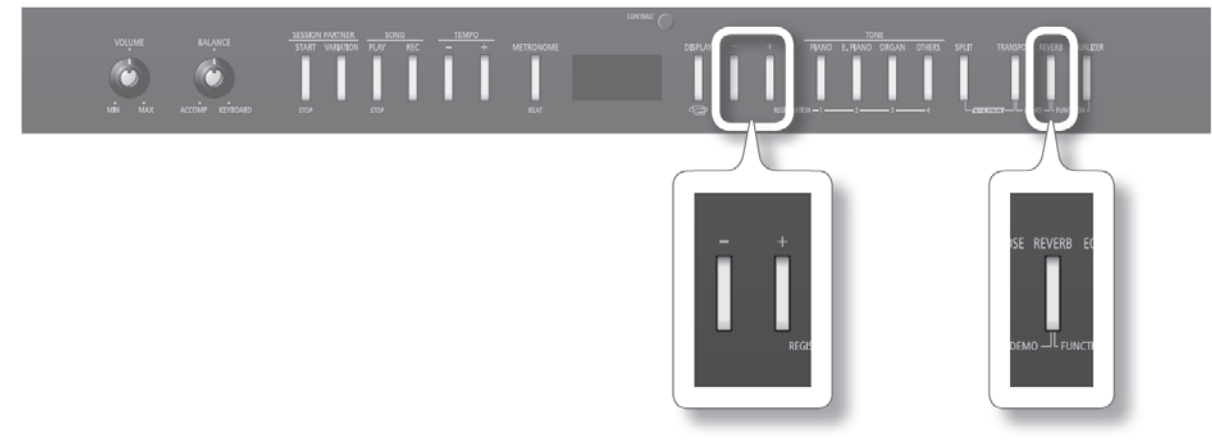

### **1. Przytrzymaj wciśnięty przycisk [REVERB] i naciśnij przycisk [─] lub [+].**

Na ekranie pojawi się aktualna wartość głębokości efektu pogłosowego. Im wyższa wartość, tym głębszy pogłos.

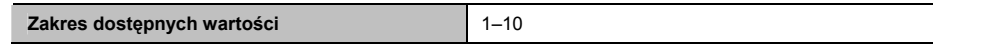

#### **MEMO**

Zmieniona wartość wróci do wartości oryginalnej po wyłączeniu zasilania. Jeśli chcesz, zmieniona wartość może być zachowana po wyłączeniu zasilania (s. 39).

- \* Głębokości efektu pogłosowego nie można ustawiać niezależnie dla każdego brzmienia. Do wszystkich brzmień stosowana jest **taka sama głębokość pogłosu.**
- **\* Głębokość pogłosu nie zmieni się podczas odtwarzania utworu.**

## **Regulacja barwy dźwięku (korektor)**

Do modyfikowania barwy dźwięku można stosować korektor charakterystyki częstotliwościowej.

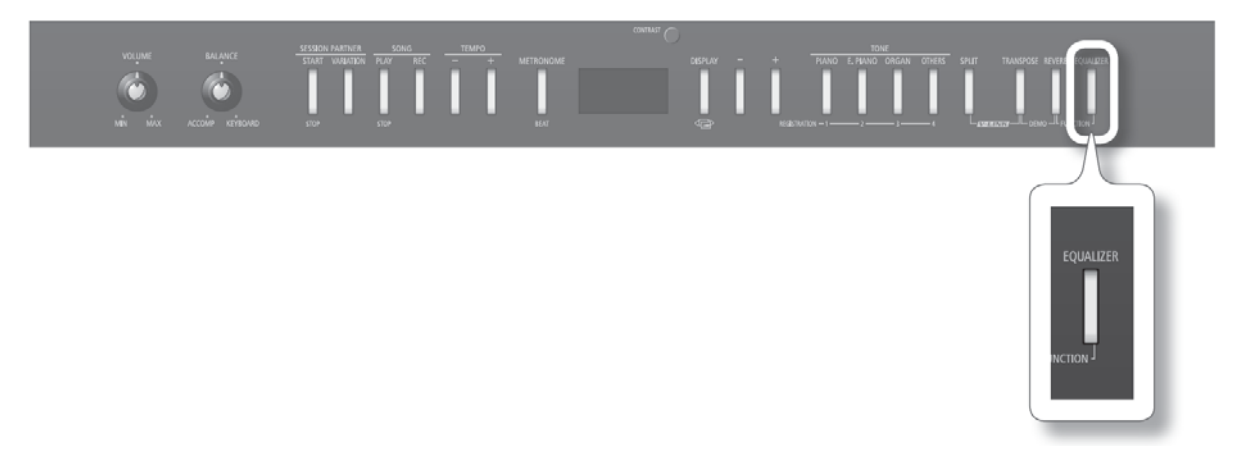

#### **1. Naciśnij przycisk [EQUALIZER].**

Przycisk zaświeci się.

Ponownie naciśnięcie przycisku [EQUALIZER] spowoduje, że przycisk zgaśnie i korektor zostanie wyłączony.

#### **MEMO**

Istnieje możliwość szczegółowej edycji ustawień poszczególnych wariantów korekcji. Szczegóły w akapicie "Edycja ustawień korektora" (s. 52).

## **Odtwarzanie nałożonych na siebie brzmień (funkcja DUAL)**

Naciśnięciem jednego klawisza można odtwarzać równocześnie dwa brzmienia. Funkcja ta nosi nazwę DUAL. Spróbujmy dla przykładu na brzmienie fortepianu nałożyć brzmienie sekcji smyczkowej.

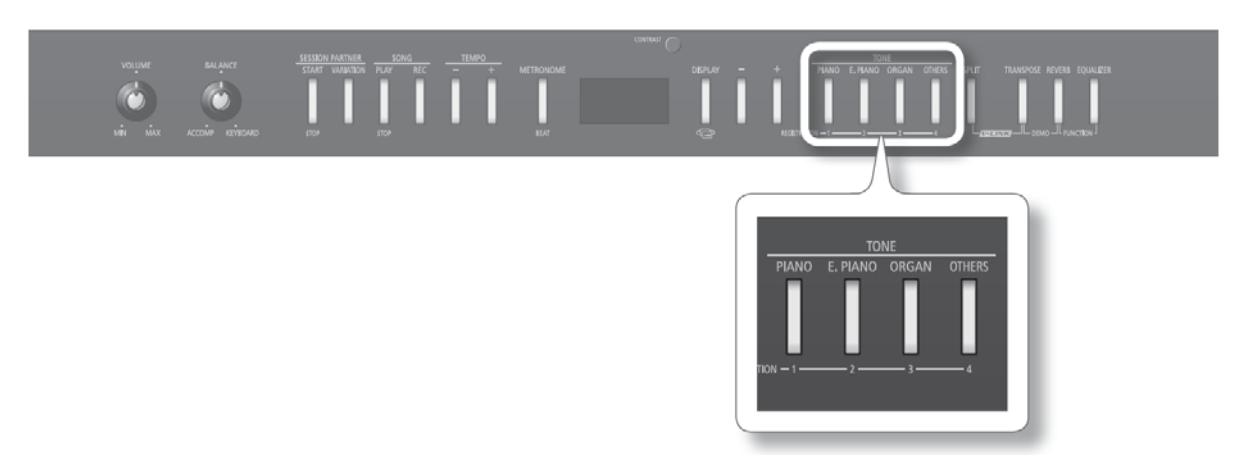

#### **1. Przytrzymaj wciśnięty przycisk [PIANO/1] i w grupie TONE naciśnij przycisk [OTHERS/4].**

Obydwa przyciski zaświecą się.

Gry zagrasz na klawiaturze, usłyszysz obydwa brzmienia równocześnie.

 Po naciśnięciu dowolnego przycisku w grupie TONE funkcja DUAL zostanie wyłączona i po naciśnięciu klawisza usłyszysz tylko jedno brzmienie.

#### **\* Funkcji DUAL nie można stosować równocześnie z funkcją SPLIT.**

#### **Brzmienia w trybie DUAL**

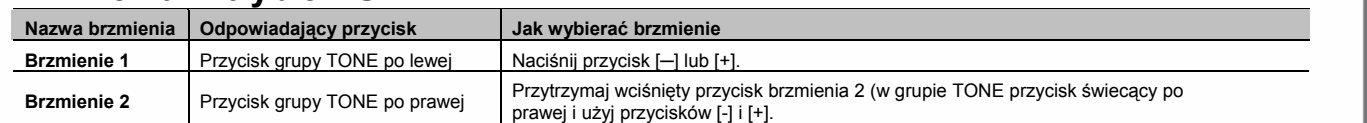

**\* W przypadku niektórych kombinacji brzmień do brzmienia 2 nie będzie stosowany przypisany do niego efekt, więc dźwięk może być trochę inny.**

(MEMO)

- Istnieje możliwość równoważenia poziomu głośności obydwu brzmień (s. 51).
- Wysokość dźwięku brzmienia 2 można zmieniać w krokach oktawowych (s. 51).
- Po naciśnięciu pedału SUSTAIN, gdy włączona będzie funkcja DUAL, efekt ten będzie stosowany do obydwu brzmień. Jeśli zachodzi potrzeba, ustawienia można zmienić tak, aby efekt był stosowany tylko do jednego z nich (s. 53).

## Odtwarzanie różnych brzmień w lewej i prawej części klawiatury (funkcja SPLIT)

Po podzieleniu klawiatury w określonym miejscu na dwie części, w każdej z tych części będzie można odtwarzać inne brzmienie. To jest funkcja SPLIT, a klawisz dzielący klawiaturę na dwie części nosi nazwę punktu podziału.

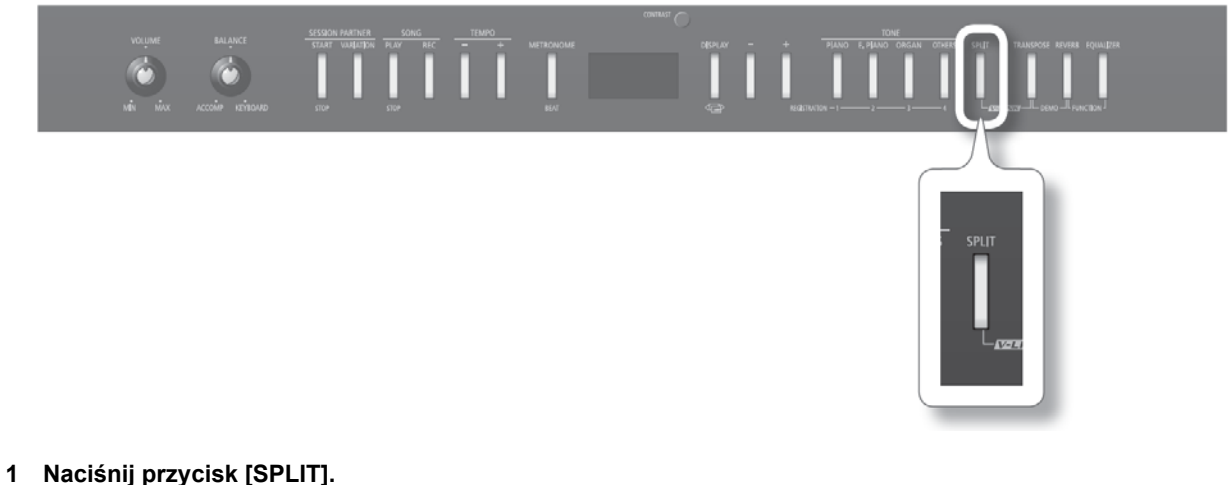

Przycisk [SPLIT] zaświeci się.

Po włączeniu funkcji SPLIT układ klawiatury zmieni się następująco.

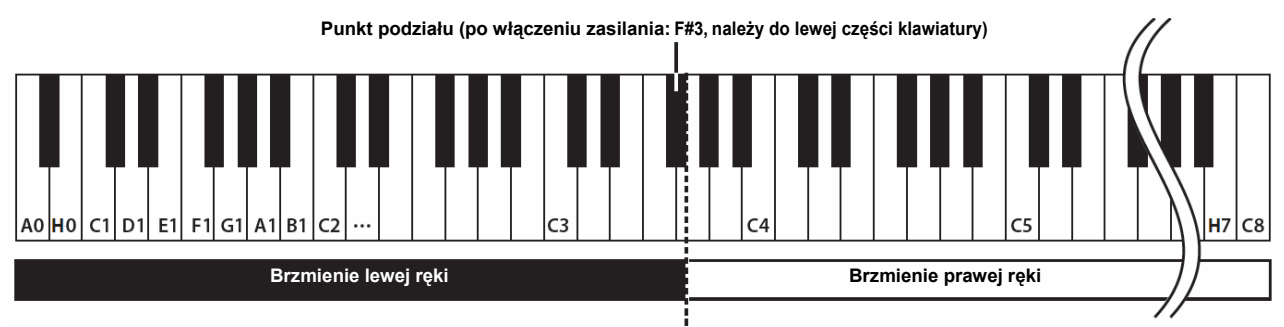

Po ponownym naciśnięciu przycisku [SPLIT] funkcja SPLIT zostanie wyłączona.

## Zmiana brzmienia dla prawej i lewej ręki

## Zmiana brzmienia dla prawej ręki

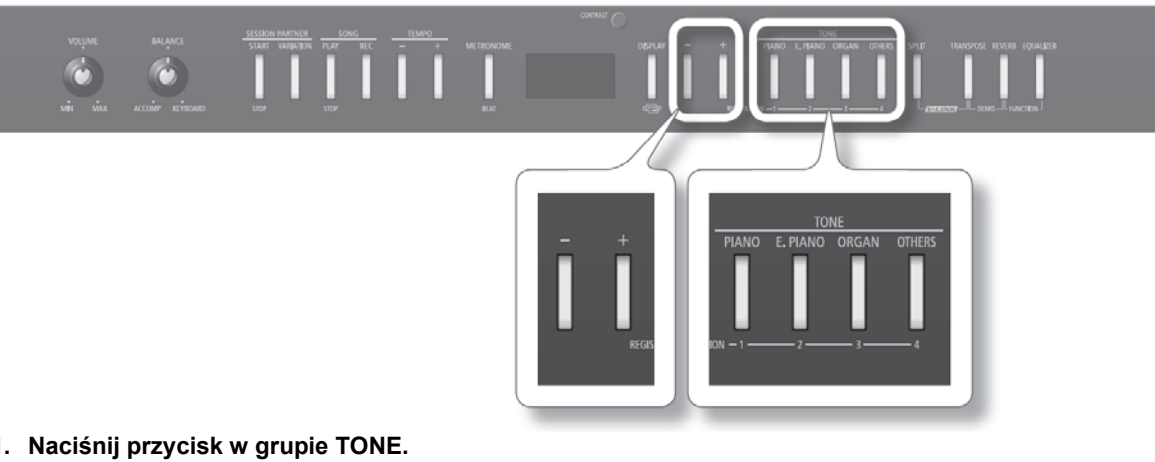

- **1. Naciśnij przycisk w grupie TONE.**  Naciśnięty przycisk zaświeci się.
- **2. Naciśnij przycisk [─] lub [+].** Wywołane zostanie inne brzmienie.

## Zmiana brzmienia dla lewej ręki

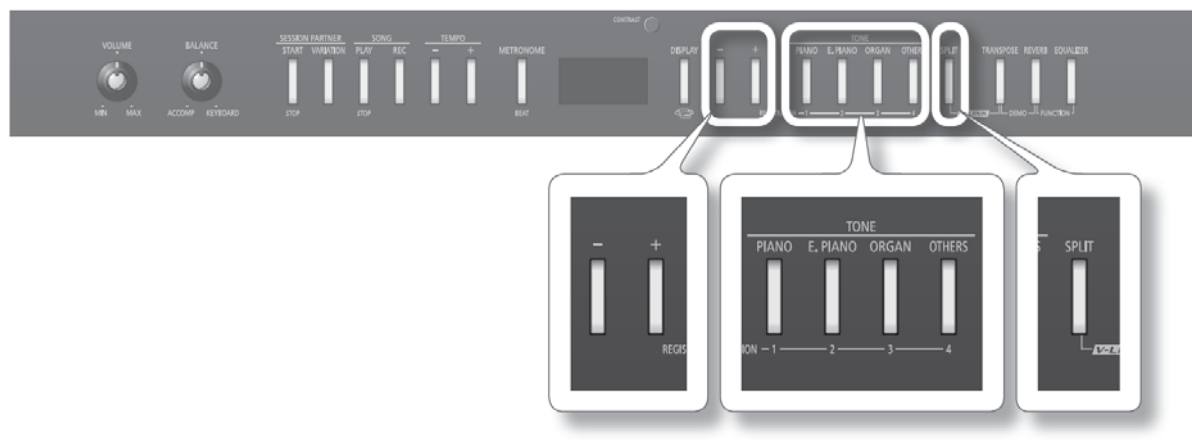

- **1. Przytrzymaj wciśnięty przycisk [SPLIT] i naciśnij przycisk w grupie TONE.** Na ekranie pojawi się nazwa brzmienia, aktualnie przypisanego do lewej ręki (lewej części klawiatury).
- **2. Przytrzymaj wciśnięty przycisk [SPLIT] i naciśnij [-] lub [+].**

Wywołane zostanie inne brzmienie.

#### (MEMO)

Wysokość dźwięku brzmienia lewej ręki można zmieniać w krokach oktawowych (s. 51).

# Zmiana punktu podziału klawiatury Istnieje możliwość zmiany punktu podziału. Punktem podziału może być dowolny klawisz od H1 – H6. **Punkt podziału (po włączeniu zasilania: F#3, należy do lewej części klawiatury)**  $H1C2$  $C_3$ H<sub>6</sub> **Zakres klawiatury, w którym może być ustawiony punkt podziału (H1 – H6)**

**1. Przytrzymaj wciśnięty przycisk [SPLIT] i naciśnij klawisz, który ma być punktem podziału klawiatury.** Naciśnięty klawisz wyznaczy punkt podziału klawiatury, który pojawi się na ekranie instrumentu.

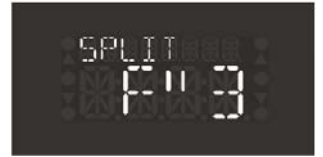

#### **MEMO**

- Zamiast symbolu krzyżyka (#) na ekranie wyświetlany będzie cudzysłów (").
- Zmieniona wartość wróci do wartości oryginalnej po wyłączeniu zasilania. Jeśli chcesz, zmieniona wartość może być zachowana po wyłączeniu zasilania (s. 39).

## **Zmiana tonacji odtwarzanego utworu (funkcja TRANSPOSE)**

Funkcja TRANSPOSE służy do transponowania zasięgu klawiatury.

Można jej używać do następujących celów.

- Grać w tonacji, najwygodniejszej dla wokalisty bez zmieniania sposobu palcowania.
- Łatwiejszego grania utworów, pierwotnie napisanych w trudnych tonacjach, zawierających kilka krzyżyków lub bemoli.

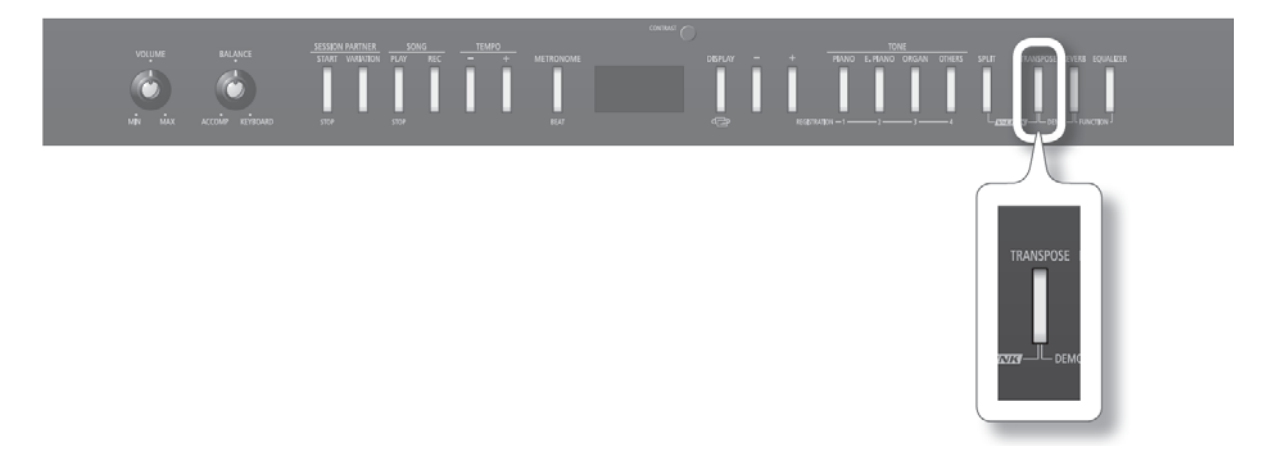

**1. Przytrzymaj wciśnięty przycisk [TRANSPOSE] i uderz w klawisz, który ma być toniką tonacji, w której chcesz grać.** Wartość funkcji jest wyświetlana po przytrzymaniu wciśniętego przycisku [TRANSPOSE].

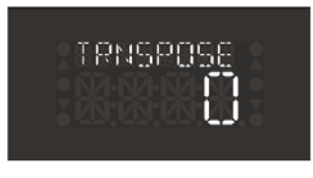

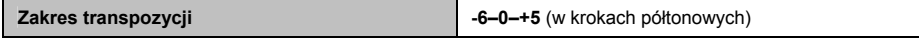

Przycisk [TRANSPOSE] świeci się zawsze, gdy aktualnie stosowana wartość jest inna niż "0".

#### **MEMO**

- Wartość funkcji TRANSPOSE można również za pomocą przycisków [─] i [+].
- Przytrzymanie wciśniętego przycisku [TRANSPOSE] i jednoczesne naciśnięcie przycisków [─] i [+] przywróci fabryczną wartość domyśl $nq$   $(0")$ .
- Przycisku [TRANSPOSE] można używać do włączania i wyłączania funkcji TRANSPOSE (gdy wartość funkcji jest różna od zera).
- Instrument umożliwia określanie, czy transpozycja ma obejmować tylko klawiaturę, klawiaturę i odtwarzany utwór, czy tylko utwór (s. 51).

## Przykład: Utwór napisano w tonacji E, a chcesz używać palcowania dla tonacji C

#### **1. Przytrzymaj wciśnięty przycisk [TRANSPOSE] i naciśnij klawisz E (tonika tonacji E-dur)**

 Licząc od dźwięku tonicznego tonacji C (tzn. klawisza C) tonika tonacji E jest oddalona o 4 półtony chromatyczne w górę, więc na ekranie pojawi się wartość "+4".

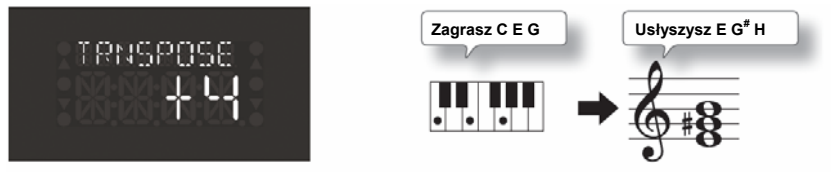

#### (MEMO)

Po wyłączeniu zasilania przywrócona zostanie wartość "0".

## **Wyłączanie przycisków (funkcja PANEL LOCK)**

Funkcja PANEL LOCK umożliwia wyłączenie wszystkich przycisków.

W tym stanie ustawienia nie zmienią się nawet wtedy, gdy podczas gry przypadkowo naciśniesz jakiś przycisk.

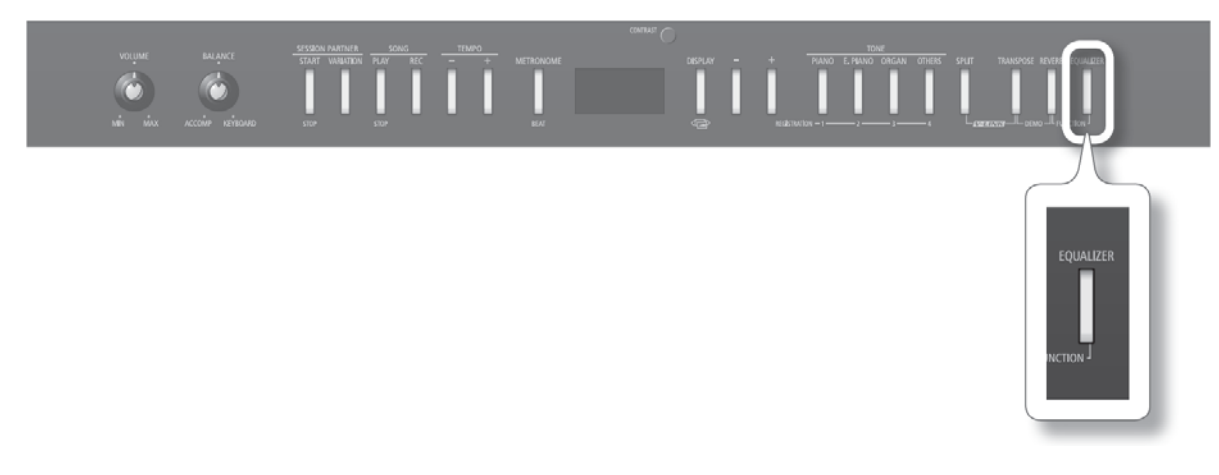

**1. Przytrzymaj wciśnięty przez kilka sekund przycisk [EQUALIZER].** Funkcja PANEL LOCK zostanie włączona. Na ekranie pojawi się wskaźnik blokady panelu i panel zostanie zablokowany.

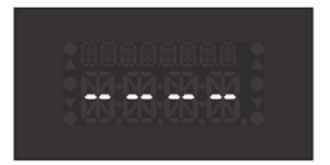

 Aby wyłączyć funkcję PANEL LOCK, ponownie wciśnij na kilka sekund przycisk [EQUALIZER]. Funkcja PANEL LOCK zostanie wyłączona również po wyłączeniu zasilania.

- **\* Jeśli włączysz funkcję podczas odtwarzania lub rejestrowania utworu, operacja taka zostanie przerwana.**
- **\* Funkcji PANEL LOCK nie można włączyć, gdy włączony jest tryb FUNCTION (s. 48)**

## **Odtwarzanie utworów**

Oto w jaki sposób słuchać zaprogramowane w instrumencie utwory.

#### **MEMO**

Odtwarzać również można utwory ze sprzedawanego oddzielnie napędu płyt CD lub pamięci USB (s. 57).

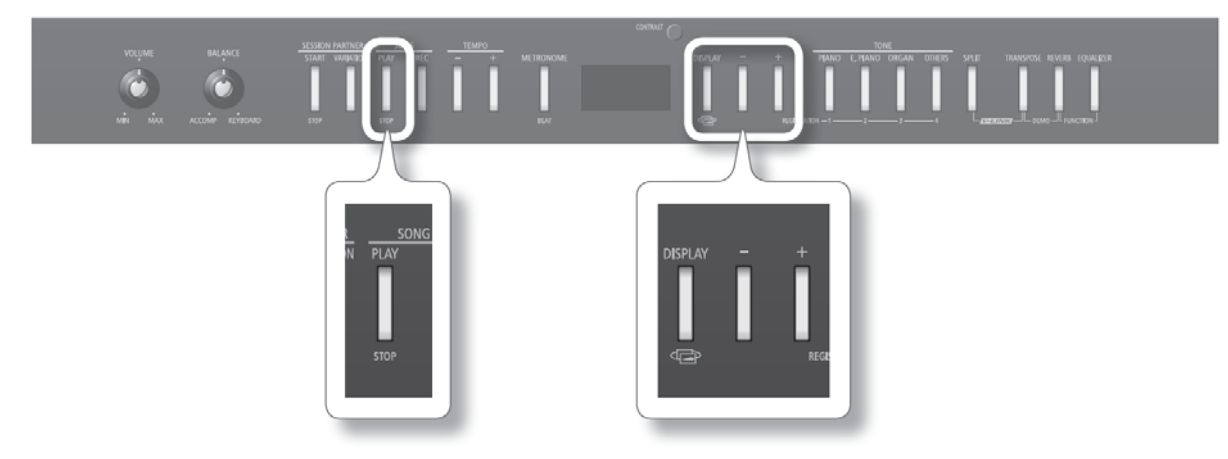

1. Naciśnij kilka razy przycisk [DISPLAY], aby wywołać ekran roboczy "Song".

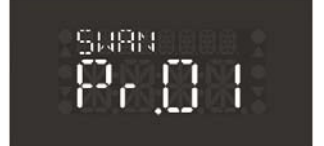

#### **2. Przyciskiem [─] lub [+] wybierz utwór.**

#### **3. W grupie SONG naciśnij przycisk [PLAY/STOP].**

Utwór zostanie odtworzony jeden raz od początku do końca.

Aby wstrzymać odtwarzanie, naciśnij ponownie przycisk [PLAY/STOP].

Kolejne naciśnięcie przycisku [PLAY/STOP] wznowi odtwarzanie od miejsca, w którym zostało zatrzymane.

#### **\* Wszelkie prawa zastrzeżone. Nieautoryzowane używanie tego materiału do celów innych niż użytek własny jest naruszeniem praw autorskich.**

### Szybkie "przewijanie" w przód lub w tył

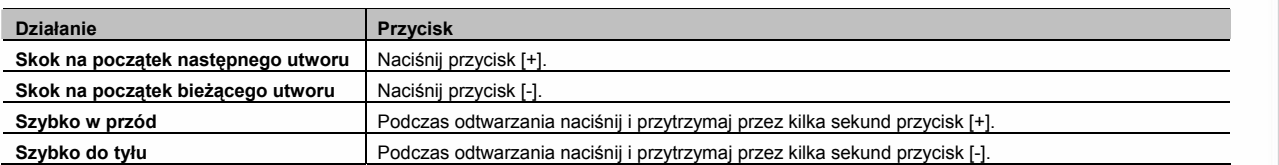

### **Opis ekranu**

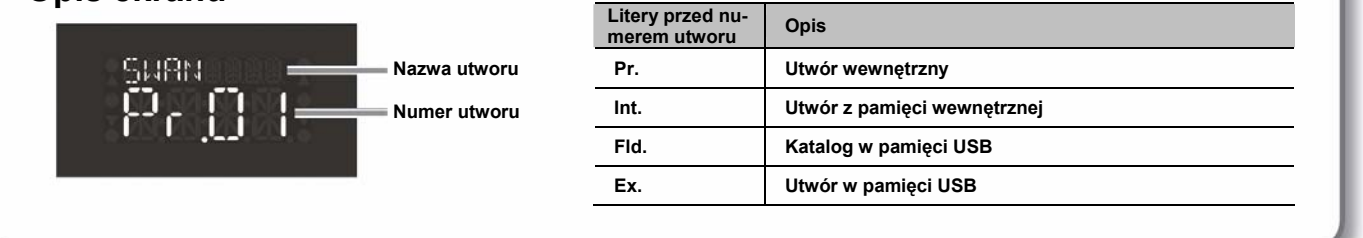

## **Sukcesywne odtwarzanie wszystkich utworów**

W niżej podany sposób można odtwarzać kolejno jeden po drugim wszystkie zaprogramowane w instrumencie utwory (lub wszystkie utwory z pamięci wewnętrznej albo wszystkie utwory z pamięci USB). Do tego celu służy funkcja PLAY ALL.

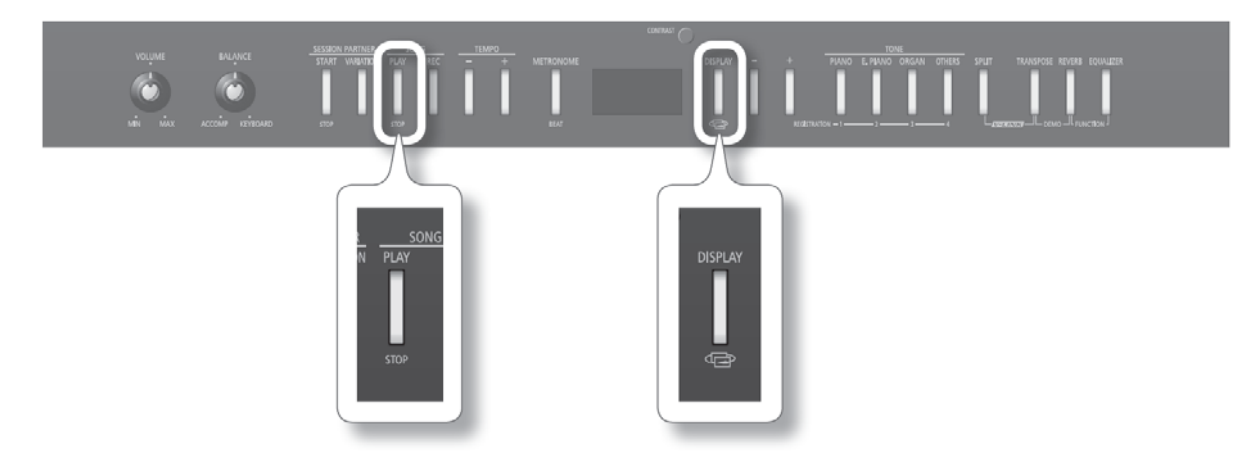

**1. Przytrzymaj wciśnięty przycisk [DISPLAY] i w grupie SONG naciśnij przycisk [PLAY/STOP].** Funkcja PLAY ALL zostanie włączona, a na ekranie pojawi się odpowiednia ikona.

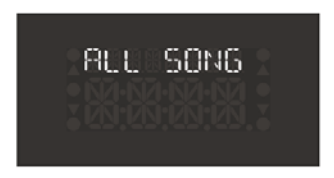

**\* Funkcja zostanie wyłączona po zakończeniu odtwarzania lub wyłączeniu zasilania.**

## **Regulacja tempa**

Istnieje możliwość zmiany tempa odtwarzania utworu.

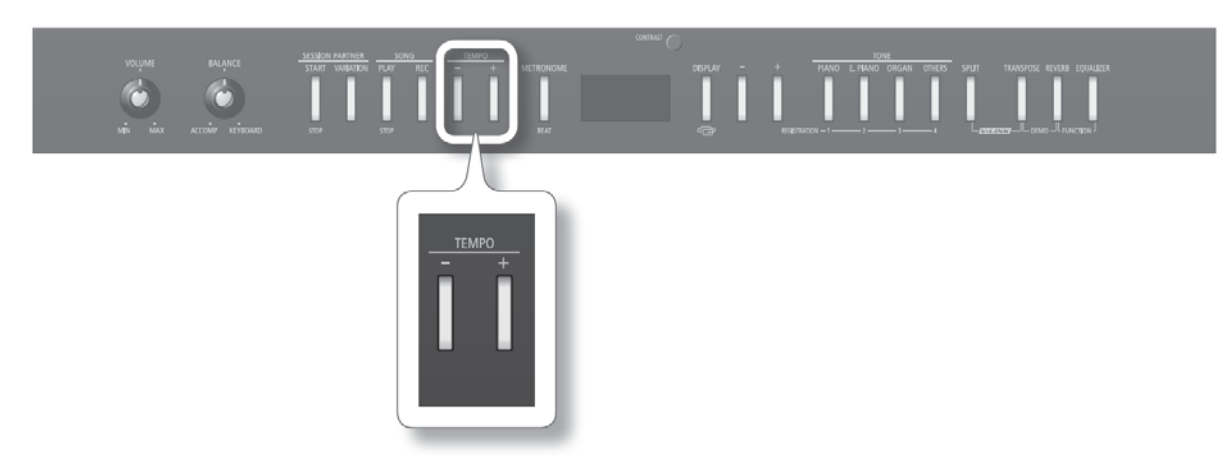

**1. Naciśnij przycisk [─] lub [+] grupy TEMPO.**

Tempo zmieni się.

### **Zależności pomiędzy metrum i wyświetlanym tempem**

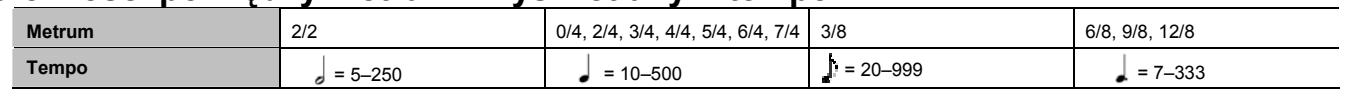

## **Zmiana tonacji odtwarzanego utworu**

Istnieje możliwość zmiany tonacji odtwarzanego utworu. Do tego celu służy funkcja PLAYBACK TRANSPOSE.

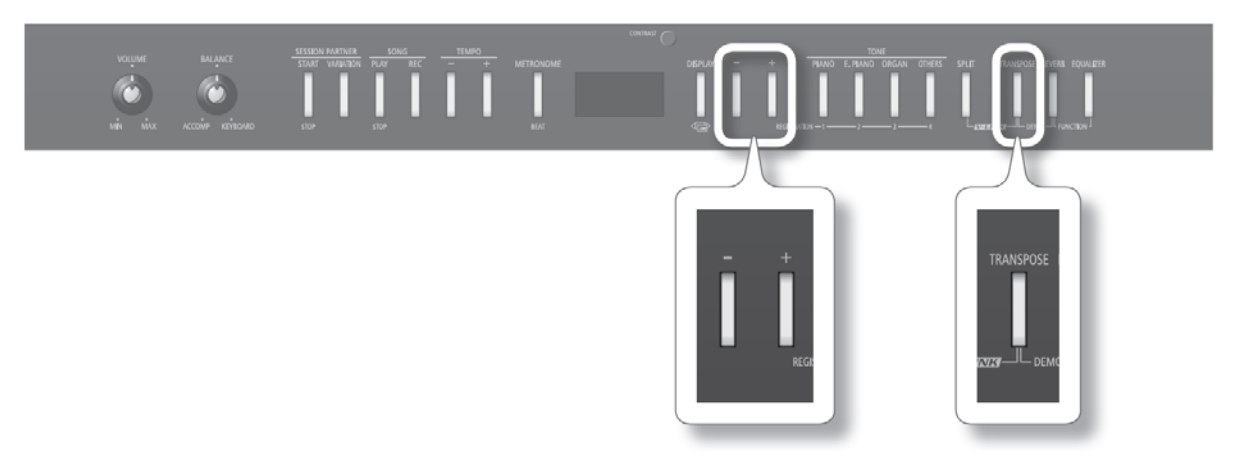

- **1. Uruchom odtwarzanie utworu (s. 31).**
- **2. Przytrzymaj wciśnięty przycisk [TRANSPOSE] i naciśnij przycisk [─] lub [+].**

Tonacja utworu będzie zmieniać się w krokach półtonowych.

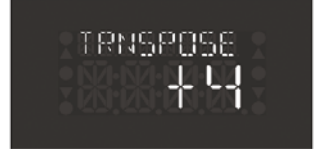

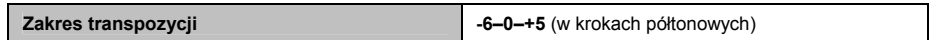

Wartość funkcji jest wyświetlana po przytrzymaniu wciśniętego przycisku [TRANSPOSE].

Po ustawieniu wartości innej, niż "0" przycisk [TRANSPOSE] będzie się świecić.

Po wywołaniu innego utworu funkcja przyjmie wartość "0".

#### **MEMO**

- Aby wrócić do wartości oryginalnej ("0"), przytrzymaj wciśnięty przycisk [TRANSPOSE] i naciśnij równocześnie przyciski [**─**] i [+].
- Przycisku [TRANSPOSE] można używać do włączania i wyłączania funkcji TRANSPOSE (gdy wartość funkcji jest różna od zera).
- Instrument umożliwia określanie, czy transpozycja ma obejmować tylko klawiaturę, klawiaturę i odtwarzany utwór, czy tylko utwór. W ustawieniu fabrycznym transponowana jest klawiatura oraz odtwarzany utwór.
- **\* Funkcja PLAYBACK TRANSPOSE nie będzie stosowana, jeśli parametr "Transpose Mode" (s. 72) będzie mieć wartość "Keyboard".**
- **\* W przypadku zastosowania funkcji PLAYBACK TRANSPOSE do odtwarzanego pliku audio lub płyty CD jakość dźwięku może się zmienić.**

## **Czym jest funkcja SESSION PARTNER**

Funkcja SESSION PARTNER dostarcza akompaniament w takich stylach, jak jazz lub rock.

Ten realistycznie brzmiący akompaniament pozwala cieszyć się graniem jakby z towarzyszeniem zespołu akompaniującego. Funkcja SESSION PARTNER umożliwia wykonywanie następujących rzeczy:

- Tworzenie automatycznej progresji akordowej podczas używania funkcji SESSION PARTNER (s. 34).
- Używanie lewej ręki (lewa część klawiatury) do wybierania akordów (s. 52).
- Granie zgodnie z własną progresją akordową (s. 37).

## **wanie funkcii SESSION PART**

W podany niżej sposób można grać wykorzystując funkcję SESSION PARTNER.

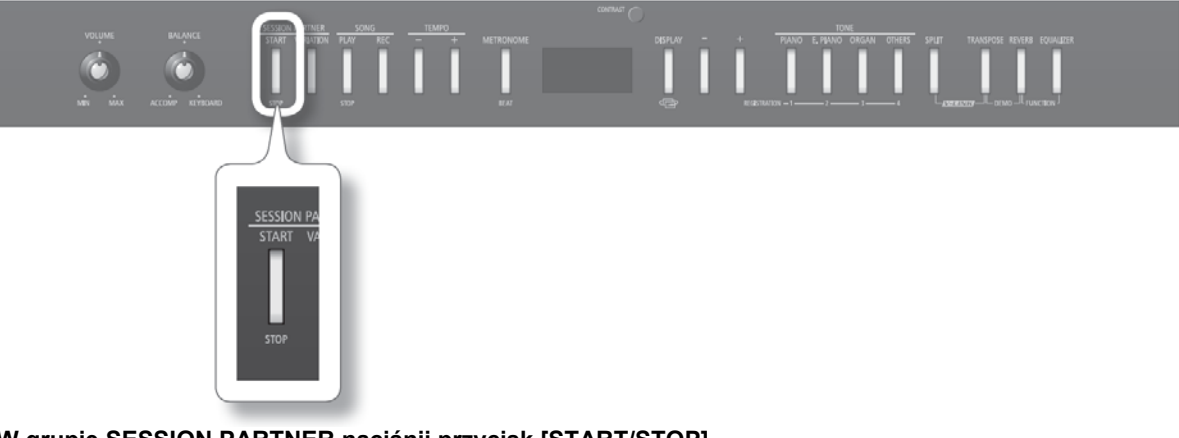

#### **1. W grupie SESSION PARTNER naciśnij przycisk [START/STOP].**

 Przycisk zaświeci się i rozpocznie się odtwarzanie wstępu. Podczas odtwarzania wstępu będzie migać przycisk [VARIATION] grupy SESSION PARTNER.

Na ekranie pojawi się symbol akordu. Akordy będą zmieniać się automatycznie; graj odpowiednią melodię.

#### **Numer rytmu**

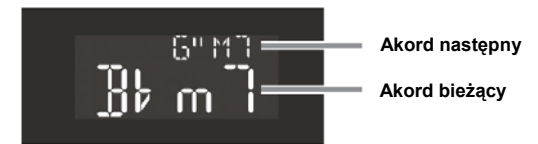

Zamiast symbolu krzyżyka (#) wyświetlany będzie cudzysłów (") (s. 77). Przed zmianą akordu, nazwa akordu następnego będzie migać na ekranie.

---------

## Zatrzymywanie funkcji SESSION PARTNER

#### **1. W grupie SESSION PARTNER naciśnij przycisk [START/STOP].**

Rozpocznie się odtwarzanie zakończenia, a następnie akompaniament zatrzyma się.

 Podczas odtwarzania zakończenia będzie migać przycisk [VARIATION] grupy SESSION PARTNER. Po zatrzymaniu funkcji SESSION PARTNER przycisk [START/STOP] grupy SESSION PARTNER zgaśnie.

Jeśli podczas odtwarzania wstępu lub zakończenia naciśniesz przycisk [START/STOP], odtwarzanie zostanie przerwane natychmiast.

#### **MEMO**

Po dobraniu parametrowi "SP INTRO" (s. 51) wartości "OFF", wstęp i zakończenie nie będą odtwarzane.

## **Wybieranie akompaniamentowego stylu muzycznego**

Poniższa procedura służy do wybierania akompaniamentu, dopasowanego do granego utworu.

### **Co to jest rytm?**

W instrumencie zaprogramowano rytmy takich styli muzycznych, jak jazz i rock.

Każdy z tych rytmów łączy w sobie elementy, tworzące charakterystyczną atmosferę danego stylu; są one podstawą akompaniamentu, generowanego przez funkcję SESSION PARTNER.

Każdy rytm składa się z następujących trzech elementów:

- Parta perkusyjna
- Partia basowa
- Partie melodyczne (inne niż bas i perkusja)

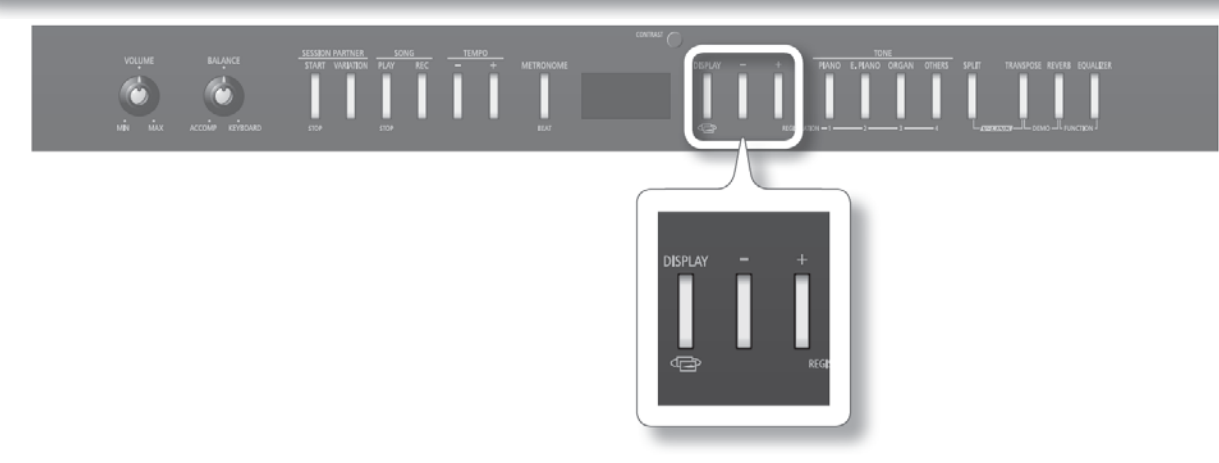

**1. Naciśnij kilka razy przycisk [DISPLAY], aby wywołać ekran roboczy funkcji SESSION PARTNER.** Na ekranie pojawi się numer i nazwa rytmu.

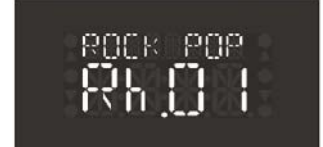

#### (MEMO)

**•** Ekranowy symbol "Rh.", wyświetlany przed numerem rytmu, to wskaźnik ekranu roboczego funkcji SESSION PARTNER.

#### **2. Przyciskiem [─] lub [+] wybierz rytm.**

Szczegóły o dostępnych rytmach w akapicie "Wykaz rytmów funkcji SESSION PARTNER" (s. 73).

#### **MEMO**

- Tempo rytmu można zmieniać przyciskami [-] i [+] grupy TEMPO.
- Można określać, które partie rytmu będą odtwarzane (s. 51).

## **Stosowanie wariacji**

Każdy rytm posiada dwie sekwencje akompaniamentowe – zasadniczą oraz bogatszą i bardziej rozbudowaną wariację odmiany zasadniczej.

W chwili zmiany typu akompaniamentu między odmiany wstawione zostanie krótkie wypełnienie (przejście), aby utwór był bardziej ekspresyjny. Efektywniej będzie np. użyć cichszej odmiany zasadniczej w pierwszej części utworu, a w drugiej części uruchomić wariację, aby nadać utworowi więcej energii.

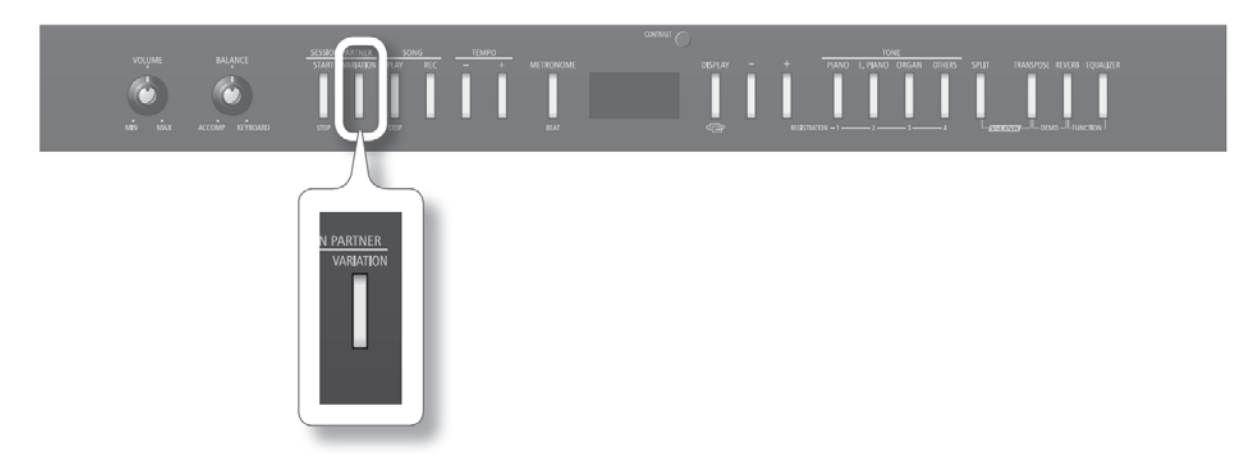

**1. W grupie SESSION PARTNER naciśnij przycisk [VARIATION], aby włączyć wariację akompaniamentu.**

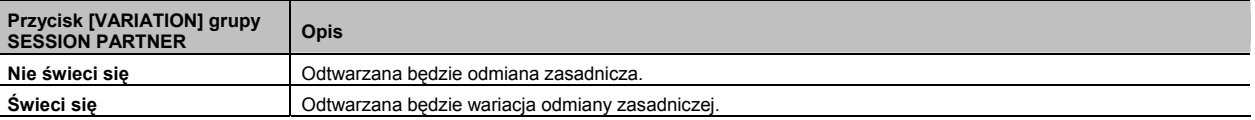

Podczas odtwarzania wypełnienia przycisk [VARIATION] grupy SESSION PARTNER będzie migać.

#### **Czym jest wypełnienie ("przejście")?**

Krótka fraza improwizująca, wstawiana w początku taktu, to wypełnienie, nazywane potocznie "przejściem". Odgrywana jest fraza najbardziej pasująca do wybranego rytmu.
### **Tworzenie szablonu własnej progresji akordowej**

Funkcja SESSION PARTNER zawiera szablony progresji akordowej, odpowiednie dla każdego rytmu, ale użytkownik może stworzyć sobie również własny szablon.

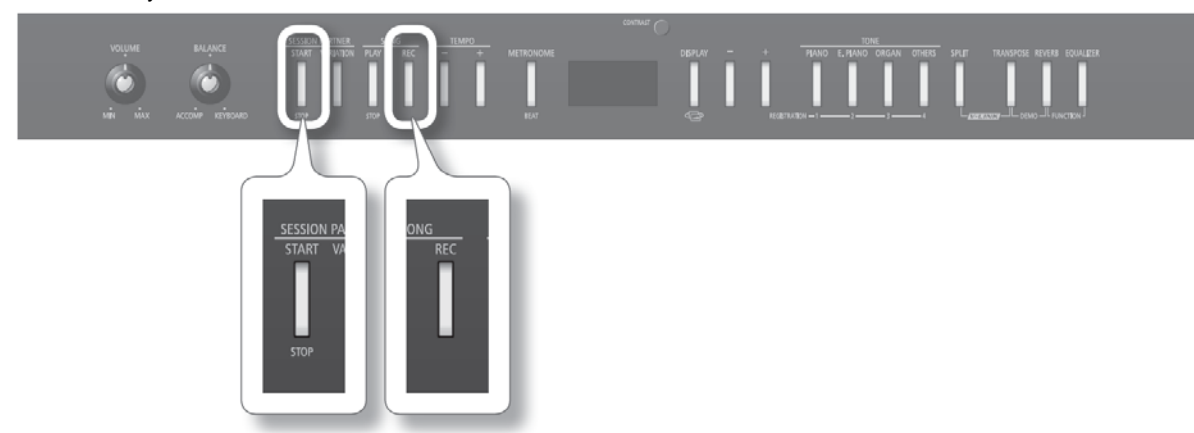

**1. W grupie SESSION PARTNER przytrzymaj wciśnięty przycisk [START/STOP] i w grupie SONG naciśnij [REC].** Przyciski [START/STOP] i [REC] zaczną migać i włączony zostanie tryb gotowości do zapisu.

Na ekranie pojawi się taki obraz.

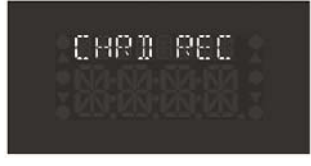

Aby wyłączyć tryb gotowości do zapisu, naciśnij przycisk [START/STOP] lub przycisk [REC].

#### **2. Aby rozpocząć zapis własnego pochodu akordowego, w lewej części klawiatury zagraj akord.**

Na ekranie pojawi się nazwa akordu. W tym przypadku wstęp nie zostanie odtworzony. Można zachować maksymalnie 16 akordów.

#### **3. W grupie SESSION PARTNER naciśnij przycisk [START/STOP], aby przerwać zapis.**

 Zarejestrowana progresja akordowa jest zachowywana jako progresja użytkownika (USER). Aby ją później wywołać, naciśnij przycisk [**─**], gdy na ekranie wyświetlana będzie progresja akordowa nr 1 i zaznacz opcję "USER" (s. 51).

#### **MEMO**

**•** Każda sekwencja progresji akordowej może mieć długość maksymalnie 16 taktów. W ustawieniu fabrycznym istnieje możliwość rejestrowania sekwencji o długości ośmiu taktów. Po przekroczeniu aktualnie ustawionej ilości taktów zapis zostanie wyłączony automatycznie.

Zachować można maksymalnie 16 akordów.

Jeśli chcesz zmienić ilość taktów rejestrowanej sekwencji progresji akordowej, patrz akapit "Zmiana ilości taktów rejestrowanej progresji akordowej" (s. 38).

- Jeśli zachodzi potrzeba, sekwencję progresji akordowej można zablokować, aby nie zmieniała się wraz ze zmianą rytmu. Patrz akapit "Blokowanie sekwencji progresji akordowej" (s. 51).
- Własna progresja akordowa nie będzie poprawnie odtwarzana, jeśli będzie odtwarzana w innym metrum, niż została zarejestrowana.
- Sekwencję użytkownika można zachowywać w Zestawie Ustawień (s.39).
- **\* Ustawienia stworzonej progresji akordowej zostaną utracone po wyłączeniu zasilania. Aby nie stracić danych, należy je wpisać do Zestawu Ustawień (s. 40).**

### Przełączanie sekwencji progresji akordowej podczas gry

Jeśli będziesz przełączać Zestawy Ustawień podczas działania funkcji SESSION PARTNER, progresja akordowa również będzie się zmieniać. Dzięki tej możliwości można zaprogramować akompaniament całego utworu, bo zazwyczaj ma on więcej, niż 16 taktów.

Można np. pochód akordowy dla linii melodycznej "A" zachować w zestawie Ustawień 1-1, a dla linii melodycznej "B" w Zestawie Ustawień 1-2. Następnie, podczas działania funkcji SESSION PARTNER można w odpowiednim momencie zmienić Zestaw Ustawień z 1-1 na 1-2. Progresja akordowa, używana przez funkcję SESSION PARTNER, zmieni się z linii melodycznej "A" na linię melodyczną "B".

### Zmiana ilości taktów rejestrowanej sekwencji progresji akordowej

Tworząc własną, oryginalną sekwencję pochodu akordowego możesz określić jej długość, wyrażaną ilością taktów. Po włączeniu zasilania długość jest ustawiana na osiem taktów.

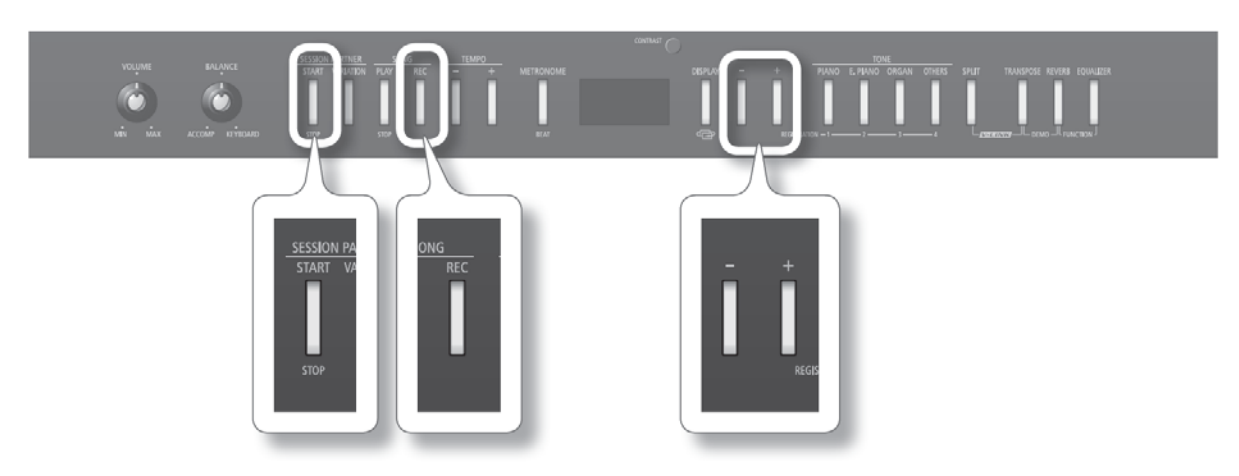

**1. W grupie SESSION PARTNER przytrzymaj wciśnięty przycisk [START/STOP] i w grupie SONG naciśnij [REC].** Na ekranie pojawi się taki obraz.

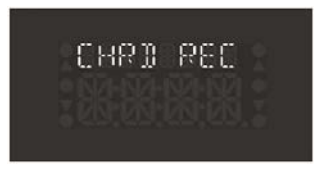

#### **2. Naciśnij przycisk [+].**

Na ekranie pojawi się ilość taktów, określająca długość rejestrowanej sekwencji progresji akordowej.

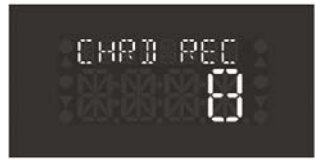

**3. Przyciskiem [─] lub [+] określ długość sekwencji.**

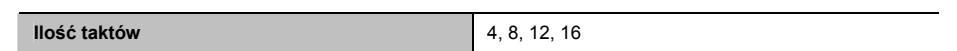

- **4. Aby rozpocząć zapis, w lewej części klawiatury zagraj akord.**
- **5. W grupie SESSION PARTNER naciśnij przycisk [START/STOP], aby zakończyć zapis.**

# **Czym jest Zestaw Ustawień?**

Istnieje możliwość zachowywania ulubionych ustawień, takich jak wybrane brzmienia oraz ustawienia funkcji DUAL, SPLIT i SESSION PARTNER. Każdy taki zbiór danych będziemy nazywać "Zestawem Ustawień".

Istnieje możliwość zachowania dwudziestu Zestawów Ustawień, po 5 dla przycisków [PIANO], [E. PIANO], [ORGAN] i [OTHERS]. 20 zachowanych Zestawów Ustawień nosi wspólną nazwę "Banku Zestawów Ustawień".

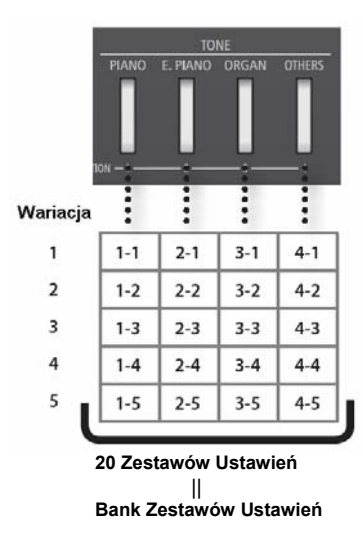

#### **MEMO**

- Banki Zestawów Ustawień można zachowywać w pamięci wewnętrznej instrumentu lub w sprzedawanych oddzielnie pamięciach USB (s. 54).
- Więcej informacji o ustawieniach, zachowywanych w Zestawie Ustawień, znajdziesz w akapicie "Elementy zachowywane w Zestawie Ustawień" (s. 69).

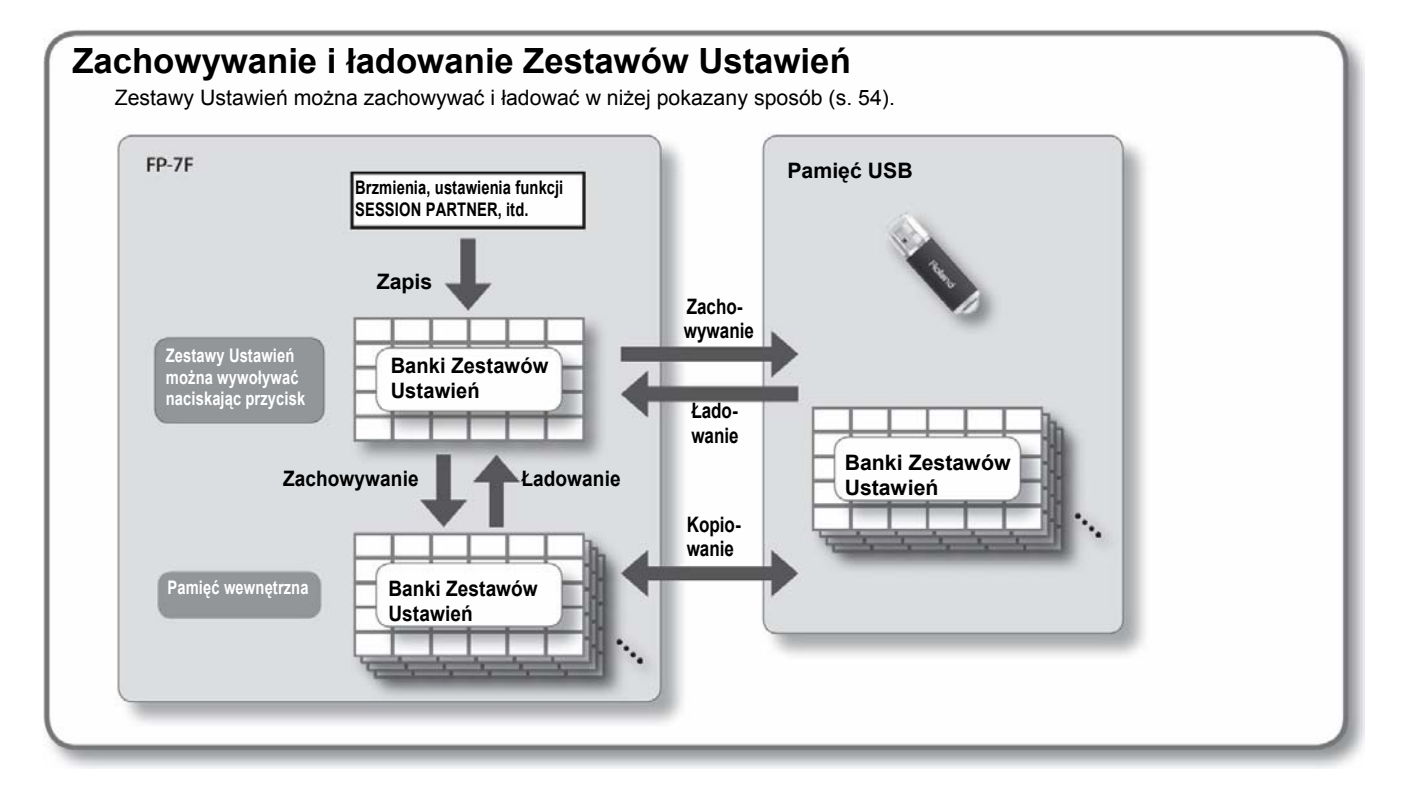

# **Zachowywanie brzmień i ustawień**

Różne ustawienia instrumentu można przechowywać za pomocą przycisków grupy TONE.

W ustawieniu fabrycznym w pamięci instrumentu znajdują się zaprogramowane fabrycznie zalecane ustawienia. Jeśli chcesz stworzyć własny Zestaw Ustawień, sugerujemy rozpoczęcie zachowywania ustawień od Zestawów Ustawień 4-1 – 4-5.

Należy pamiętać, że podczas zachowywania ustawień zawartość komórki docelowej zostanie nadpisana i dane te zostaną straco**ne.**

#### **MEMO**

Więcej informacji o ustawieniach, zachowywanych w Zestawie Ustawień, znajdziesz w akapicie "Elementy zachowywane w Zestawie Ustawień" (s. 69).

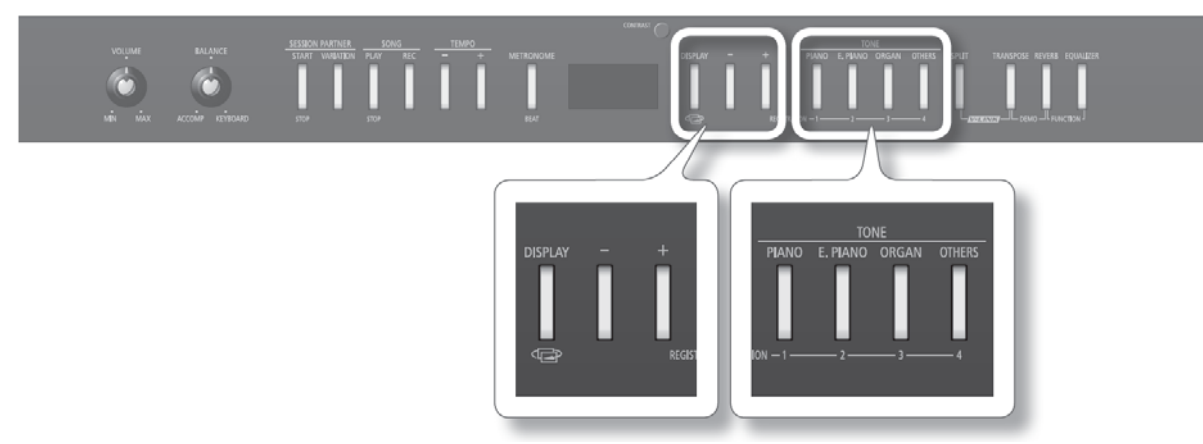

- **1. Upewnij się, że wybrane zostały odpowiednie brzmienia (s. 19) i żądane ustawienia funkcji SESSION PARTNER (s. 34).**
- **2. Naciśnij kilka razy przycisk [DISPLAY], aby wywołać ekran roboczy Zestawów Ustawień.**  W górnej linii ekranu wyświetlany będzie wskaźnik "RGST".
- **3. Przytrzymaj wciśnięty przycisk [DISPLAY] i naciśnij jeden z przycisków grupy TONE, aby wybrać miejsce docelowe.**
- **4. Nie zwalniając przycisku [DISPLAY] użyj przycisku [-] lub [+], aby wybrać wariację.**

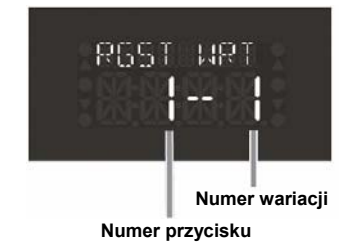

#### **MEMO**

Poprawne wykonanie poleceń punktów 3 i 4 wymaga ciągłego wciskania przycisku [DISPLAY].

#### **5. Zwolnij przycisk [DISPLAY].**

Ustawienia zostaną zachowane.

#### **\* Nigdy nie wyłączaj zasilania, gdy cały ekran miga.**

#### MEMO

- Aby wywołać zachowany Zestaw Ustawień, patrz akapit "Wywoływanie Zestawu Ustawień" (s. 41).
- Zawartość pamięci Zestawów Ustawień można przywrócić do stanu fabrycznego. Patrz akapit "Przywracanie ustawień fabrycznych (funkcja FCT RSET)" (s. 56).
- Tworzone Zestawy Ustawień można zachowywać (s. 54).
- Przechowywane w instrumencie Zestawy Ustawień można zachowywać jako bank.

# **Wywoływanie Zestawu Ustawień**

Zachowane za pomocą przycisku [REGISTRATION] Zestawy Ustawień można łatwo wywoływać.

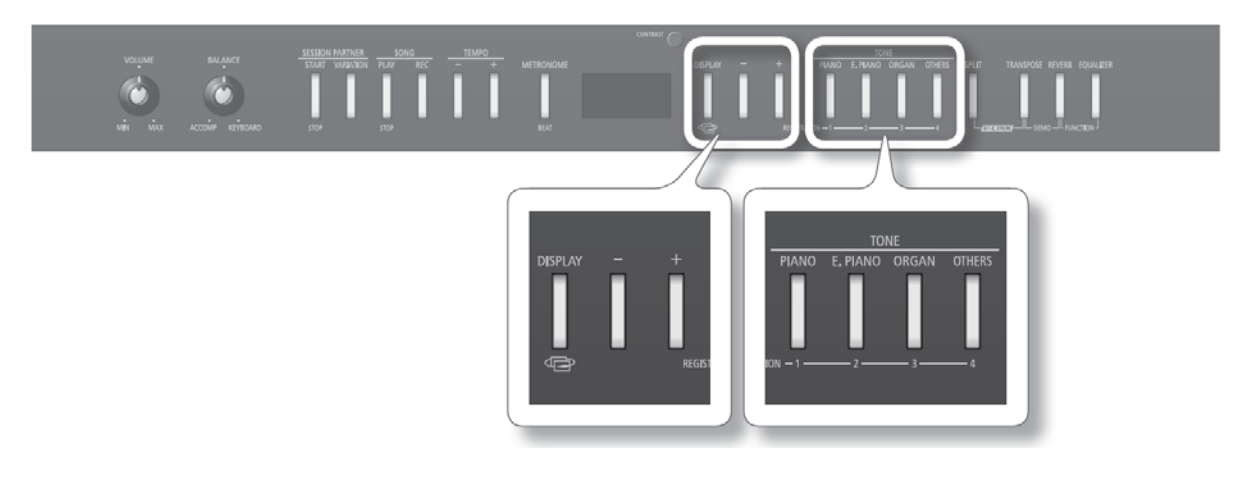

- **1. Naciśnij kilka razy przycisk [DISPLAY], aby wywołać ekran roboczy Zestawów Ustawień.** W górnej linii ekranu wyświetlany będzie wskaźnik "REGIST".
- **2. W grupie TONE naciśnij przycisk, pod którym zachowany został żądany Zestaw Ustawień.**

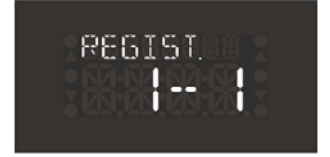

**3. Przyciskiem [─] lub [+] wybierz wariację.**

Ustawienia instrumentu zmienią się.

#### (MEMO)

- Do wywoływania Zestawów Ustawień można używać pedału (s. 55).
- Zachowane w pamięci wewnętrznej lub USB Zestawy Ustawień można wywoływać za pomocą przycisków grupy TONE (s. 55).

# **Rejestrowanie pracy klawiatury**

W łatwy sposób możesz rejestrować to, co grasz.

Zarejestrowane dane muzyczne można odtwarzać, aby ocenić własną grę lub aby grać z zarejestrowanymi danymi.

### **Gdy pojawia się taki ekran roboczy**

Jeśli spróbujesz wywołać inny utwór lub zarejestrować nowy utwór nie zachowując zarejestrowanych danych muzycznych, na ekranie pojawi się komunikat ostrzegawczy.

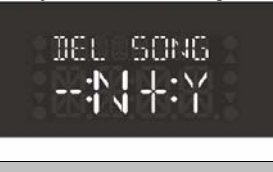

**Aby skasować zarejestrowane dane** | Naciśnij przycisk [+] w grupie TEMPO.

**Aby zachować zarejestrowane dane** Naciśnij przycisk [**─**] w grupie TEMPO, aby zachować dane w pamięci wewnętrznej lub USB (s. 45).

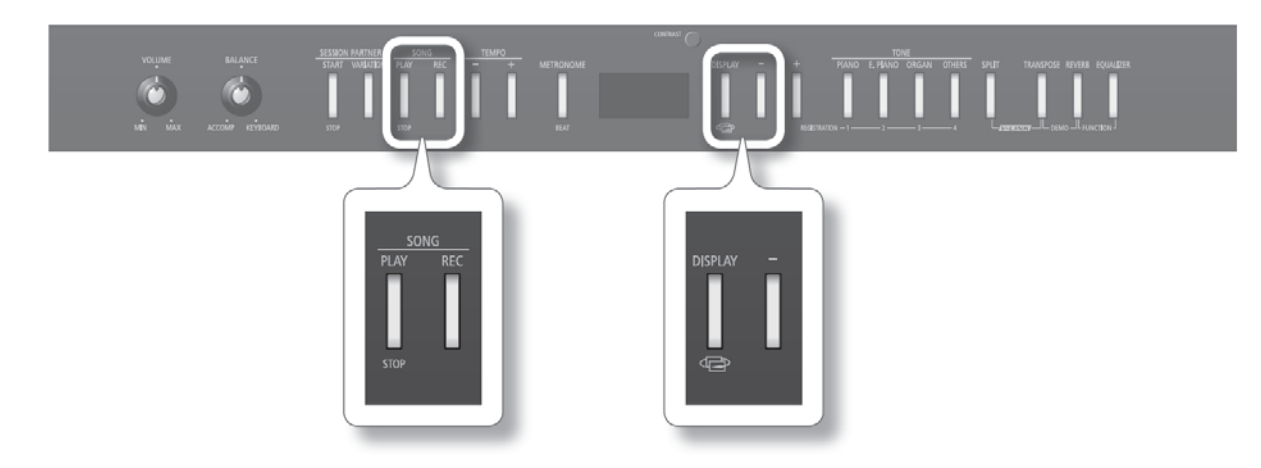

### Przygotowania do zapisu

- **1. Wybierz brzmienie, którym chcesz grać (s. 19).** Włącz metronom, jeśli zachodzi taka potrzeba (s. 20).
- **2. W grupie SONG naciśnij przycisk [REC].** Na ekranie pojawi się komunikat "New Song". Przycisk [REC] zaświeci się, a przycisk [PLAY/STOP] zacznie migać i instrument przejdzie w tryb gotowości do zapisu.

Aby zrezygnować, naciśnij ponownie przycisk [REC].

**3. Dobierz tempo i metrum utworu (s. 21).**

# Uruchamianie i zatrzymywanie zapisu

#### **1. W grupie SONG naciśnij przycisk [PLAY/STOP] lub zacznij grać.**

Usłyszysz dwutaktowy przedtakt i zapis rozpocznie się.

#### **MEMO**

Jeśli zapis zostanie uruchomiony uderzeniem w klawisz, przedtakt zostanie pominięty.

**2. W grupie SONG naciśnij przycisk [PLAY/STOP] lub [REC].**

Zapis zakończy się.

--------

### Odsłuch zarejestrowanej gry

- 1. Naciśnij kilka razy przycisk [DISPLAY], aż na ekranie pojawi się komunikat "New Song".
- **2. Naciśnij przycisk [─].**

Nastąpi skok na początek zarejestrowanych danych.

**3. W grupie SONG naciśnij przycisk [PLAY/STOP].**

Rozpocznie się odtwarzanie zarejestrowanych danych.

Po ponownym naciśnięciu przycisku [START/STOP] odtwarzanie zostanie przerwane.

#### **MEMO**

Jeśli naciśniesz przycisk [PLAY/STOP], gdy włączony będzie metronom, odtwarzanie rozpocznie się dwutaktowym przedtaktem.

- **\* Jeśli zmiany nie zostaną zachowane, utracisz je po wyłączeniu zasilania. Jeśli zechcesz zachować zarejestrowane dane, należy je wpisać do pamięci wewnętrznej lub pamięci USB (s. 45).**
- \* Jeśli będą istnieć zarejestrowane dane muzyczne, nie będzie można odtwarzać innego utworu. Przed uruchomieniem odtwa**rzania innego utworu musisz je zachować (s. 45).**

# **Rejestrowanie własnej gry przy użyciu funkcji SESSION PARTNER**

Możesz w łatwy sposób rejestrować dane muzyczne funkcji SESSION PARTNER.

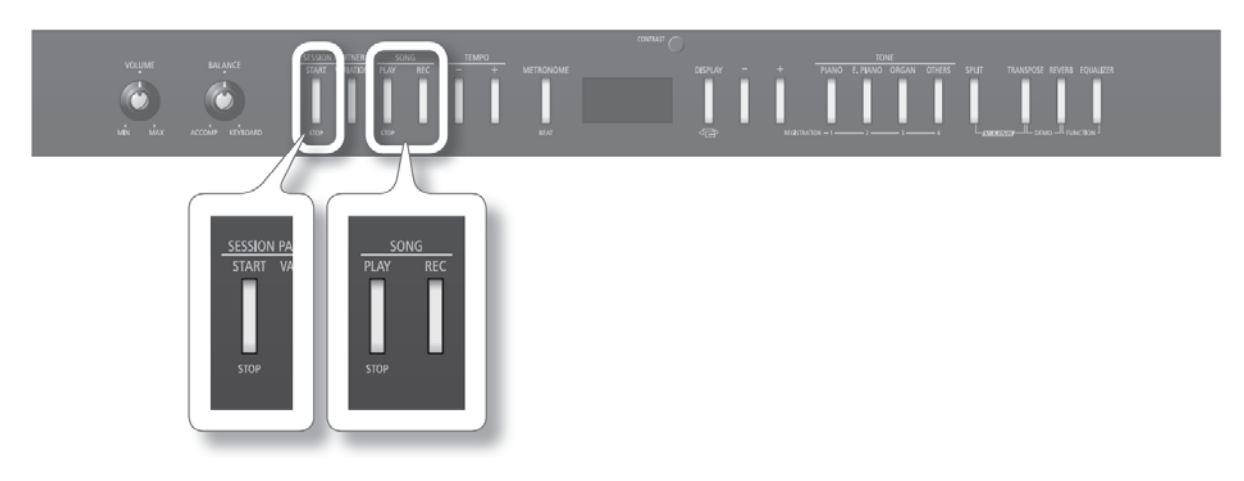

### Przygotowania do zapisu

- **1. Wybierz brzmienie, którym chcesz grać (s. 19).**
- **2. Wybierz rytm (s. 34).**
- **3. W grupie SONG naciśnij przycisk [REC].**

Na ekranie pojawi się komunikat "New Song".

 Przycisk [REC] zaświeci się, a przycisk [PLAY/STOP] zacznie migać i instrument przejdzie w tryb gotowości do zapisu. Aby zrezygnować, naciśnij ponownie przycisk [REC].

**4. Dobierz tempo utworu (s. 32).**

### Uruchamianie i zatrzymywanie zapisu

#### **1. W grupie SESSION PARTNER naciśnij przycisk [START/STOP].**

Zapis i odtwarzanie rytmu rozpoczną się równocześnie.

Po uruchomieniu zapisu przyciski [PLAY/STOP] i [REC] będą się świecić.

#### (MEMO)

**•** Więcej informacji o rytmach wewnętrznych i sekwencjach progresji akordowej znajdziesz w akapicie "Wykaz rytmów funkcji SESSION PARTNER" (s. 73) i "Wykaz sekwencji progresji akordowej" (s. 74).

\*\*\*\*\*\*\*\*\*\*\*\*\*\*\*\*\*\*\*\*\*\*\*\*\*\*

- W przypadku uruchomienia zapisu akordem, wybranym na klawiaturze (s. 52), zapis rozpocznie po wybraniu akordu w lewej części klawiatury.
- **2. W grupie SONG naciśnij przycisk [PLAY/STOP] lub [REC].**

Zapis zakończy się.

### **Zachowywanie utworu**

Oto sposób zachowywania zarejestrowanych danych w pamięci wewnętrznej.

Jeśli utwór został zarejestrowany, a następnie zasilanie zostało wyłączone bez zachowania danych utworu, utwór zostanie stracony. Aby nie stracić utworu, musisz go zachować w pamięci wewnętrznej.

#### **MEMO**

Dane można również zachować w pamięci USB (sprzedawana oddzielnie) (s. 45).

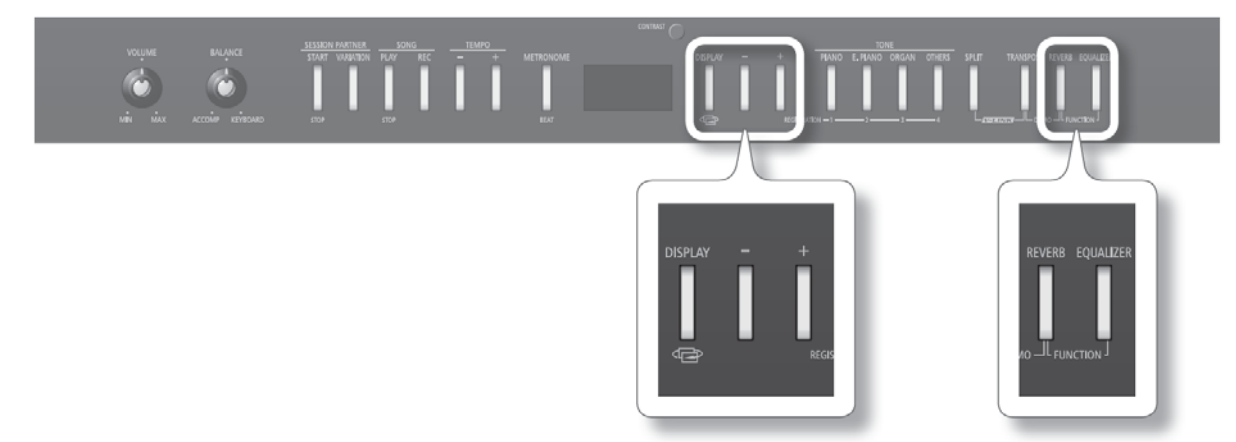

### Przygotowania do zachowania danych

**1. Przytrzymaj wciśnięty przycisk [REVERB] i naciśnij przycisk [EQUALIZER].** Tryb funkcyjny zostanie uruchomiony.

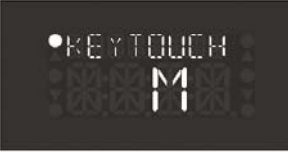

- 2. Przyciskiem  $[-]$  lub  $[+]$  odszukaj opcję<sup>1</sup>, SONG SAV".
- **3. Naciśnij przycisk [DISPLAY].**

### Wybieranie miejsca docelowego i zachowywanie

**1. Przyciskiem [─] lub [+] wybierz miejsce docelowe.** Wskaźnik "Int" oznacza pamięć wewnętrzną, a "Ext" – podłączoną do instrumentu pamięć USB.

**2. Naciśnij przycisk [PIANO/1].**

W ten sposób zostało określone miejsce docelowe zachowywania danych.

**3. Przyciskiem [─] lub [+] wybierz komórkę pamięci.**

#### (MEMO)

• Jeśli po lewej stronie liczby wyświetlana będzie kropka "." (np. "lnt. 01"), oznacza to, że pod tym numerem zachowany został już inny utwór. Zachowując utwór najlepiej wybierać numer, przy którym nie ma kropki.

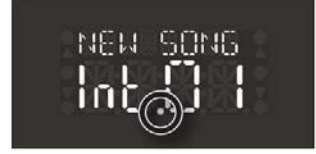

**•** Jeśli wybierzesz numer, przy którym wyświetlana będzie kropka (a więc zawierający dane innego utworu) i naciśniesz przycisk [PIANO/1], na ekranie pojawi się komunikat "SURE?" (czy na pewno?). Jeśli naciśniesz przycisk [+] grupy TEMPO, spowoduje to nadpisanie zawartości tej komórki pamięci i utratę znajdujących się tam danych. Aby zrezygnować, naciśnij przycisk [-] grupy TEMPO.

#### **4. Naciśnij przycisk [PIANO/1].**

Pojawi się ekran roboczy, umożliwiający zmianę nazwy utworu.

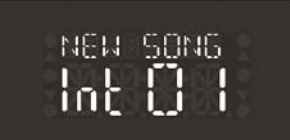

#### **5. Za pomocą niżej podanych przycisków zmień nazwę utworu.**

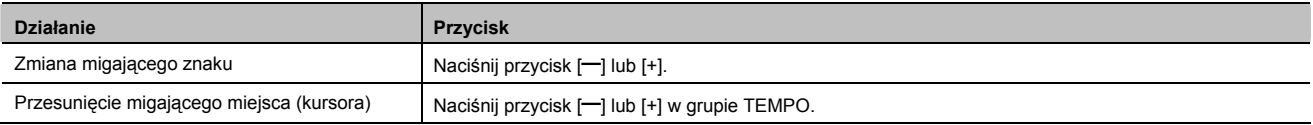

**6. Naciśnij przycisk [PIANO/1].**

Utwór zostanie zachowany.

#### **\* Nigdy nie wyłączaj zasilania, gdy ekran miga.**

#### (MEMO)

Począwszy od punktu 3 w dowolnej chwili można nacisnąć przycisk [DISPLAY], aby anulować procedurę.

### **Usuwanie zachowanego utworu**

Poniższa procedura służy do usuwania utworu, zachowanego w pamięci wewnętrznej.

#### **MEMO**

Można również usuwać utwory, zachowane w pamięci USB (sprzedawanej oddzielnie).

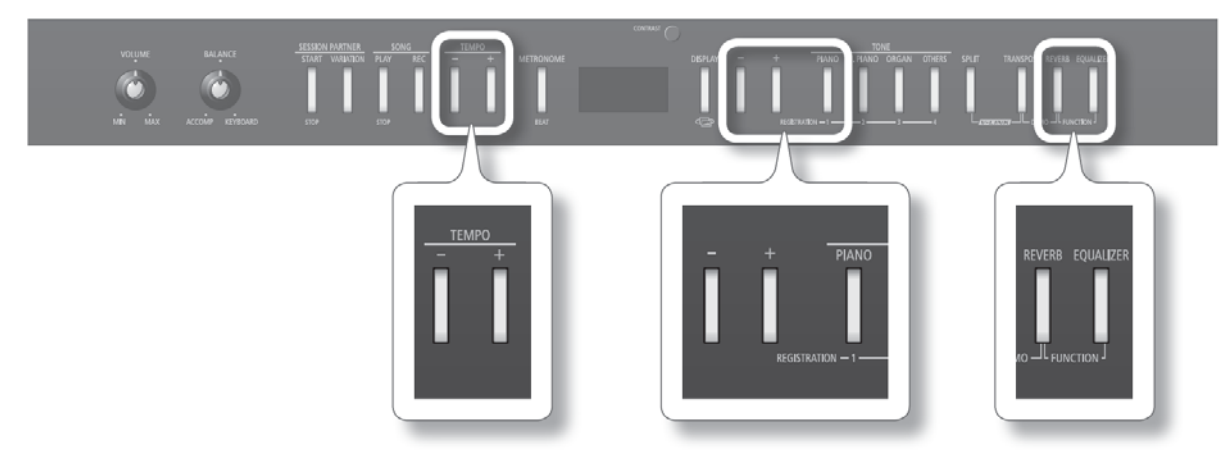

- **1. Przytrzymaj wciśnięty przycisk [REVERB] i naciśnij przycisk [EQUALIZER].** Tryb funkcyjny zostanie uruchomiony.
- 2. Przyciskiem [-] lub [+] odszukaj opcję "SONG DEL".
- **3. Naciśnij przycisk [DISPLAY].**
- **4. Przyciskiem [─] lub [+] wybierz miejsce, z którego chcesz usunąć utwór.** Aby wybrać pamięć wewnętrzną, wybierz opcję "Int", aby skasować utwór z pamięci zewnętrznej, wybierz "Ext".
- **5. Naciśnij przycisk [PIANO/1].**
- **6. Przyciskiem [─] lub [+] wybierz utwór, który chcesz usunąć.**
- **7. Naciśnij przycisk [PIANO/1].** Na ekranie pojawi się komunikat "SURE?".

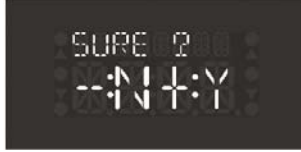

Aby zrezygnować, w grupie TEMPO naciśnij przycisk [-].

- **6. W grupie TEMPO naciśnij przycisk [+].**
	- **\* Nigdy nie wyłączaj zasilania, gdy ekran miga.**

### **Podstawowe operacje w trybie funkcyjnym**

W trybie FUNCTION istnieje możliwość dokonywania rozmaitych ustawień, związanych z zapisem i grą.

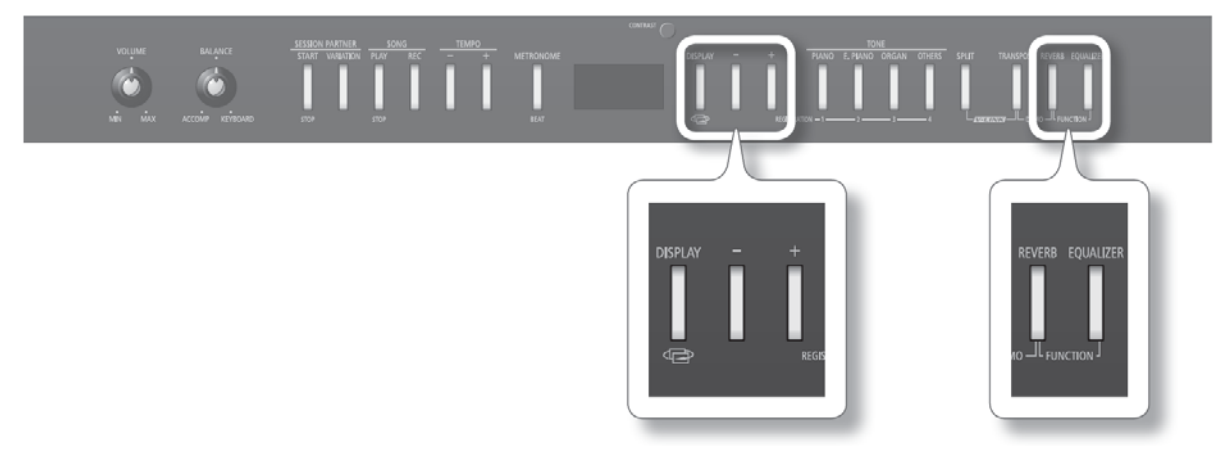

# Włączanie trybu FUNCTION

### **1. Przytrzymaj wciśnięty przycisk [REVERB] i naciśnij przycisk [EQUALIZER].**

 Tryb FUNCTION zostanie włączony. W górnej części ekranu pojawi się symbol " $\bullet$ ".

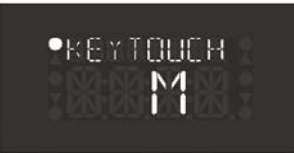

**2. Przyciskiem [─] lub [+] odszukaj element, który chcesz edytować i naciśnij przycisk [DISPLAY].**  Symbol " $\bullet$ " pojawi się w dolnej części ekranu. Ponowne naciśniecie przycisku [DISPLAY] spowoduje, że symbol " $\bullet$ " powróci do górnej cześci ekranu.

# Edycja wartości

**1. Przyciskiem [─] lub [+] zmień wartość.**  Równoczesne naciśnięcie przycisków [-] i [+] wywołuje domyślną wartość fabryczną.

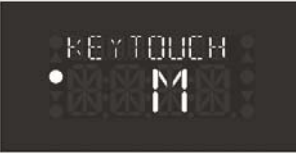

Naciśnięcie przycisku [DISPLAY] spowoduje, że symbol "·" powróci do górnej części ekranu.

Jeśli chcesz kontynuować edycję innych parametrów, wróć do punktu 2 i wybierz następny parametr, którego wartość chcesz zmienić.

\*\*\*\*\*\*\*\*\*\*\*\*\*\*\*\*\*\*\*\*\*\*\*\*\*\*\*\*\*

#### **2. Naciśnij przycisk [REVERB] lub [EQUALIZER].**

Tryb FUNCTION zostanie wyłączony.

#### (MEMO)

- Po wyłączeniu zasilania, zmienione ustawienia powrócą do stanu oryginalnego.
- W przypadku niektórych ustawień można określać, czy zmieniona wartość ma być przechowywana w pamięci również po wyłączeniu zasilania. Szczegóły odnośnie takich ustawień znajdziesz w akapicie "Przechowywane elementy" (s. 69).

..................................

# Ustawienia podlegające zmianom

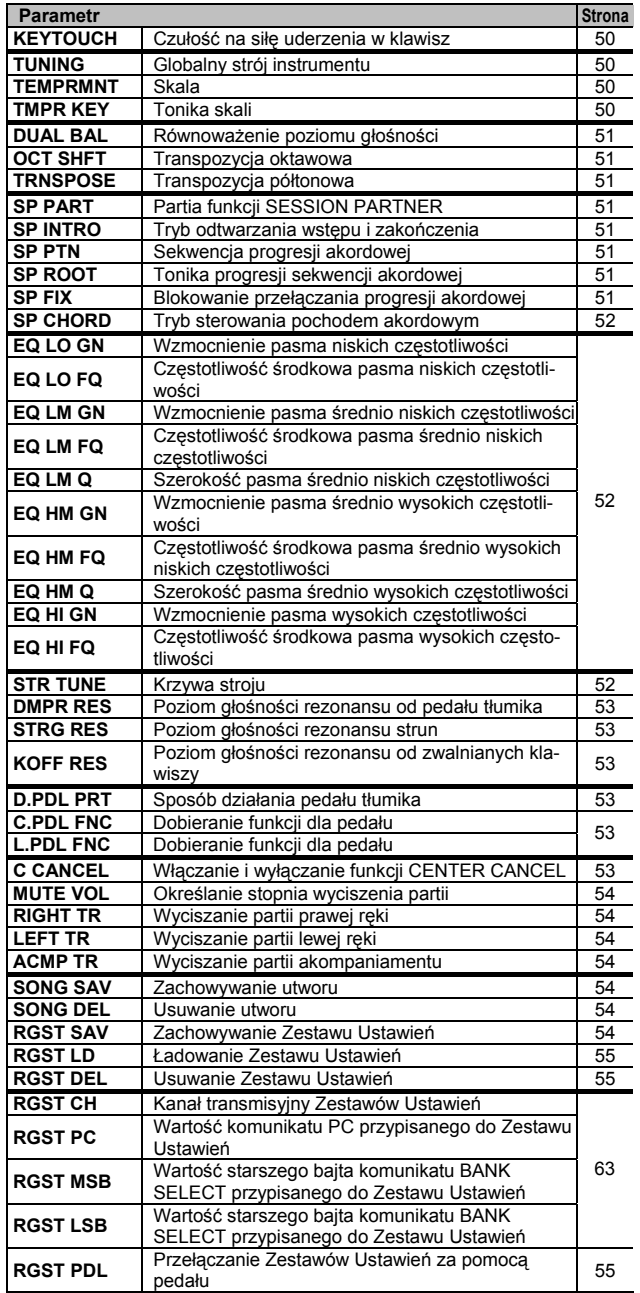

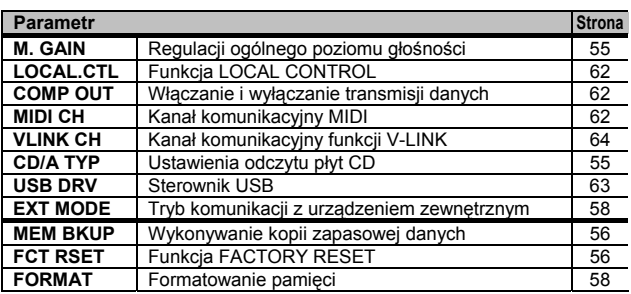

### Regulacja czułości na dynamikę parametr "KEYTOUCH'

Istnieje możliwość regulacji czułości klawiatury.

Czułość klawiatury można zmieniać w taki sposób, aby dopasować jej reakcję do grającej osoby.

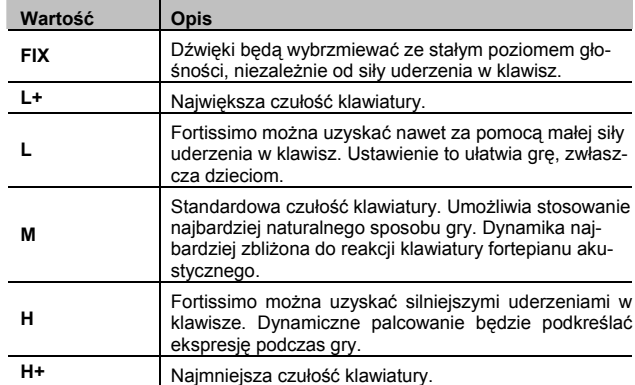

### Dostrajanie do innych instrumentów (parametr "TUNING")

Grając w zespole z innymi instrumentami lub w innych przypadkach istnieje możliwość dopasowania standardowego stroju do innego instrumentu.

Strój standardowy odnosi się zazwyczaj do wysokości dźwięku, odtwarzanego po naciśnięciu klawisza A4 (środkowe A). Aby uzyskać czyste i spójne brzmienie podczas gry z zespołem upewnij się czy wszystkie instrumenty nastrojone są tak samo. Strojeniem nazywamy operację dostrajania instrumentów do stroju standardowego.

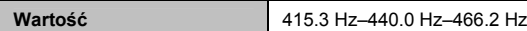

#### **MEMO**

W ustawieniu fabrycznym parametr ten ma wartość "440.0 Hz".

### Zmiana skali (parametr "TEMPRMNT

Grając muzykę klasyczną (np. muzykę barokową), można posługiwać się oryginalną skalą.

Większość współczesnych utworów komponowana i wykonywana jest przy założeniu, że zostanie użyty system temperowany, lecz istnieje jednak grupa utworów (głównie klasycznych), które zostały skomponowane w oparciu o inne, ówcześnie popularne, systemy stroienia.

Granie kompozycji w jej oryginalnej tonacji pozwala cieszyć się harmoniami akordowymi, wymyślonymi przez kompozytora

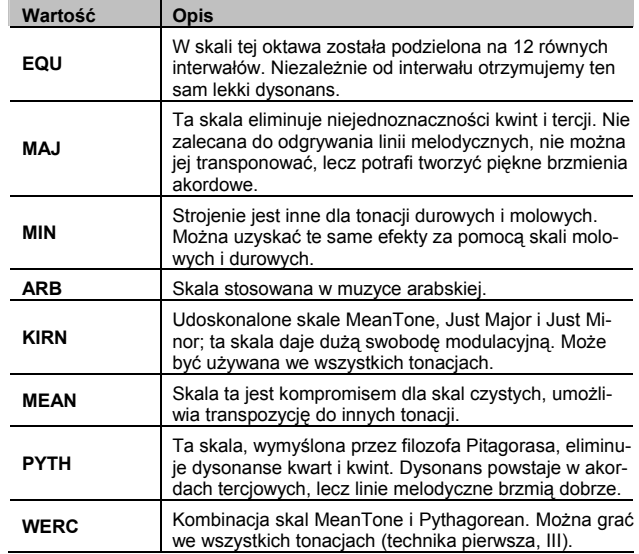

### Wybieranie toniki (parametr TMPR KEY")

Dla skal innych, niż równomiernie temperowana, musisz określić dźwięk tonalny (tonikę dla skal durowych i dominantę dla skal molowych czyli w przypadku skali C-dur dźwięk, który odpowiada C w tonacji durowej i A w tonacji molowej).

Jeśli wybierasz skalę równomiernie temperowaną, nie musisz wybierać dźwięku tonalnego.

**Wartość**  $C$ , C#, D, E<sup>b</sup>, E, F, F#, G, A<sup>b</sup>, A, B<sup>b</sup>, B

### Równoważenie poziomu głośności w ramach funkcii DUAL (parametr "DUAL BAL"

Podczas gry w ramach funkcji DUAL PLAY (s. 25) istnieje możliwość równoważenia poziomu głośności obu brzmień.

**Wartość** 9-1 (brzmienie 1 jest głośniejsze)–9-9 (taki sam poziom głośności)–1-9 (brzmienie 2 jest głośniejsze)

### <sup>-</sup>ranspozycja oktawowa arametr "OCT SI

Wysokość drugiego brzmienia w ramach funkcji DUAL (s. 20) i brzmienia lewej ręki w ramach funkcji SPLIT (s. 30) można transponować w górę lub w dół o oktawę. Zmienianie wysokości dźwięków w krokach oktawowych nazywamy "transpozycją oktawową".

Przykładowo: w ramach funkcji SPLIT można podnieść wysokość dźwięków brzmienia lewej ręki do wysokości dźwięków prawej ręki.

**Wartość** -2–0–+2

### Określanie zakresu działania transpozycji (parametr "TRNSPOSE"

Wysokość drugiego brzmienia w ramach funkcji DUAL (s. 25) i brzmienia lewej ręki w ramach funkcji SPLIT (s. 26) można transponować w górę lub w dół o oktawę. Dobieranie w ten sposób wysokości dźwięku w krokach oktawowych nosi nazwę przesunięcia oktawowego.

Przykładowo: w ramach funkcji SPLIT wysokość dźwięków brzmienia sekcji lewej ręki można podnieść do wysokości dźwięków brzmienia sekcji prawej ręki.

**Wartość** -2 – 0 – +2

### Wybieranie odtwarzanej partii arametr "SP PART")

Parametr służy do wybierania partii, które będą odtwarzane w ramach funkcji SESSION PARTNER.

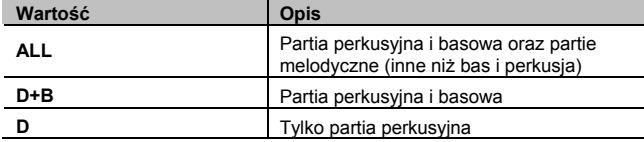

### Włączanie i wyłączanie wstępu i zakończenia (parametr "SP IN

Parametr służy do włączania lub wyłączania wstępu i zakończenia, odtwarzanych w ramach funkcji SESSION PARTNER.

Po wybraniu wartości "OFF" i naciśnięciu przycisku [START/STOP] w grupie SESSION PARTNER, ani wstęp ani zakończenie nie będą odtwarzane.

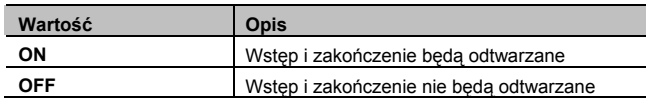

### Wybieranie progresji akordowej (parametr "SP PTN"

Parametr służy do wybierania progresji akordowej dla aktualnie używanego rytmu.

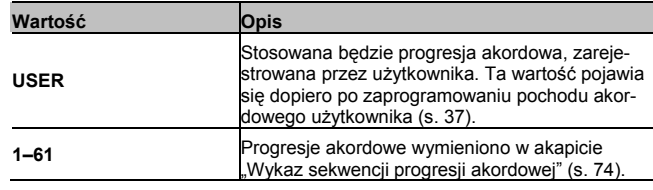

### Określanie toniki progresji akordowej (parametr "SP ROOT

Parametr służy do określania toniki pierwszego akordu aktualnie używanej sekwencji progresji akordowej.

**Wartość** C, C k, D, E k, E, F, F<sup>#</sup>, G, A k, A, B k, B

#### **MEMO**

Zamiast symbolu krzyżyka ("#") na ekranie wyświetlany będzie cudzysłów (").

### Blokowanie sekwencji progresji akordowei (parametr "SP F

Dla każdego rytmu funkcji SESSION PARTNER przypisana jest odpowiednia dla niego sekwencja progresji akordowej.

Tutaj można określać, czy w momencie wywoływania danego rytmu funkcja SESSION PARTNER będzie automatycznie włączać przypisaną do niej sekwencję progresji akordowej.

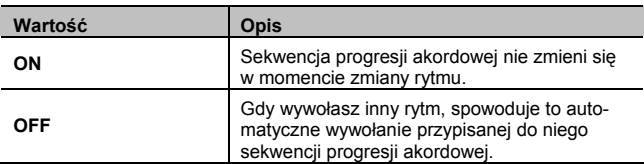

### Włączanie lub wyłączanie progresji akordowej rytmu (parametr "SP CHORD"

Parametr służy do określania, czy rytm będzie odtwarzany zgodnie z sekwencją progresji akordowej, czy z akordami, wybieranymi z klawiatury.

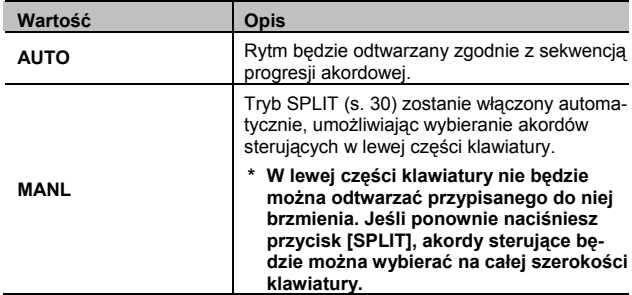

#### **MEMO**

- Wartość tego parametru można zmieniać również przytrzymując w grupie SESSION PARTNER wciśnięty przycisk [START/STOP] i naciskając przycisk [VARIATION].
- Po wybraniu wartości "MANL" przycisk [START/STOP] grupy SESSION PARTNER zacznie migać; funkcja będzie gotowa do odtwarzania. Gdy w lewej części klawiatury zagrasz akord, rozpocznie się odtwarzanie rytmu. W grupie SESSION PARTNER naciśnij przycisk [START/STOP], aby przerwać odtwarzanie.
- Wybierając akordy sterujące za pomocą klawiatury nie musisz trzymać wciśniętych klawiszy. Akompaniament będzie odtwarzany tym samym akordem, dopóki nie wybierzesz następnego.
- Można również stosować uproszczoną metodę wybierania akordów sterujących. Więcej informacji o tym, jak wybierać akordy w wersji uproszczonej, znajdziesz w akapicie "Wykaz akordów sterujących" (s. 77).
- Istnieje możliwość jednoczesnego odtwarzania brzmienia, przypisanego do lewej części klawiatury. Naciśnij przycisk [SPLIT] tak, aby zgasł, a następnie naciśnij go ponownie, aby zaświecił się. Gdy zagrasz coś w lewej części klawiatury, usłyszysz przypisane do niej brzmienie.

### **Edycja ustawień korektora**

Korektora charakterystyki można używać do modyfikowania barwy dźwięku poprzez podbijanie lub tłumienie pasma niskich i wysokich częstotliwości.

#### **1. Przytrzymaj wciśnięty przycisk [REVERB] i naciśnij przycisk [EQUALIZER] (s. 64).**

Tryb funkcyjny zostanie uruchomiony (s. 48).

- **2. Przyciskiem [─] lub [+] wybierz parametr, którego wartość chcesz zmienić.**
- **3. Naciśnij przycisk [DISPLAY].**
- **4. Przyciskami [─] i [+] dobierz wartość.**

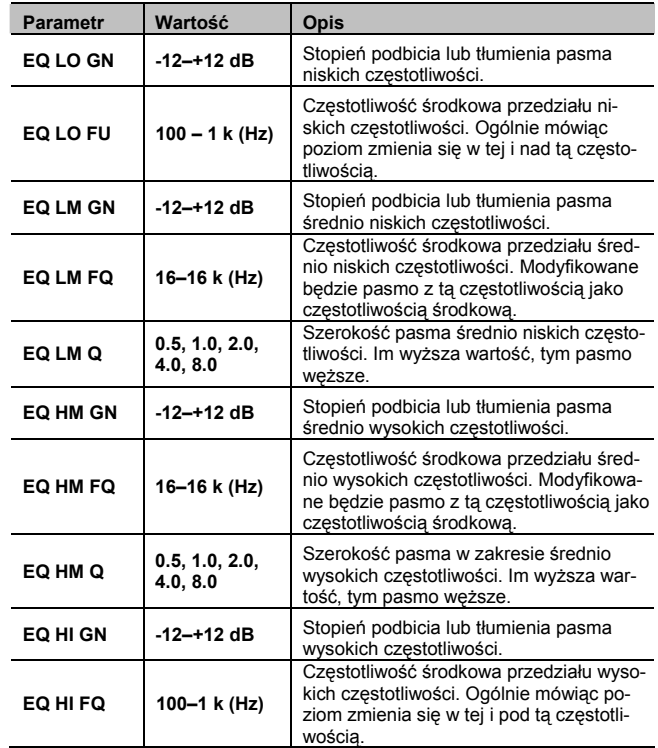

**\* Nadmierny wzrost wartości parametrów ze wskaźnikiem "GN" może być przyczyną zniekształceń dźwięku.** 

# **Włączanie i wyłączanie krzywej strojenia (parametr "STR TUNE")**

Fortepiany na ogół są strojone tak, że w porównaniu ze strojem równomiernie temperowanym dźwięki w paśmie niskich częstotliwości są obniżone, a w paśmie wyższych częstotliwości podwyższone. Taka metoda strojenia występuje tylko w fortepianie.

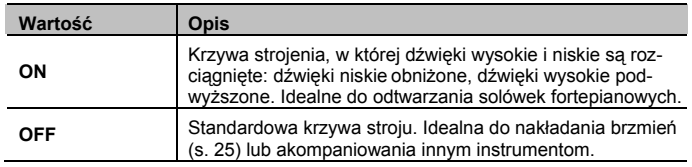

### Regulacja rezonansu po naciśnięciu pelału tłumika (parametr "DMPR RES

Możesz zmienić poziom głośności rezonansu wywołanego przez pedał SUSTAIN. W pianinach akustycznych każde naciśnięcie pedału powoduje zwolnienie strun przylegających do naciśniętego klawisza, co powoduje wibrowanie strun i sprawia, że dźwięk staje się bogatszy i nabiera przestrzenności. Pedał tłumika tego instrumentu w pełni oddaje to zjawisko.

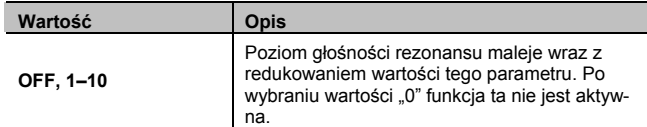

### Regulacja rezonansu strun parametr "STRG RES")

Podczas gry na pianinie akustycznym, rezonują również struny, które zostały uderzone wcześniej. Funkcja, która odtwarza ten efekt, nosi nazwę STRING RESONANCE.

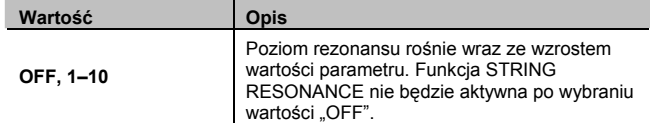

### Regulacja rezonansu od zwalnianych lawiszy (parametr "KOFF RES")

Pianino umożliwia odtwarzanie dźwięków, generowanych po puszczeniu klawisza, które są uzyskiwane podczas grania na pianinie akustycznym.

#### **Wartość Opis OFF, 1–10**  Poziom głośności dźwięków od zwalnianych klawiszy maleje wraz z obniżaniem wartości tego parametru. Funkcja nie będzie aktywna, po wybraniu wartości "OFF".

### Określanie sposobu stosowania efektów pedałowych (parametr D.PDL PRT

Gdy przy włączonej funkcji DUAL lub SPLIT naciśniesz pedał SUSTAIN, zazwyczaj efekt jest stosowany do obydwu brzmień, ale ustawienia można zmienić tak, aby był stosowany tylko do jednego z nich.

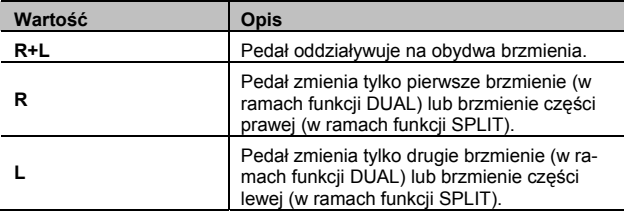

### Określanie sposobu pracy pedałów (parametry "C.PDL FNC" i "L.PDL

Istnieje możliwość zmiany przeznaczenia pedału, podłączonego do gniazda [SOFT/L (FC1)] i [SOSTENUTO/C (FC2)].

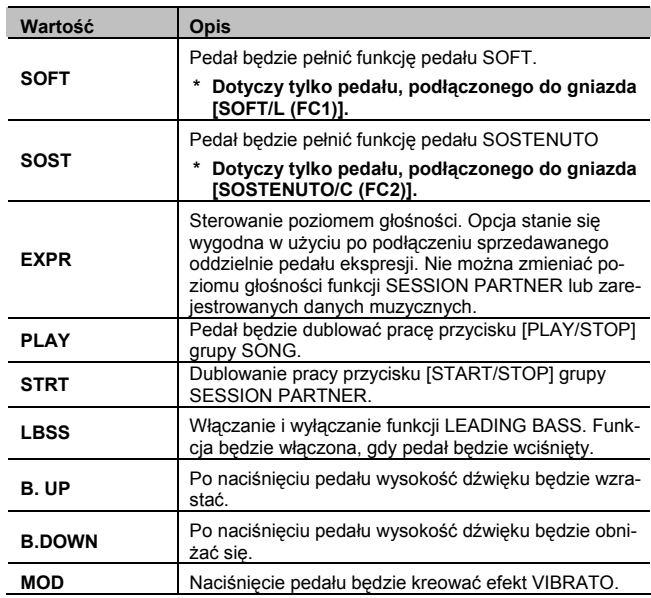

**\* Jeśli podłączony do instrumentu pedał będzie ustawiony do przełączania Zestawów Ustawień, żadna inna funkcja nie będzie przez ten pedał realizowana. Przypisana do niego funkcja będzie ignorowana (s. 55).** 

### **Czym jest funkcja LEADING BASS?**

Funkcja odtwarza dźwięk najniższej nuty akordu sterującego, wybieranego w lewej części klawiatury.

### Redukcja poziomu głośności odtwarzania w środku panoramy stereofonicznej (funkcja CENTER CANCEL)

Podczas odtwarzania pliku audio lub utworu z płyty CD poziom głośności dźwięku w środku panoramy stereofonicznej (wokal, niektóre instrumenty melodyczne, itp.) można wyciszać.

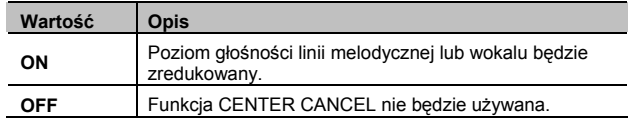

- **\* Po wybraniu innego utworu funkcja CENTER CANCEL zostanie wyłączona.**
- **\* W przypadku niektórych utworów dźwięk ze środka panoramy stereofonicznej nie będzie można wyciszyć całkowicie. Ponadto w wyniku działania funkcji może ulec zmianie jakość dźwięku.**

### Używanie dźwięku wybranej partii jako przewodnika" (parametr "MUTE V

Parametr umożliwia określanie, czy gdy parametr "RIGHT TR" (s. 54), "LEFT TR" (s. 54) lub "ACMPTR" (s. 54) będzie mieć wartość "MUTE", wyciszona partia nie będzie całkowicie wyciszona, ale odtwarzana ze zmniejszonym poziomem głośności. Pozwala to odtwarzać daną partię ciszej, aby stanowiła pomoc dla grającego.

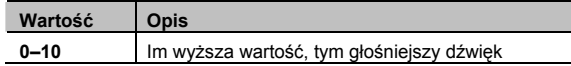

### Wyciszanie partii prawej ręki parametr "RIGHT TR"

Parametr służy do wyciszania partii prawej ręki w odtwarzanym utworze wewnętrznym lub pliku SMF, aby można było grać ją samodzielnie.

Jest to wygodna metoda oddzielnego ćwiczenia poszczególnych partii utworu.

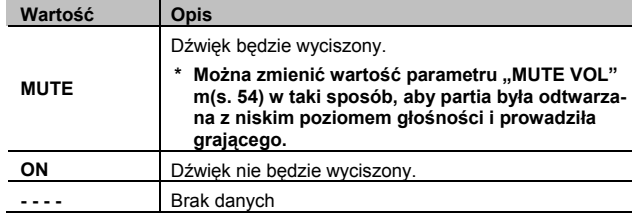

**\* Ustawienia wyciszenia są anulowane po zmianie utworu.** 

### **Co to jest wyciszenie?**

Wybraną partię można "wyciszyć", aby nie było jej słychać.

### Wyciszanie partii lewej ręki parametr "LEFT TI

Parametr służy do wyciszania partii lewej ręki w odtwarzanym utworze wewnętrznym lub pliku SMF, aby można było grać ją samodzielnie.

Jest to wygodna metoda oddzielnego ćwiczenia poszczególnych partii utworu.

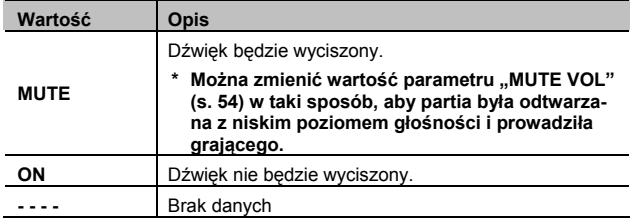

**\* Ustawienia wyciszenia są anulowane po zmianie utworu.** 

### Wyciszanie partii akompaniamentu (parametr "ACMP

Parametr służy do wyciszania partii akompaniamentu w odtwarzanym utworze wewnętrznym lub pliku SMF.

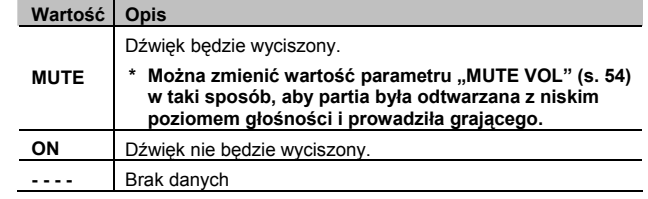

**\* Ustawienia wyciszenia są anulowane po zmianie utworu.** 

# Zachowywanie banku Zestawów Ustawień (opcja "RGST SAV")<br>Poniższa procedura służy do zachowywania w pamięci wewnętrz-

nej lub pamięci USB 20 Zestawów Ustawień w postaci jednego banku danych.

Jeśli masz zamiar zachować dane w pamięci USB, najpierw podłącz ją do instrumentu.

**1. Przytrzymaj wciśnięty przycisk [REVERB] i naciśnij przycisk [EQUALIZER].** 

Tryb funkcyjny zostanie uruchomiony.

- 2. Przyciskami [-] i [+] odszukaj opcję<sup>"</sup>RGST SAV".
- **3. Naciśnij przycisk [DISPLAY].**
- **4. Przyciskiem [─] lub [+] wybierz miejsce zachowania danych.**

Aby zachować w pamięci wewnętrznej, wybierz opcję "INT", aby zachować w pamięci USB, wybierz opcję "EXT".

**5. Naciśnij przycisk [PIANO/1].** 

Wybrane zostanie obszar docelowy zachowywania danych.

**6. Przyciskiem [─] lub [+] wybierz numer miejsca przeznaczenia.** 

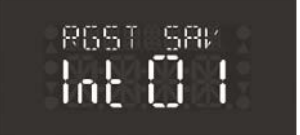

Jeśli obok wybranego numeru będzie wyświetlana kropka, pod tym numerem znajduje się już inny bank Zestawów Ustawień (np.  $Int. 01"$ 

#### **7. Naciśnij przycisk [PIANO/1].**

Bank Zestawów Ustawień zastanie zachowany.

Jeśli wybierzesz numer, obok którego wyświetlana będzie kropka i naciśniesz przycisk [PIANO/1], na ekranie pojawi się komunikat "SURE?" (czy na pewno?). Naciśnij przycisk [+] grupy TEMPO, aby nadpisać dane lub przycisk [-] grupy TEMPO, aby anulować procedurę.

**\* Nigdy nie wyłączaj zasilania, gdy ekran miga.** 

#### (MEMO)

- Jeśli zachodzi potrzeba, zawartość przycisków grupy TONE można zresetować do stanu fabrycznego. Patrz akapit "Przywracanie ustawień fabrycznych (funkcja FACTORY RESET)" (s. 56).
- Szczegóły odnośnie ładowania zachowanych danych banku Zestawów Ustawień znajdziesz w akapicie "Ładowanie zachowanego banku Zestawów Ustawień" (s. 69).
- Począwszy od punktu 6 w dowolnej chwili można nacisnąć przycisk [DISPLAY], aby anulować procedurę.

### Ładowanie banku Zestawów Jstawień (opcja "RGST

Banki Zestawów Ustawień, zachowane w pamięci wewnętrznej, można ładować do pamięci wewnętrznej instrumentu.

Jeśli chcesz załadować bank Zestawów Ustawień z pamięci USB, podłącz ją najpierw do gniazda [EXT MEMORY].

**1. Przytrzymaj wciśnięty przycisk [REVERB] i naciśnij przycisk [EQUALIZER].** 

Tryb funkcyjny zostanie uruchomiony (S. 48).

- **2. Przyciskami [-] i [+] odszukaj opcję "RGST LD".**
- **3. Naciśnij przycisk [DISPLAY].**
- **4. Przyciskiem [─] lub [+] wybierz miejsce, z którego chcesz ładować dane.**

Aby ładować w pamięci wewnętrznej, wybierz opcję "INT", aby ładować w pamięci USB, wybierz opcję "EXT".

- **5. Naciśnij przycisk [PIANO/1].**  Wybrane zostanie obszar pobierania danych.
- **6. Przyciskiem [─] lub [+] wybierz numer miejsca przeznaczenia.**
- **7. Naciśnij przycisk [PIANO/1].**  Bank Zestawów Ustawień zostanie załadowany.
	- **\* Nigdy nie wyłączaj zasilania, gdy ekran miga.**

### Usuwanie banku Zestawów Ustawień (opcja "RGST DEL

Zachowane w pamięci wewnętrznej lub USB banki Zestawów Ustawień, można usuwać.

**1. Przytrzymaj wciśnięty przycisk [REVERB] i naciśnij przycisk [EQUALIZER].** 

Tryb funkcyjny zostanie uruchomiony (S. 48).

- 2. Przyciskami [-] i [+] odszukaj opcję "RGST DEL".
- **3. Naciśnij przycisk [DISPLAY].**
- **4. Przyciskiem [─] lub [+] wybierz miejsce, z którego chcesz usunąć dane.**

Aby usuwać w pamięci wewnętrznej, wybierz opcję "INT", aby usuwać w pamięci USB, wybierz opcję "EXT".

**5. Naciśnij przycisk [PIANO/1].** 

Wybrane zostanie obszar do usuwania danych.

- **6. Przyciskiem [─] lub [+] wybierz numer.**
- **7. Naciśnij przycisk [PIANO/1].**

Bank Zestawów Ustawień zostanie usunięty.

**\* Nigdy nie wyłączaj zasilania, gdy ekran miga.** 

### Używanie pedału do przełączania Zestawów Ustawień (parametr "RGST PDL

Do wywoływania kolejnych Zestawów Ustawień można używać pedału przełączającego. Każde naciśnięcie pedału spowoduje wywołanie Zestawu Ustawień o numerze o 1 wyższym.

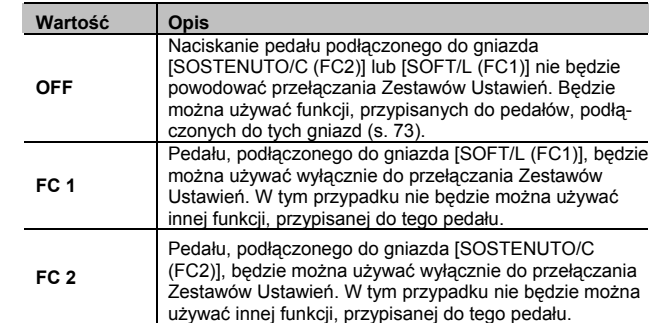

# Regulacja poziomu głośności (parametr "M. GAIN

Jeśli instrument jest podłączony do zewnętrznego systemu nagłaśniającego, czasami może się zdarzyć, że poziom głośności będzie zbyt niski nawet wtedy, gdy poziom głośności wyjściowej z instrumentu będzie mieć wartość maksymalną. W takim przypadku należy zmienić globalny poziom wzmocnie-

nia wyjściowego. Zmiana tego parametru wpływa również na poziom głośności w głośnikach wewnętrznych i w słuchawkach.

**Wartość** -12–0–12 dB

**\* Nadmierne zwiększenie poziomu głośności może zniekształcać dźwięk.** 

### Określanie typu odtwarzanych płyt CD (parametr "CD/A T

Instrument może nie rozpoznawać poprawnie płyt CD, których używasz. W takim przypadku typ płyty należy określić ręcznie.

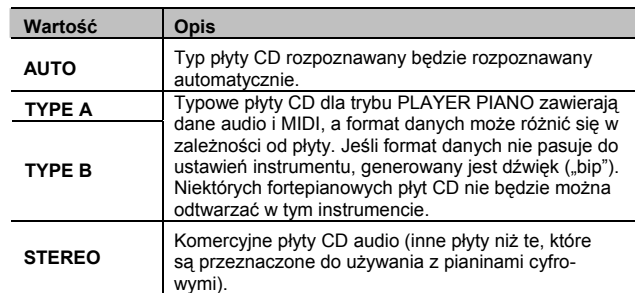

**\* Niektórych komercyjnych płyt CD nie można odtwarzać za pomocą tego instrumentu.** 

# Zachowywanie ustawień (funkcja "MEM BKUP")

Po wyłączeniu zasilania, ustawienia zmienione w trybie funkcyjnym powrócą do stanu oryginalnego. Jeśli chcesz, zmienione ustawienia mogą być zachowane po wyłączeniu zasilania. Do tego służy funkcja MEMORY BACKUP.

**1. Przytrzymaj wciśnięty przycisk [REVERB] i naciśnij przycisk [EQUALIZER] (s. 64).** 

Tryb funkcyjny zostanie uruchomiony (s. 48).

- 2. Przyciskami [-] i [+] odszukaj opcję<sup>"</sup> MEM BKUP".
- **3. Naciśnij przycisk [PIANO/1].**

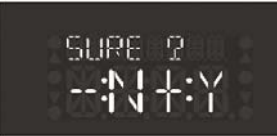

Aby zrezygnować, naciśnij przycisk [-] grupy TEMPO.

#### **3. Naciśnij przycisk [+] w grupie TEMPO.**

Rozpocznie się operacja kopiowania danych.

Po zakończeniu działania funkcji MEMORY BACKUP ponownie pojawi się ekran roboczy trybu funkcyjnego.

**\* Nigdy nie wyłączaj zasilania, gdy ekran miga.** 

#### **MEMO**

Szczegóły odnośnie parametrów, które można zachować w ten sposób, znajdziesz w akapicie "Parametry przechowywane w ramach funkcji MEMORY BACKUP" (s. 69).

### Przywracanie stanu fabrycznego (funkcja "FCT RSE

Zawartość funkcji MEMORY BACKUP, jak również ustawienia Zestawów Ustawień można resetować do stanu fabrycznego. Funkcja nosi nazwę FACTORY RESET.

**\* Po uruchomieniu funkcji wszystkie zachowane przez użytkownika zmiany w ustawieniach zostaną anulowane, a wartości wszystkich parametrów przyjmą domyślne wartości fabryczne.** 

#### **MEMO**

Jeśli nawet uruchomisz tę funkcję, utwory i banki Zestawów Ustawień, przechowywane w pamięci wewnętrznej instrumentu nie zostaną skasowane.

Aby usunąć wszystkie utwory i banki Zestawów Ustawień z pamięci wewnętrznej, patrz akapit "Formatowanie pamięci (opcja "FORMAT")" (s. 58).

**1. Przytrzymaj wciśnięty przycisk [REVERB] i naciśnij przycisk [EQUALIZER] (s. 64).** 

Tryb funkcyjny zostanie uruchomiony (s. 48).

- 2. Przyciskami [-] i [+] odszukaj opcję "FCT RSET".
- **3. Naciśnij przycisk [PIANO/1].**

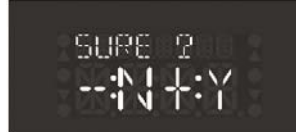

Aby zrezygnować, naciśnij przycisk [-] w grupie TEMPO.

- **4. Naciśnij przycisk [+] w grupie [TEMPO].**  Funkcja FACTORY RESET zostanie uruchomiona.
	- **\* Nigdy nie wyłączaj zasilania, gdy ekran miga.**

Po zakończeniu operacji na ekranie pojawi się komunikat "END".

**5. Wyłącz zasilanie instrumentu i włącz je ponownie (s. 13).** 

# **Podłączanie sprzętu zewnętrznego**

Po podłączeniu sprzedawanego oddzielnie napędu płyt CD lub pamięci USB będzie można:

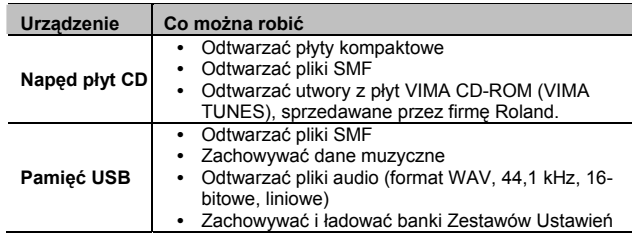

- **\* Przed użyciem nowej pamięci USB musisz ją sformatować za pomocą tego instrumentu. Szczegółowe informacje znajdziesz w akapicie "Formatowanie pamięci (opcja FORMAT)" (s. 58).**
- **\* Płyty CD z muzyką i danymi nie będą odtwarzane poprawnie.**

### **Pliki muzyczne SMF**

Pliki SMF (Standard MIDI Files) o standardowym formacie pliku muzycznego, zaprogramowanego w taki sposób, aby można było go odtwarzać za pomocą rozmaitych urządzeń, bez względu na jego producenta. Dostępna jest niezliczona ilość muzyki, do słuchania, do ćwiczeń, do *karaoke*, itd.

### VIMA TUNES VIMA

VIMA TUNES to standard firmy Roland, dotyczący plików muzycznych, zawierających obrazy i teksty, umożliwiających równoczesne odtwarzanie muzyki i dźwięku. Gdy dane muzyczne, opatrzone logo VIMA TUNES będzie odtwarzane na urządzeniu, oznaczonym takim samym logo, tekst będzie pokazywany na ekranie podłączonego telewizora lub monitora, umożliwiając korzystanie z trybu *karaoke* albo oglądanie pokazu slajdów.

**\* Ten instrument nie odtwarza obrazów zapisanych w formacie VIMA TUNES.**

### Podłączanie napędu CD

Napęd płyt CD podłącz do gniazda pamięci zewnętrznej.

Jeśli używasz statywu, przymocuj napęd CD używając otworów, umieszczonych w dnie instrumentu, jak pokazano na rysunku poniżej.

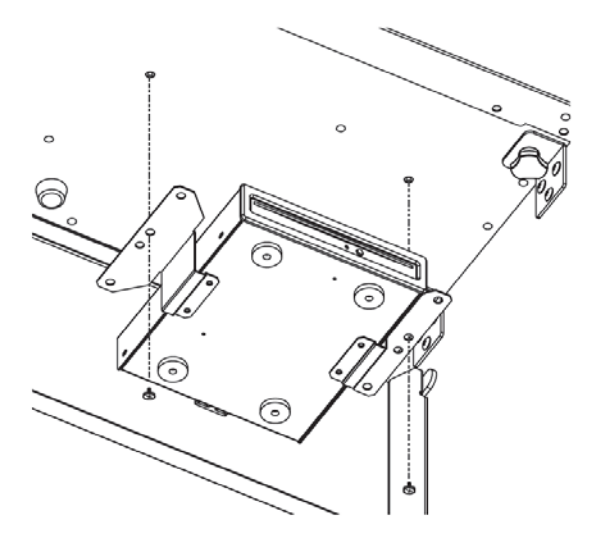

Szczegółów odnośnie montażu i połączeń należy szukać w instrukcji obsługi napędu CD.

- **\* Używaj napędu płyt CD sprzedawanego przez firmę Roland. Jeśli używany będzie inny napęd CD, nie możemy zagwarantować poprawności jego działania.**
- **\* Nie można odtwarzać płyt CD-R/RW, do których dodano ślady audio w innej sesji lub płyt, zawierających utwory audio oraz dane (CD EXTRA).**
- **\* Instrument jest w stanie odtwarzać tylko takie płyty CD, które spełniają wymogi oficjalnych norm – posiadające logo "COMPACT DISC DIGITAL AUDIO".**
- **\* Nie możemy zagwarantować użyteczności i jakości dźwięku płyt audio, wyposażonych w technologię ochrony prawa autorskiego lub innych, nie standardowych płyt CD.**
- **\* Więcej szczegółów o płytach audio z technologią ochrony prawa autorskiego i innych nie standardowych płytach CD należy szukać u dostawcy płyty.**
- **\* Na płytach CD nie można zachowywać utworów ani styli muzycznych, jak również nie można usuwać ich z płyty. Ponadto płyt CD nie można formatować.**

### Podłączanie pamięci USB

Pamięć USB podłącz do gniazda pamięci zewnętrznej, jak pokazano na rysunku poniżej.

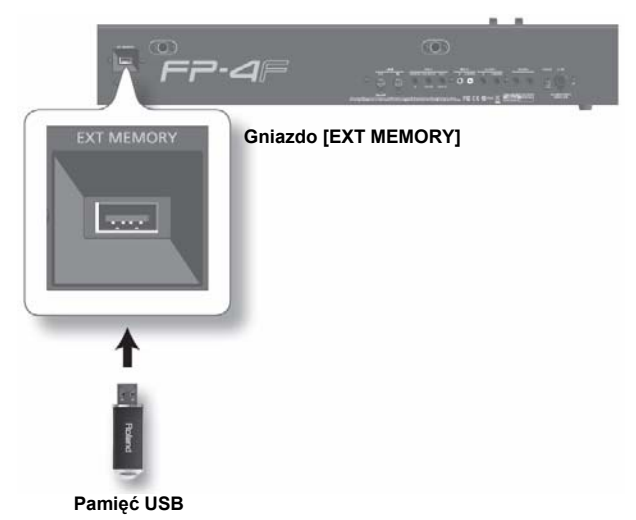

- **\* Ostrożnie umieść kartę pamięci w gnieździe aż pewnie utkwi na swoim miejscu.**
- **\* Używaj tylko pamięci USB, sprzedawanych przez firmę Roland. Jeśli używana będzie inna pamięć USB, nie możemy zagwarantować poprawności jej działania.**

### Formatowanie pamięci (opcja "FORMAT")

Ta operacja skasuje wszystkie dane, znajdujące się w pamięci wewnętrznej instrumentu lub w pamięci USB.

- **\* Proszę pamiętać, że po sformatowaniu pamięci wewnętrznej lub USB zostanie skasowane wszystko, co będzie się w niej znajdować.**
- **\* Musisz sformatować nową pamięć USB, zanim użyjesz jej po raz pierwszy w instrumencie.**
- **1. Przytrzymaj wciśnięty przycisk [REVERB] i naciśnij przycisk [EQUALIZER] (s. 64).**  Tryb funkcyjny zostanie uruchomiony (s. 48).
- **2. Przyciskami [-] i [+] odszukaj opcję "FORMAT".**
- 
- **3. Przyciskami [-] i [+] zaznacz opcję "Format Media".**
- **4. Przyciskiem [─] lub [+] wybierz pamięć, którą chcesz sformatować.**

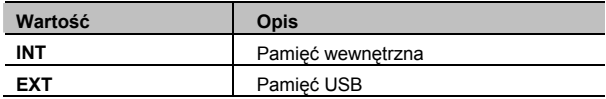

#### **5. Naciśnij przycisk [PIANO/1].**

Pojawi się komunikat "SURE?".

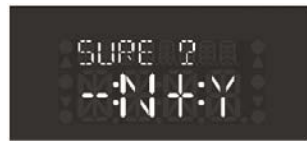

 Naciśnij przycisk [+] w grupie TEMPO, aby uruchomić operację lub przycisk [-], aby anulować.

- **\* Nigdy nie wyłączaj zasilania, gdy ekran miga**
- **\* Jeśli nawet sformatujesz pamięć wewnętrzną, nie związane z nią ustawienia nie zostaną zmienione. Jeśli chcesz zresetować ustawienia inne, niż zawartość pamięci wewnętrznej, uruchom funkcję FACTORY RESET (s. 56).**
- **\* Nie odłączaj pamięci USB, gdy operacja formatowania jest w toku.**

### Zmiana ustawień pamięci zewnętrznej (parametr "EXT MODE"

W niektórych przypadkach po podłączeniu pamięci USB nie można załadować danych lub dane są ładowane z błędami. W takim przypadku problem można rozwiązać zmieniając ustawienia pamięci zewnętrznej.

**1. Przytrzymaj wciśnięty przycisk [REVERB] i naciśnij przycisk [EQUALIZER] (s. 64).** 

Tryb funkcyjny zostanie uruchomiony (s. 48).

- **2. Przyciskami [-] i [+] odszukaj opcję "EXT MODE".**
- **2. Naciśnij przycisk [DISPLAY].**
- **3. Przyciskami [-] i [+] wybierz tryb.**

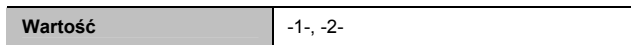

**4. Wyłącz zasilanie instrumentu i włącz je ponownie (s. 13).**

#### **MEMO**

Ustawienie to jest zachowywane w pamięci również po wyłączeniu zasilania.

### Odtwarzanie utworów z nośnika zewnętrznego

Poniższa procedura umożliwia odtwarzanie utworów z nośnika zewnętrznego (napęd płyt CD lub pamięć USB).

- **1. Podłącz nośnik zewnętrzny, zawierający utwory, które chcesz odtwarzać.**
- **2. Naciśnij kilka razy przycisk [DISPLAY], aby wywołać ekran roboczy, przeznaczony do odtwarzania utworów.**

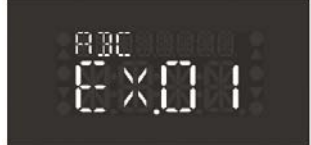

- **3. Wybierz utwór, który chcesz odtwarzać.** Patrz akapit "Wybieranie utworu" poniżej (s. 59).
- **4. W grupie SONG naciśnij przycisk [PLAY/STOP].** Szczegóły odnośnie odtwarzania znajdziesz w akapicie "Odtwarzanie utworu" (s. 31).

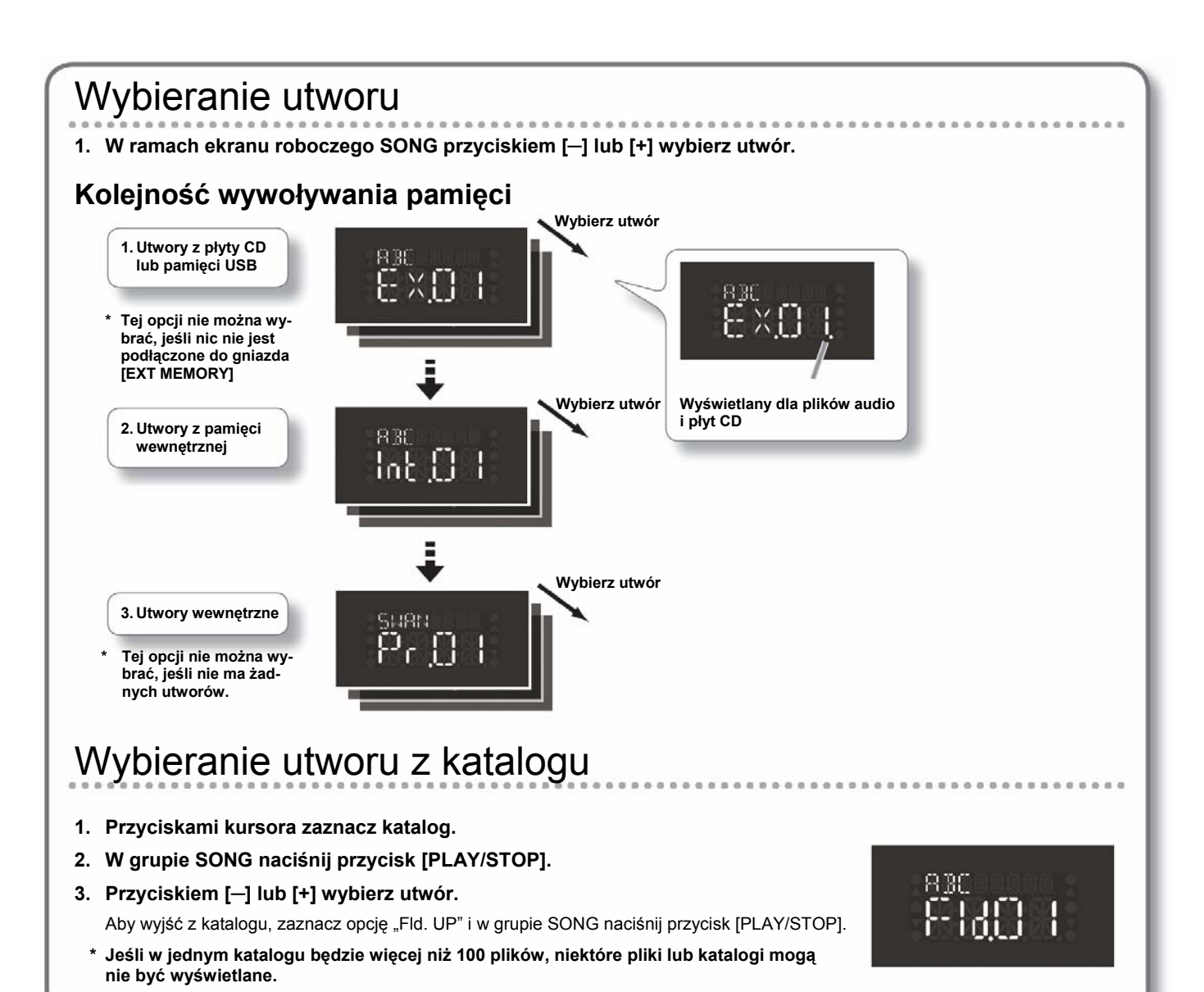

### Zmiana tempa odtwarzania pliku audio lub płyty CD

Istnieje możliwość zmiany tempa odtwarzania pliku audio lub utworu z płyty CD.

- **1. Uruchom odtwarzanie pliku audio lub płyty CD (s. 78).**
- **2. Naciśnij przycisk [-] lub [+] grupy Tempo.**

**Wartość** 75–100–125(%)

#### (MEMO)

Po wyłączeniu zasilania przywrócona zostanie wartość "100".

### **Podłączanie sprzętu audio**

Jeśli podłączysz do instrumentu monitory aktywne lub system audio, wyposażony w wejście liniowe, dźwięk instrumentu będzie można odtwarzać przez te urządzenia.

Jeśli do instrumentu podłączysz odtwarzacz audio lub inne urządzenie audio, dźwięk urządzenia będzie słychać w głośnikach instrumentu.

Za pomocą sprzedawanych oddzielnie kabli audio połącz urządzenia.

- **\* Aby uchronić się przed uszkodzeniem lub niewłaściwym działaniem głośników i/lub innego sprzętu, przed wykonaniem połączeń zredukuj poziom głośności i wyłącz zasilanie wszystkich urządzeń.**
- **\* W przypadku stosowania kabli z opornikami, poziom głośności urządzeń podłączonych do gniazd grupy INPUT może być niski. W takim przypadku należy używać kabli bez oporników.**

# Odsłuch dźwięku przez głośniki pianina ⊿ **Grupa INPUT**  l o **Wtyczki typu CINCH Gniazdo wyjściowe Wtyczka typu mini JACK stereo**

**Cyfrowy odtwarzacz audio, itp.** 

- **1. Zredukuj do minimum poziom głośności wszystkich urządzeń.**
- **2. Wyłącz zasilanie instrumentu i podłączanego sprzętu audio.**
- **3. Za pomocą sprzedawanych oddzielnie kabli audio połącz urządzenia.**
- **4. Włącz zasilanie podłączonego urządzenia.**
- **5. Włącz zasilanie pianina FP-7F.**
- **6. Dobierz poziom głośności w obu urządzeniach.** Dźwięk podłączonego urządzenia będzie odtwarzany przez głośniki instrumentu.

#### **MEMO**

Za pomocą potencjometrów podłączonego urządzenia dobierz poziom głośności.

# Wyłączanie zasilania

- **1. Zredukuj do minimum poziom głośności wszystkich urządzeń.**
- **2. Wyłącz zasilanie pianina.**
- **3. Wyłącz zasilanie podłączonego urządzenia.**

### Podłączanie głośników do instrumentu i wyprowadzanie dźwięku

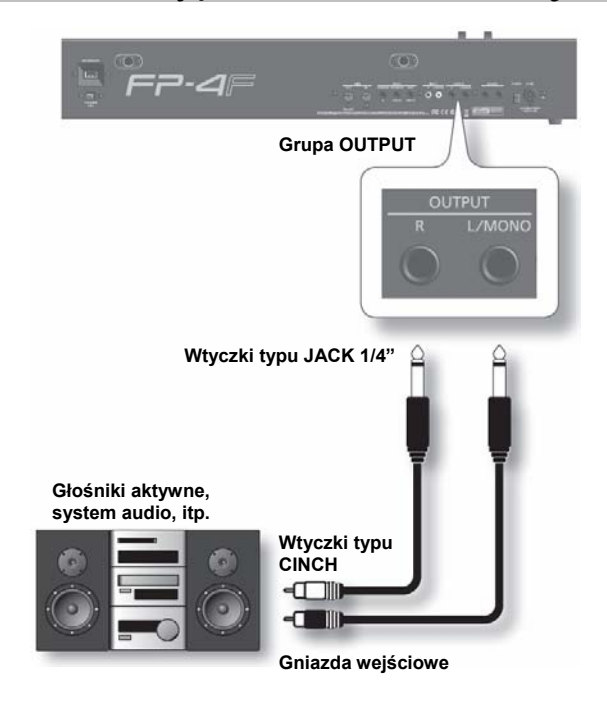

- **1. Zredukuj do minimum poziom głośności wszystkich urządzeń.**
- **2. Wyłącz zasilanie instrumentu i głośników.**
- **3. Za pomocą sprzedawanych oddzielnie kabli audio połącz urządzenia.**
- **4. Włącz zasilanie pianina.**
- **5. Włącz zasilanie podłączonych głośników.**
- **6. Dobierz poziom głośności w obu urządzeniach.** Gdy zagrasz na klawiaturze, dźwięk będzie odtwarzany przez głośniki zewnętrzne.

# Wyłączanie zasilania

- **1. Zredukuj do minimum poziom głośności w pianinie i w podłączonych głośnikach.**
- **2. Wyłącz zasilanie podłączonych głośników.**
- **3. Wyłącz zasilanie pianina.**

#### **MEMO**

- Pianino zostało tak skonstruowane, że po podłączeniu słuchawek poziom dźwięku jest dopasowywany do odsłuchu za ich pomocą. Z tego powodu dźwięk w słuchawkach będzie trochę inny, zależnie od tego, czy słuchawki są podłączone, czy nie.
- **\* Po pianino podłączysz do urządzenia zewnętrznego (takiego jak głośniki zewnętrzne) monofonicznie, dźwięk może być trochę inny niż wtedy, gdy stosowane będzie połączenie stereofoniczne.**

### **Współpraca z urządzeniami MIDI**

Po podłączeniu zewnętrznych urządzeń MIDI i przesłaniu danych, możesz kontrolować działanie jednego urządzenia za pomocą drugiego.

W ten sposób możesz sterować innymi instrumentami MIDI lub przełączać brzmienia.

### **Czym jest MIDI?**

System MIDI, skrót od "Musical Instrument Digital Interface" został opracowany w formie uniwersalnego standardu, umożliwiającego wymianę danych muzycznych pomiędzy elektronicznymi instrumentami i komputerami.

### Podłączanie sekwencera MIDI do instrumentu

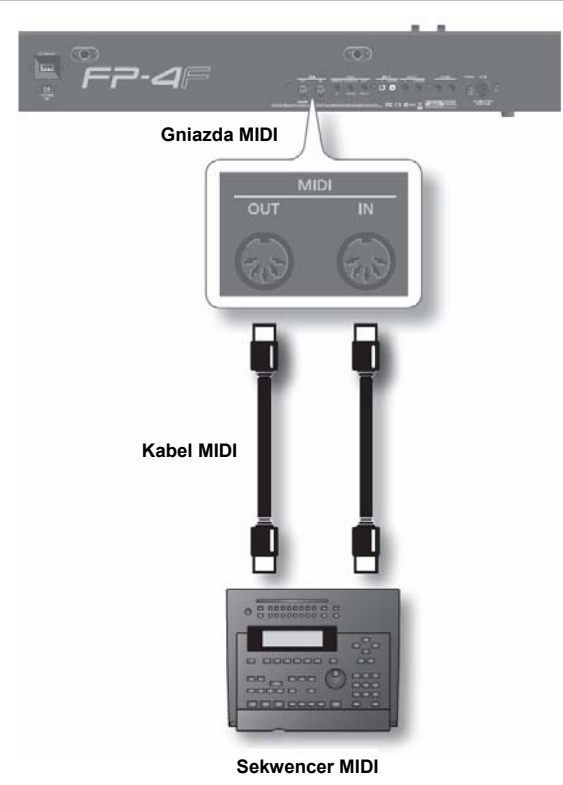

**\* Po połączeniu instrumentu z sekwencerem MIDI, parametrowi "LCL. CTL" dobierz wartość "OFF".**

### Zmiana kanału transmisyjnego MIDI

Poniższa procedura służy do wybierania kanału MIDI, którym instrument będzie transmitować komunikaty MIDI.

System MIDI używa szesnastu kanałów, ponumerowanych od 1 – 16. Jeśli urządzenia MIDI są połączone i ustawione do pracy na tym samym kanale MIDI, za pomocą jednego z nich będzie można generować dźwięk w obu tych urządzeniach.

Pianino odbiera komunikaty MIDI wszystkimi kanałami 1-16.

**1. Przytrzymaj wciśnięty przycisk [REVERB] i naciśnij przycisk [EQUALIZER].** 

Tryb funkcyjny zostanie uruchomiony (s. 48).

- 2. Przyciskiem [-] lub [+] odszukaj parametr "MIDI CH".
- **3. Naciśnij przycisk [DISPLAY].**
- **4. Przyciskiem [─] lub [+] dobierz żądaną wartość.**

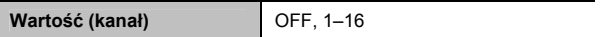

#### **MEMO**

Po wybraniu wartości "OFF" dane o pracy klawiatury nie będą transmitowane.

### Funkcja LOCAL CONTROL

Jeśli połączysz instrument z sekwencerem MIDI, w opisany niżej sposób należy wyłączyć funkcję LOCAL CONTROL.

Ponieważ większość sekwencerów MIDI posiada włączoną funkcję LOCAL CONTROL, dane o pracy klawiatury i nuty odtwarzane przez sekwencer będą trafiać do modułu brzmieniowego pianina dwoma drogami, oznaczonymi na poniższym rysunku (1) i (2). Będzie to powodować podwajanie lub urywanie dźwięków. Aby temu zapobiec, funkcję LOCAL CONTROL należy wyłączyć, aby przerwać połączenie (1).

Klawiatura i sekwencer są połączone z wewnętrznym modułem brzmieniowym.

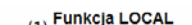

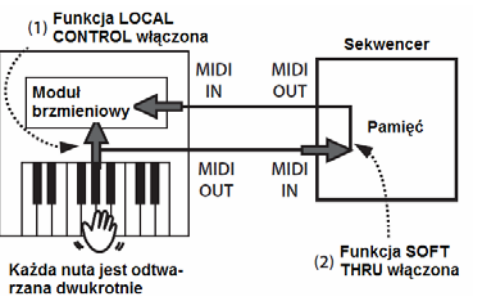

### **Funkcja LOCAL CONTROL włączona**

Klawiatura i sekwencer są połączone z wewnętrznym modułem brzmieniowym.

Granie na klawiaturze lub odtwarzanie utworu będzie generować dźwięk.

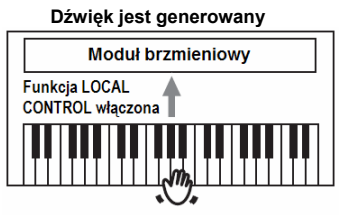

### **Funkcja LOCAL CONTROL wyłączona**

Klawiatura i sekwencer nie są połączone z wewnętrznym modułem brzmieniowym.

Granie na klawiaturze lub odtwarzanie utworu będzie generować dźwięku.

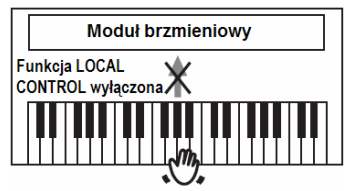

**1. Przytrzymaj wciśnięty przycisk [REVERB] i naciśnij przycisk [EQUALIZER].** 

Tryb funkcyjny zostanie uruchomiony (s. 48).

- **2. Przyciskiem [─] lub [+] odszukaj parametr "LOCAL.CTL".**
- **3. Naciśnij przycisk [DISPLAY].**
- **4. Przyciskiem [─] lub [+] dobierz żądaną wartość.**

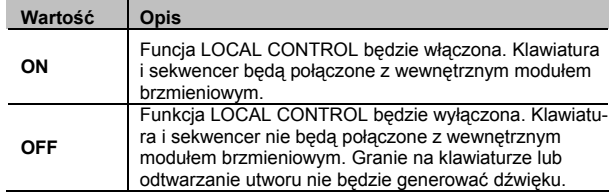

### Transmisja danych muzycznych do urządzenia MIDI

Zarejestrowane dane muzyczne można transmitować do podłączonego urządzenia MIDI lub komputera.

**1. Przytrzymaj wciśnięty przycisk [REVERB] i naciśnij przycisk [EQUALIZER].** 

Tryb funkcyjny zostanie uruchomiony (s. 48).

- 2. Przyciskiem [-] lub [+] odszukaj parametr "COMP **OUT".**
- **3. Naciśnij przycisk [DISPLAY].**
- **4. Przyciskiem [─] lub [+] dobierz żądaną wartość.**

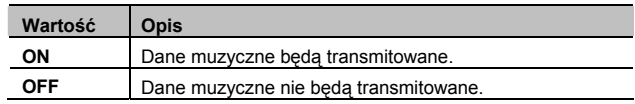

### Transmitowanie danych o wyborze brzmienia

W momencie przełączania Zestawu Ustawień instrument generuje i transmituje do zewnętrznego urządzenia MIDI komunikat BANK SELECT i PROGRAM CHANGE o odpowiedniej wartości. Można również wybierać numer kanału transmisyjnego.

#### **1. Przytrzymaj wciśnięty przycisk [REVERB] i naciśnij przycisk [EQUALIZER].**

Tryb funkcyjny zostanie uruchomiony (s. 48).

**2. Przyciskiem [─] lub [+] wybierz parametr, którego wartość chcesz zmienić.**

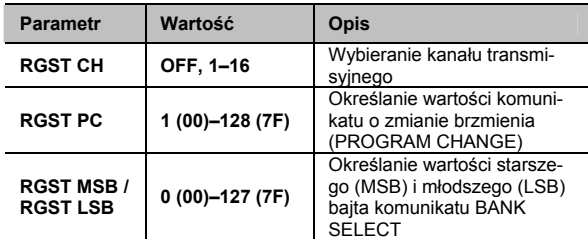

#### **5. Naciśnij przycisk [DISPLAY].**

**6. Przyciskiem [─] lub [+] dobierz żądaną wartość.**

 Naciśnij przycisk [DISPLAY], aby powrócić do poprzedniego ekranu roboczego.

**7. Powtórz polecenia punktów 2 – 4, aby dobrać wartość pozostałych parametrów.**

### **Podłączanie komputera**

Po połączeniu instrumentu z komputerem za pomocą kabla USB (sprzedawany oddzielnie) staje się możliwe:

- Używanie brzmień instrumentu do odtwarzania plików SMF, wykorzystywanych przez oprogramowanie komputera.
- Wymienianie komunikatów MIDI z programem komputerowym w celu przechowywania w komputerze danych muzycznych, zarejestrowanych za pomocą instrumentu oraz korzystanie z rozmaitych funkcji sterujących i edycyjnych, oferowanych przez komputer.

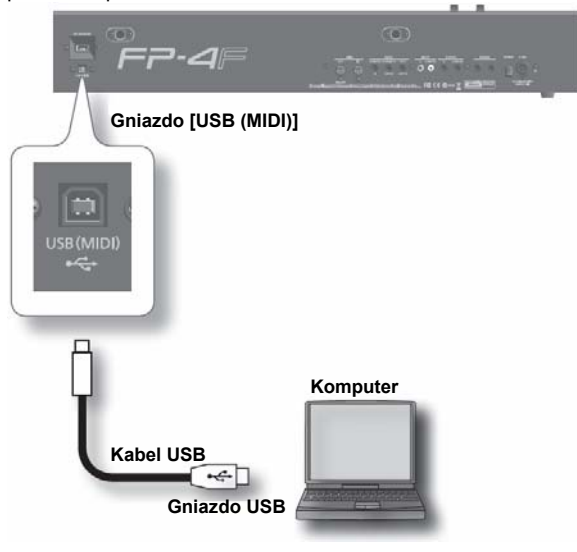

**\* Odnośnie wymagań systemowych patrz strona www firmy Roland.**

**http://www.roland.com/**

### Zmiana ustawień sterownika USB

Zazwyczaj połączenie instrumentu z komputerem nie wymaga instalowania sterownika. Jednakże, jeśli wynikną jakieś problemy lub jakość dźwięku będzie niska, problem może rozwiązać zainstalowanie oryginalnego sterownika firmy Roland.

Wybierz sterownik, którego chcesz używać i zainstaluj go.

**1. Przytrzymaj wciśnięty przycisk [REVERB] i naciśnij przycisk [EQUALIZER].** 

Tryb funkcyjny zostanie uruchomiony (s. 48).

- 2. Przyciskiem [-] lub [+] odszukaj parametr "USB DRV".
- **3. Naciśnij przycisk [DISPLAY].**
- **4. Przyciskiem [─] lub [+] dobierz żądaną wartość.**

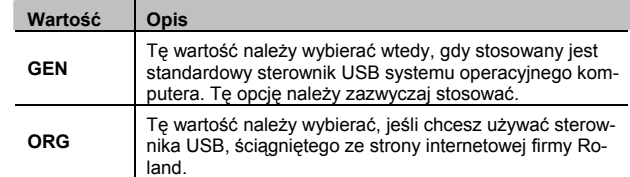

#### **5. Włącz ponownie zasilanie.**

#### **MEMO**

- Ustawienie to jest zachowywane w pamięci również po wyłączeniu zasilania.
- Szczegóły odnośnie ściągnięcia i instalacji oryginalnego sterownika firmy Roland można znaleźć na stronie internetowej. Strona firmy Roland: http://www.roland.com/

# **Korzystanie z funkcji V-LINK**

Podłączenie instrumentu do urządzenia wyposażonego w funkcję V-LINK umożliwia sterowanie obrazami za jego pomocą.

\* Aby uniknąć nieprawidłowego działania i/lub uszkodzenia głośników lub innych współpracujących urządzeń, przed wykonaniem **jakichkolwiek połączeń należy wyłączyć zasilanie lub zredukować poziom głośności.**

### **Funkcja V-LINK**

Funkcja V-LINK (**XX-ZOTA)** umożliwia jednoczesne odtwarzanie muzyki i wyświetlanie obrazów. Dzięki podłączeniu za pomocą MIDI dwóch lub więcej urządzeń posiadających funkcję V-LINK, możesz łatwo zsynchronizować efekty wizyjne z ekspresyjnymi elementami muzycznymi.

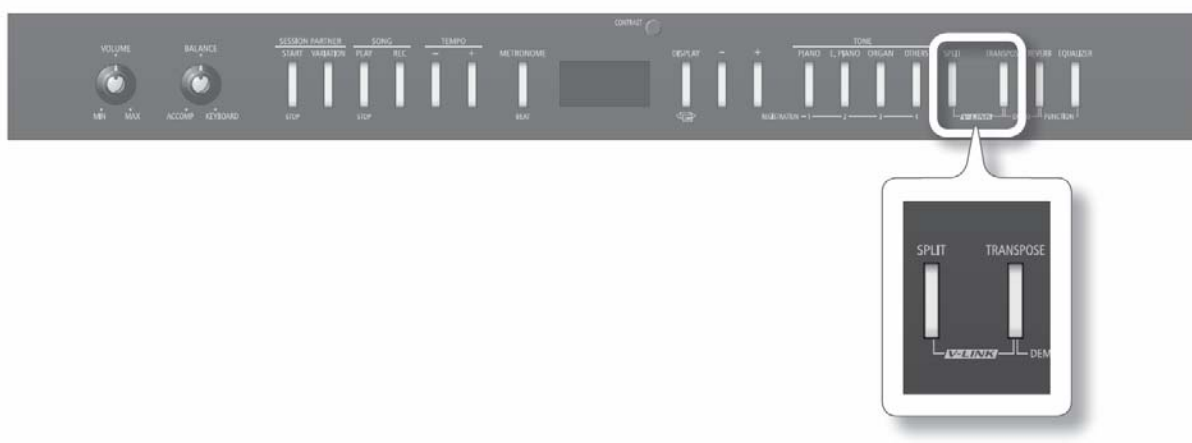

#### **1. Naciśnij i przytrzymaj przycisk [SPLIT] i naciśnij przycisk [TRANSPOSE].**

Po włączeniu funkcji V-LINK na ekranie pojawi się symbol "▼".

Obrazem możesz sterować za pomocą dwunastu klawiszy po lewej stronie klawiatury.

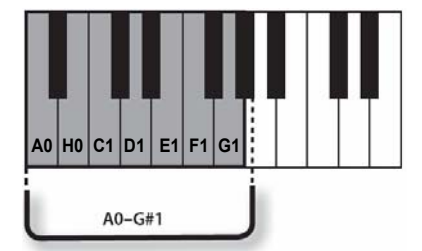

#### **\* Gdy funkcja V-LINK będzie włączona, 12 skrajnych klawiszy od lewej nie będzie generować dźwięku.** Aby wyłączyć funkcję V-LINK, przytrzymaj wciśnięty przycisk [SPLIT] i naciśnij przycisk [TRANSPOSE].

### Wybieranie kanału transmisyjnego MIDI dla funkcji V-LINK

Poniższa procedura służy do wybierania kanału MIDI, używanego w ramach funkcji V-LINK.

**1. Przytrzymaj wciśnięty przycisk [REVERB] i naciśnij przycisk [EQUALIZER].** 

Tryb funkcyjny zostanie uruchomiony (s. 48).

- 2. Przyciskiem [-] lub [+] odszukaj parametr "VLINK CH".
- **3. Naciśnij przycisk [DISPLAY].**
- **4. Przyciskiem [─] lub [+] dobierz żądaną wartość.**

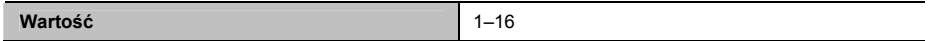

Jeśli stwierdzisz niewłaściwe działanie instrumentu, najpierw przeczytaj ten rozdział.

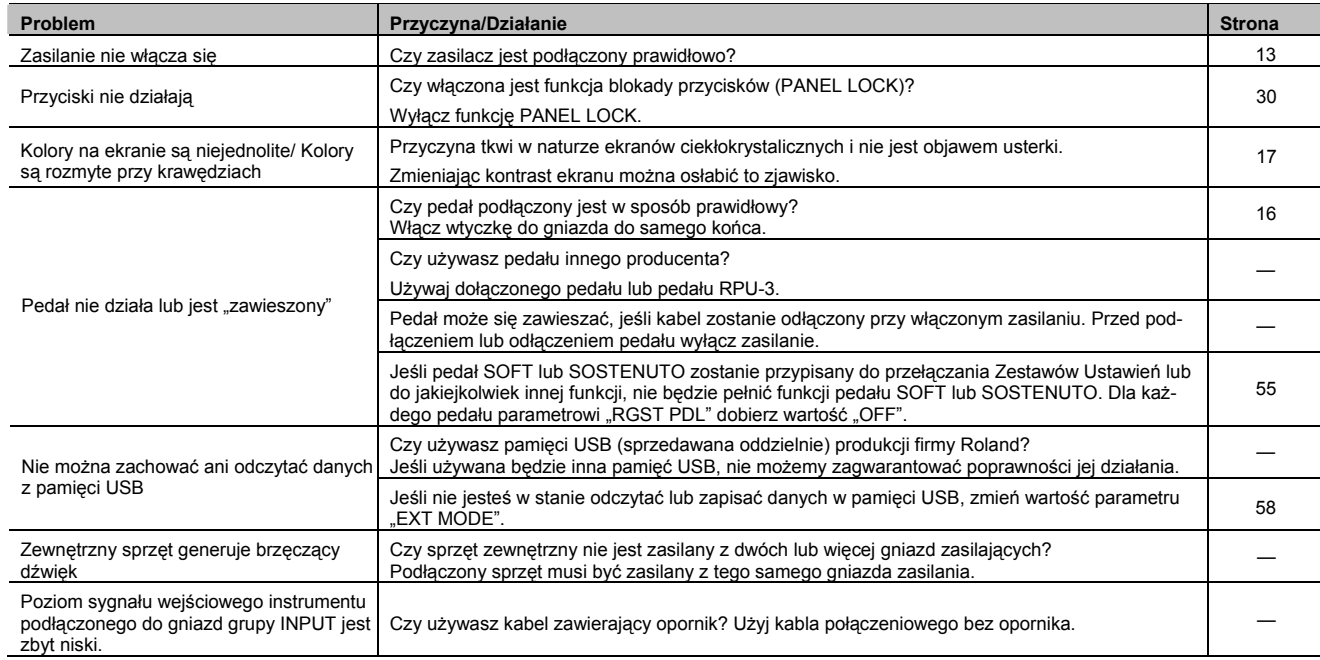

### **Brak dźwięku**

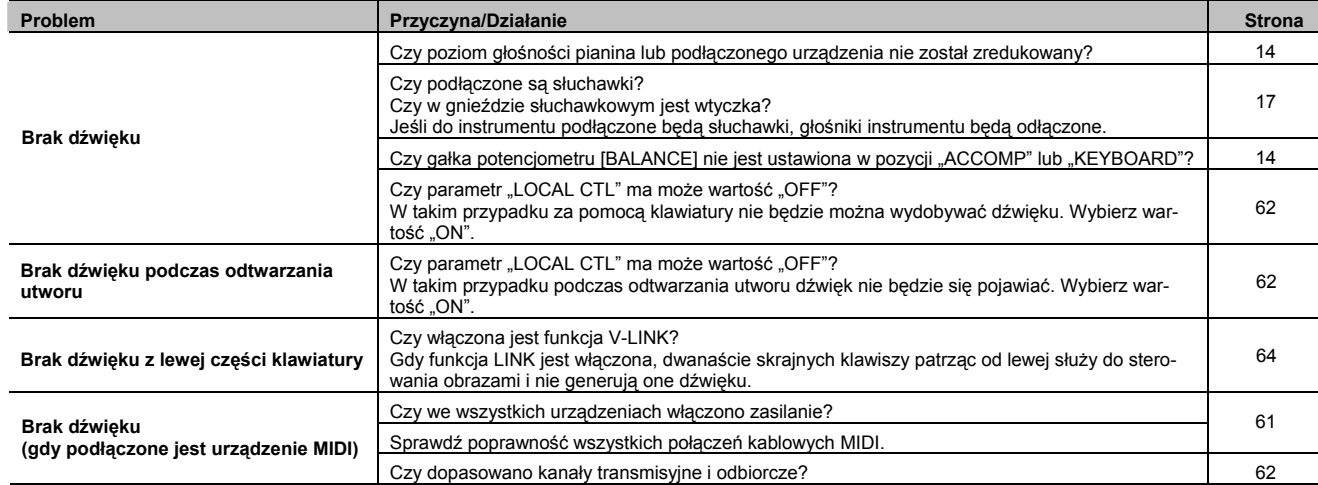

### **Dźwięk nie jest odtwarzany poprawnie**

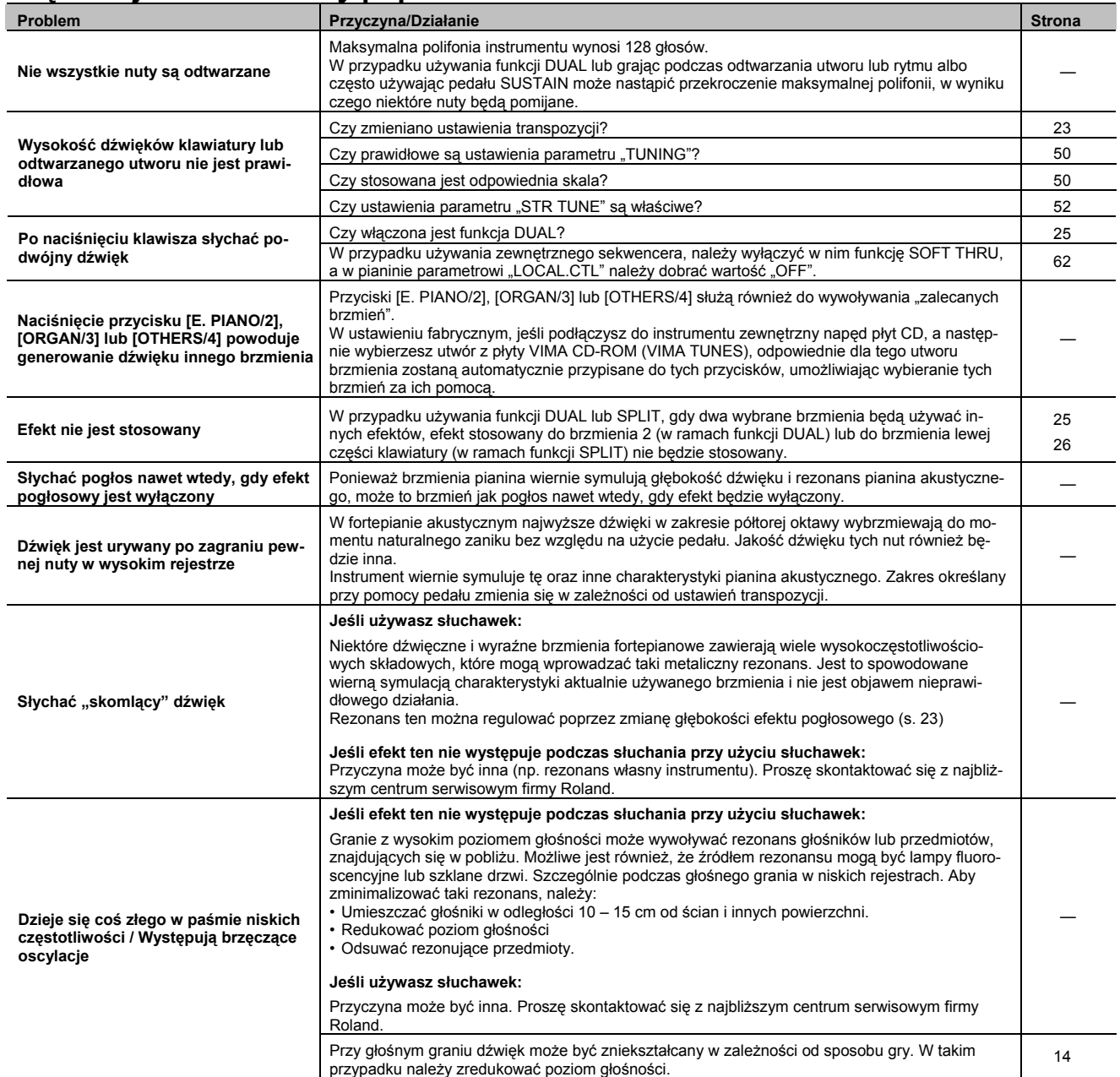

### **Utwór nie jest odtwarzany poprawnie**

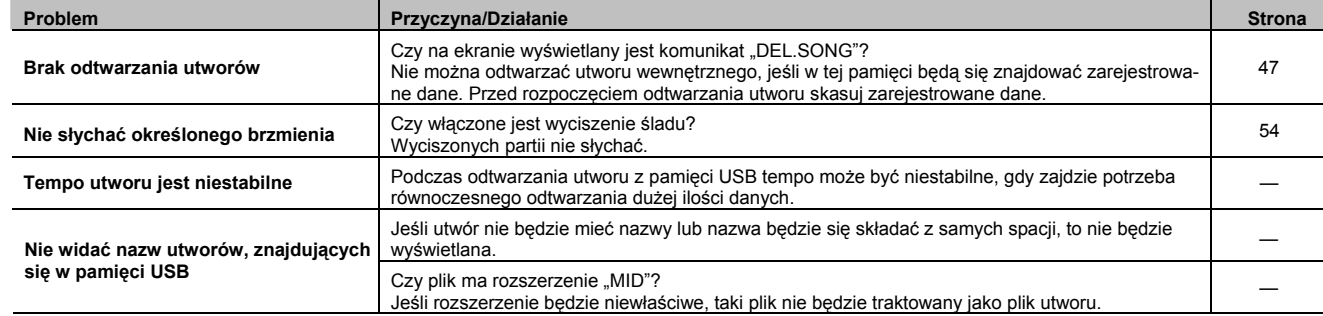

### **Nie można odtwarzać lub rejestrować**

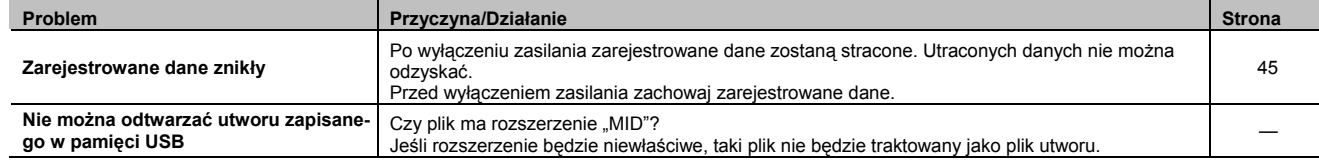

### **Problemy z plikami audio**

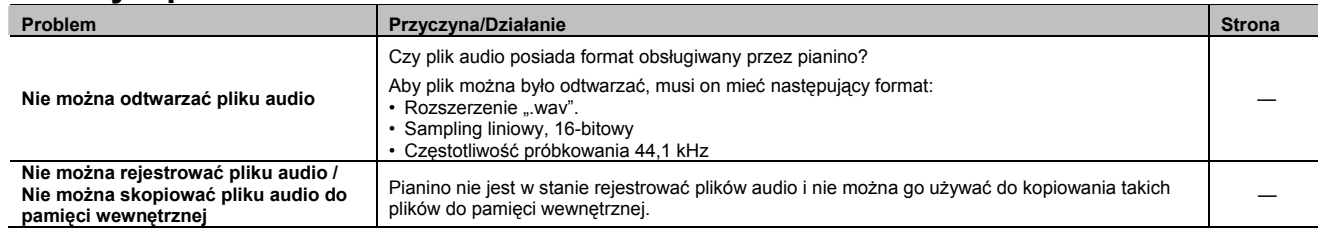

#### (MEMO)

Funkcje niedostępne podczas odtwarzania pliku audio

- Efekt pogłosowy (s. 23)
- Zachowywanie w pamięci wewnętrznej (s. 45).

Τ

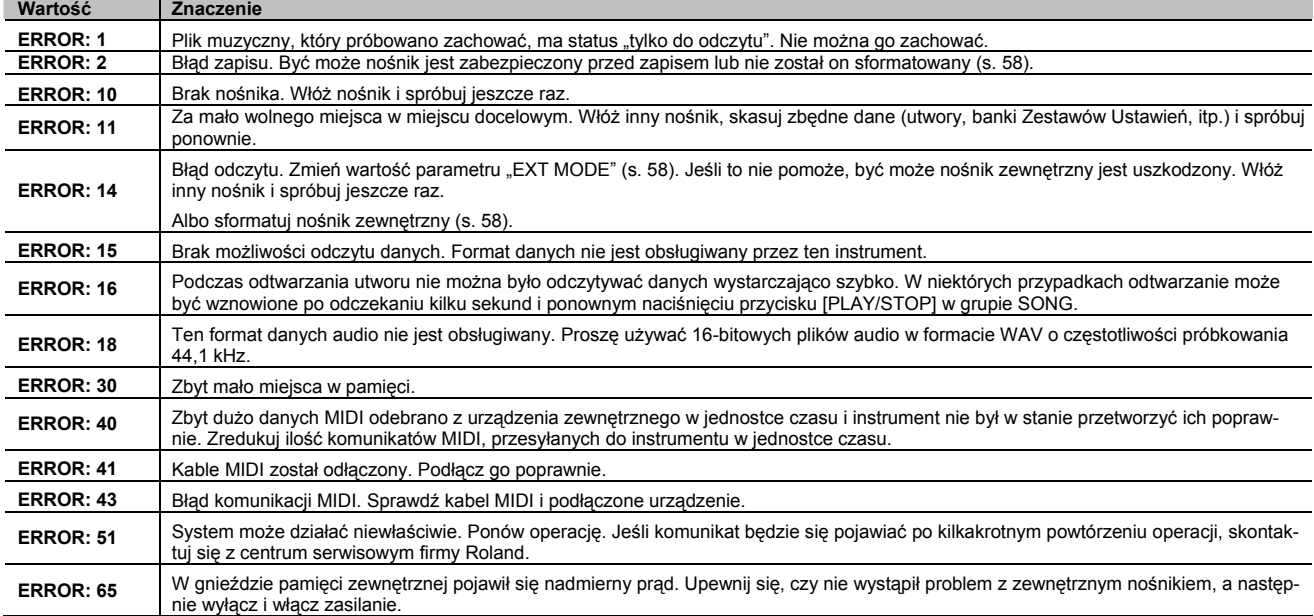

**\* Nośnik zewnętrzny: pamięć USB, napęd CD-ROM, itp.**

### Elementy zachowywane w Zestawie Ustawień

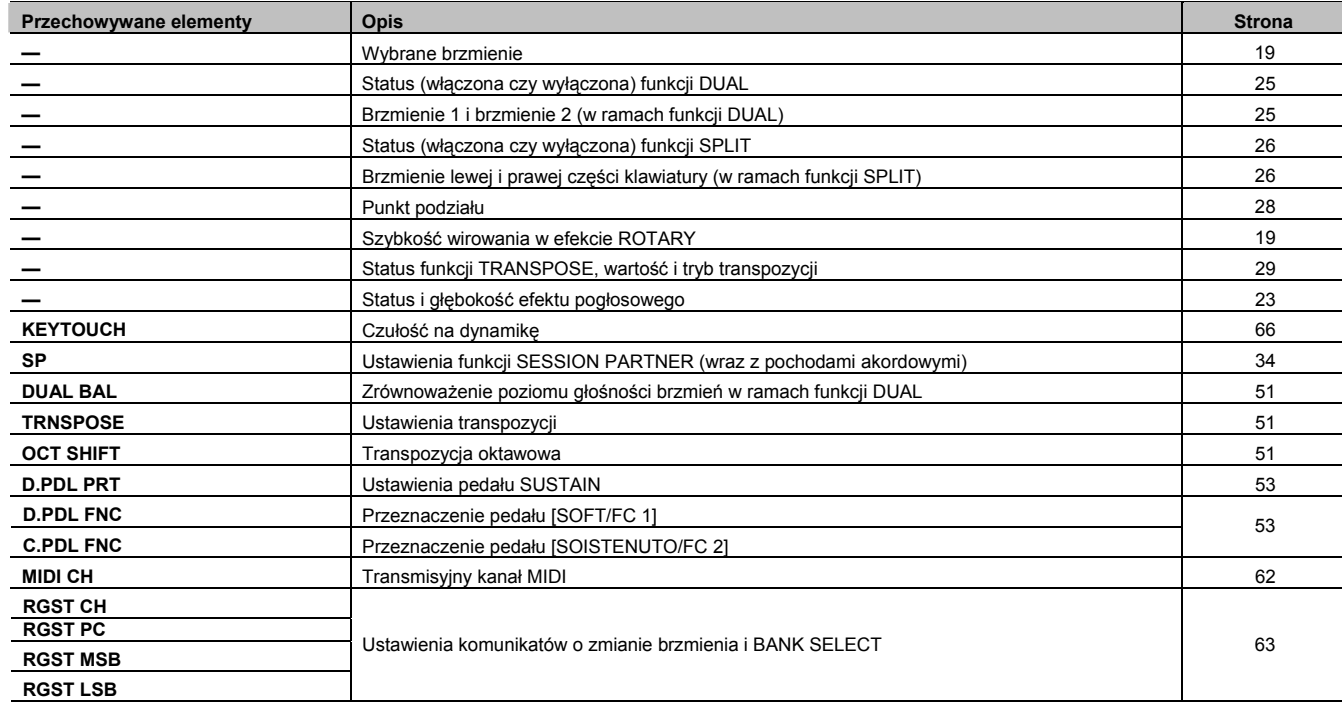

# Ustawienia przechowywane w ramach funkcji MEMORY BACKUP

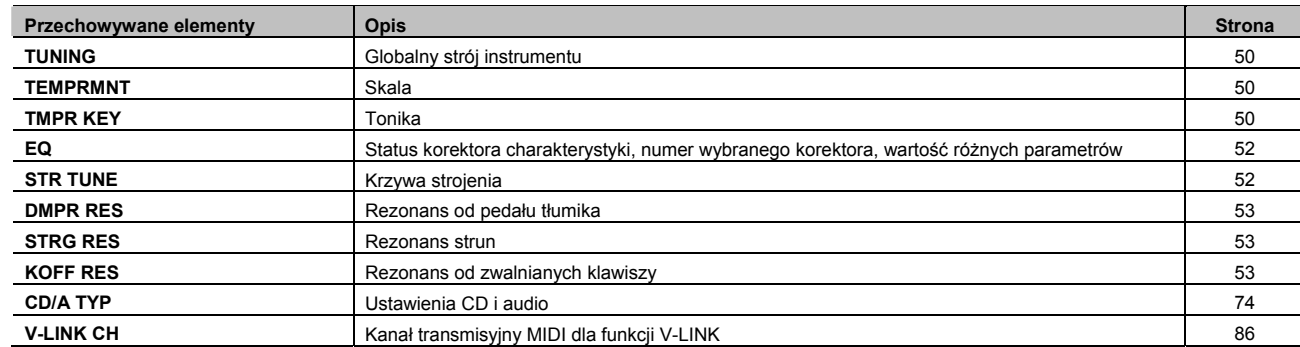

### Ustawienia zachowywane w chwili edycji

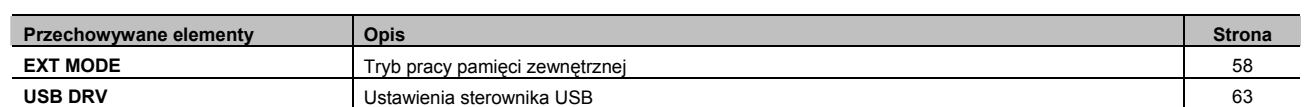

# Wykaz brzmień

### **PIANO**

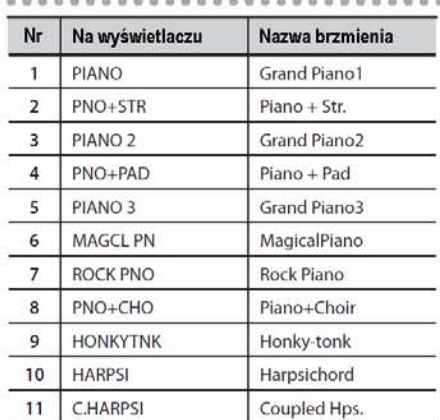

### E. PIANO

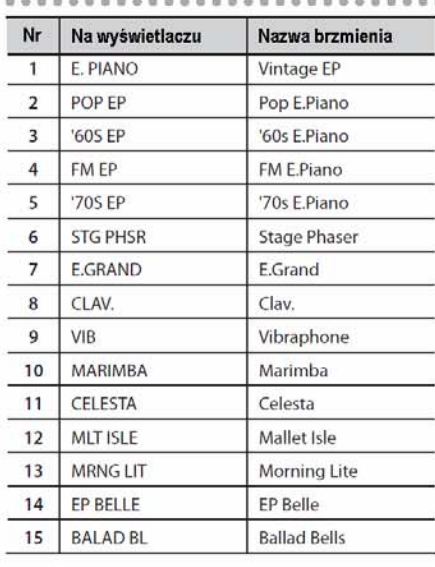

## ORGAN

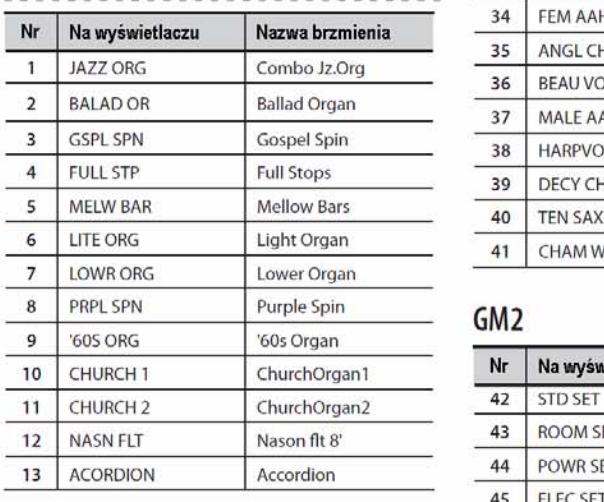

### **OTHERS**

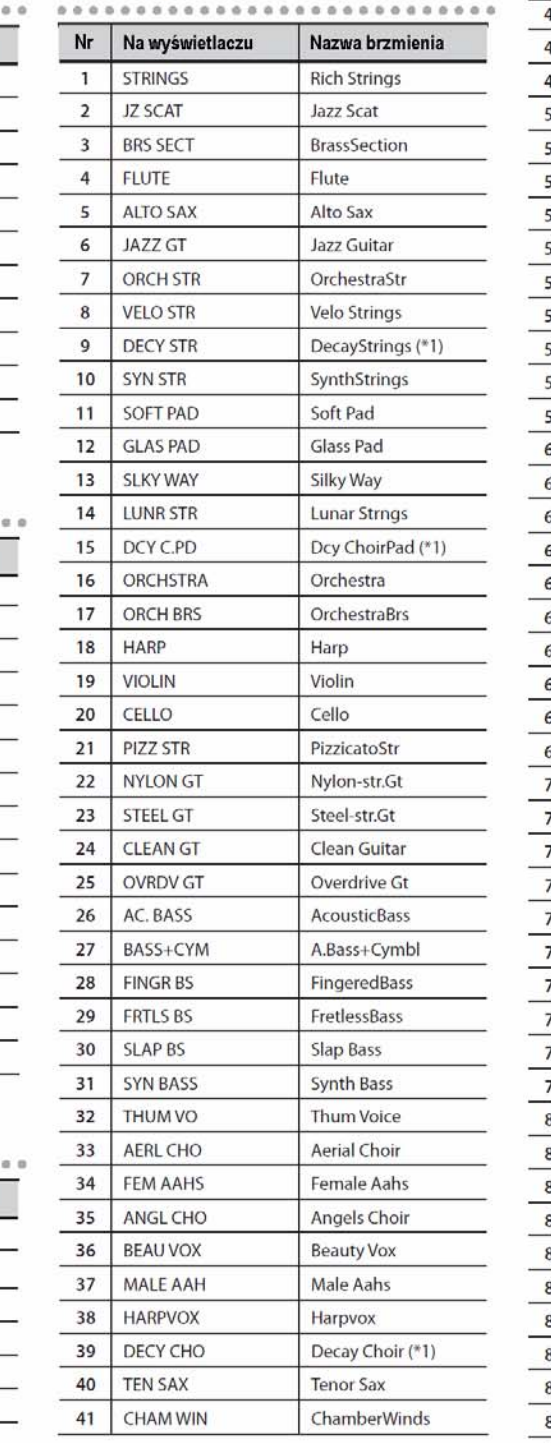

#### Metallic Pad

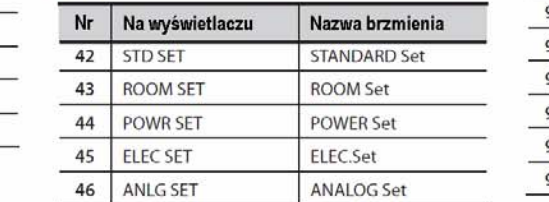

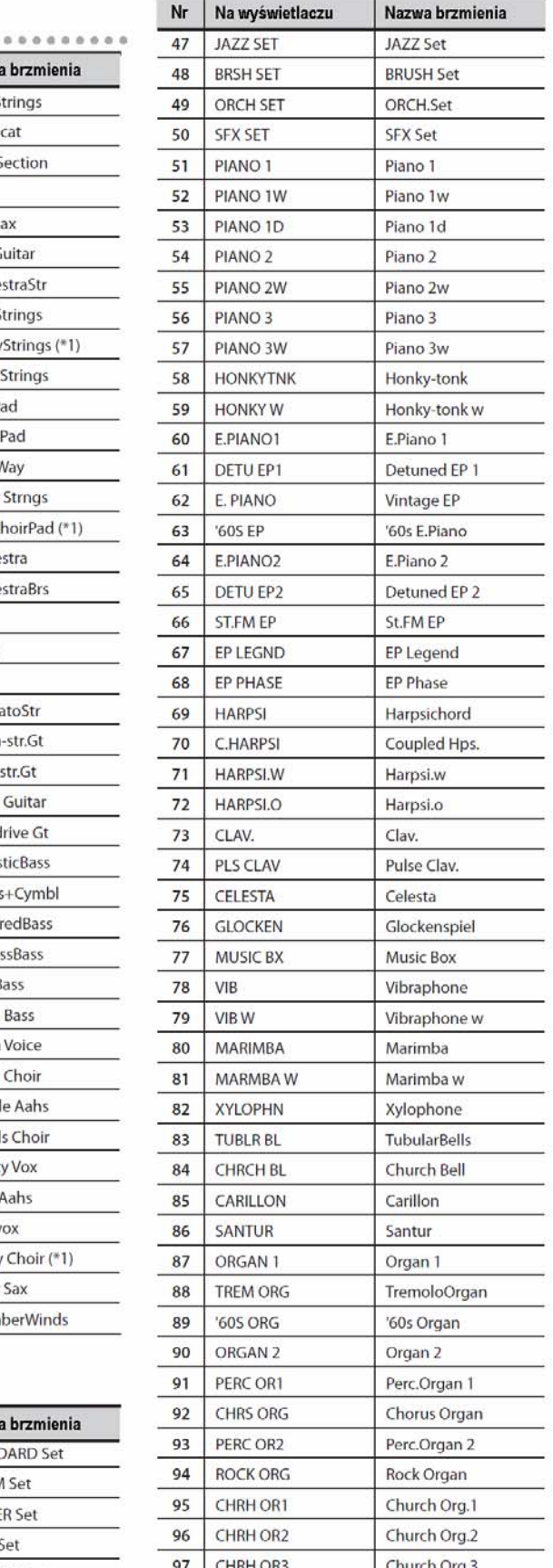

Brzmienia oznaczone wskaźnikiem "\*1" nadają się do nakładania na brzmienie fortepianowe.

**\* Gdy w grupie przycisku [OTHERS/4] przytrzymasz wciśnięty przycisk [-] lub [+], aby szybciej zmieniać numer, "przewijanie" zostanie zatrzymane na numerze 42 i 51. Aby wybrać następne brzmienie, zwolnij przycisk [-] lub [+], po czym naciśnij go ponownie.**

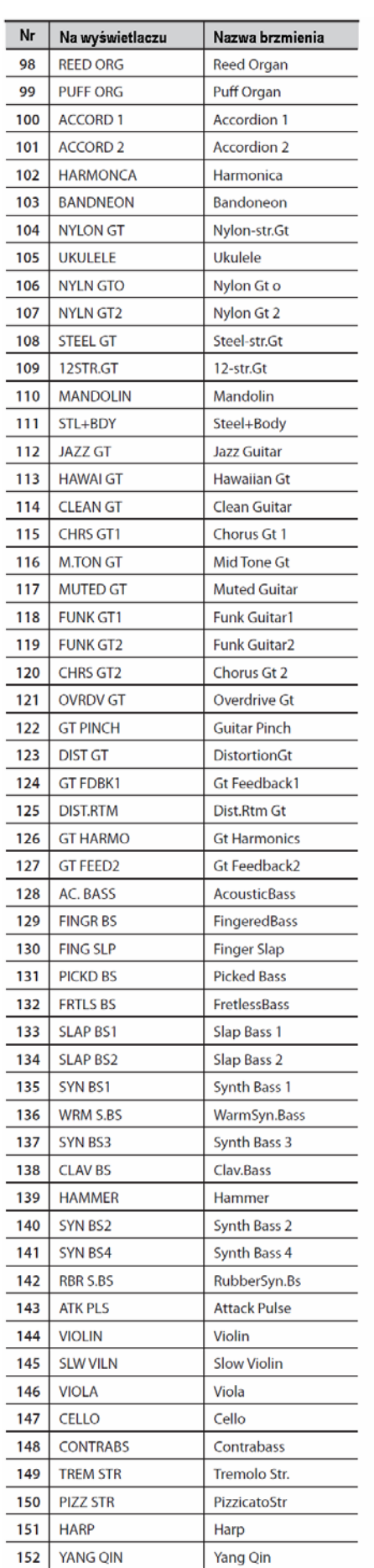

Yang Qin

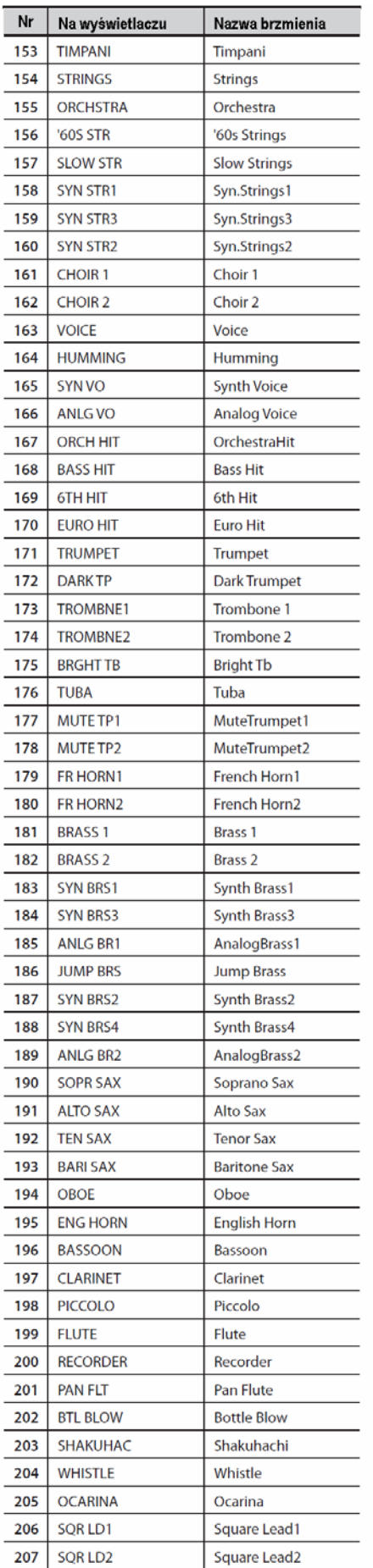

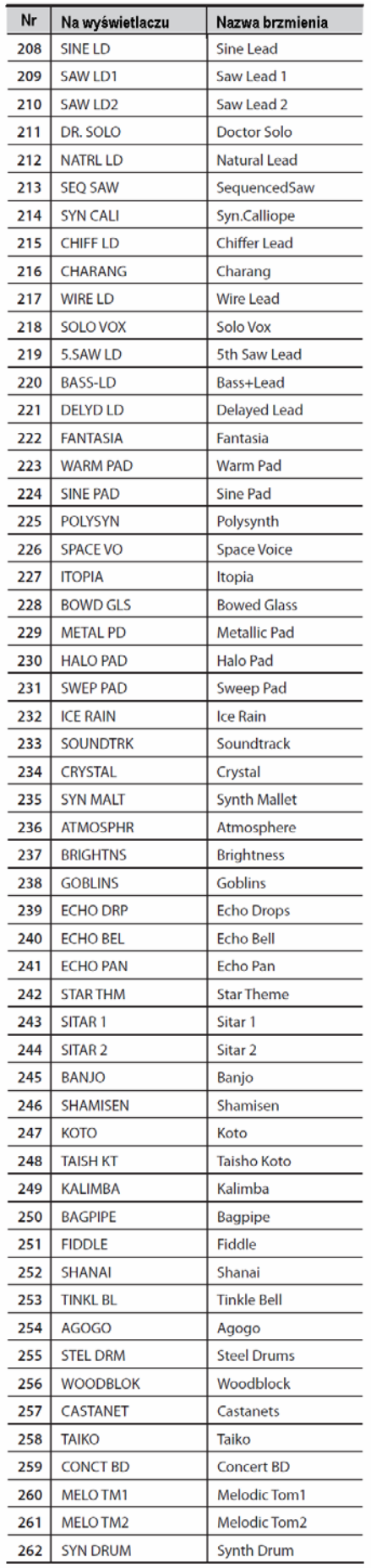

\* Gdy w grupie przycisku [OTHERS/4] przytrzymasz wciśnięty przycisk [-] lub [+], aby szybciej zmieniać numer, "przewijanie" zostanie zatrzymane<br>na numerze 42 i 51. Aby wybrać następne brzmienie, zwolnij przycisk [-] lub [+

### **Wykaz brzmień**

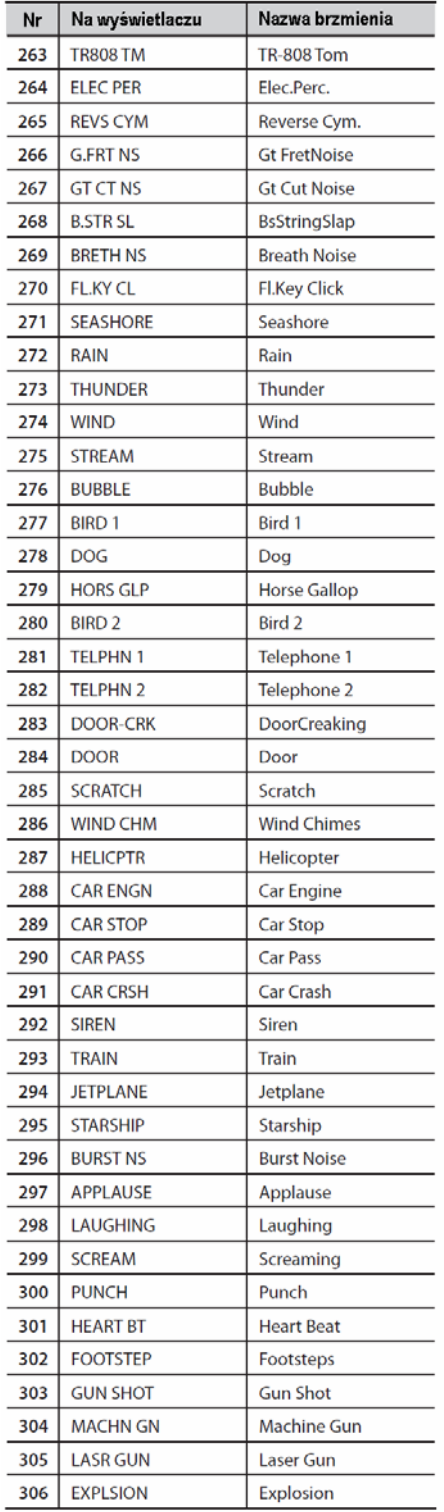

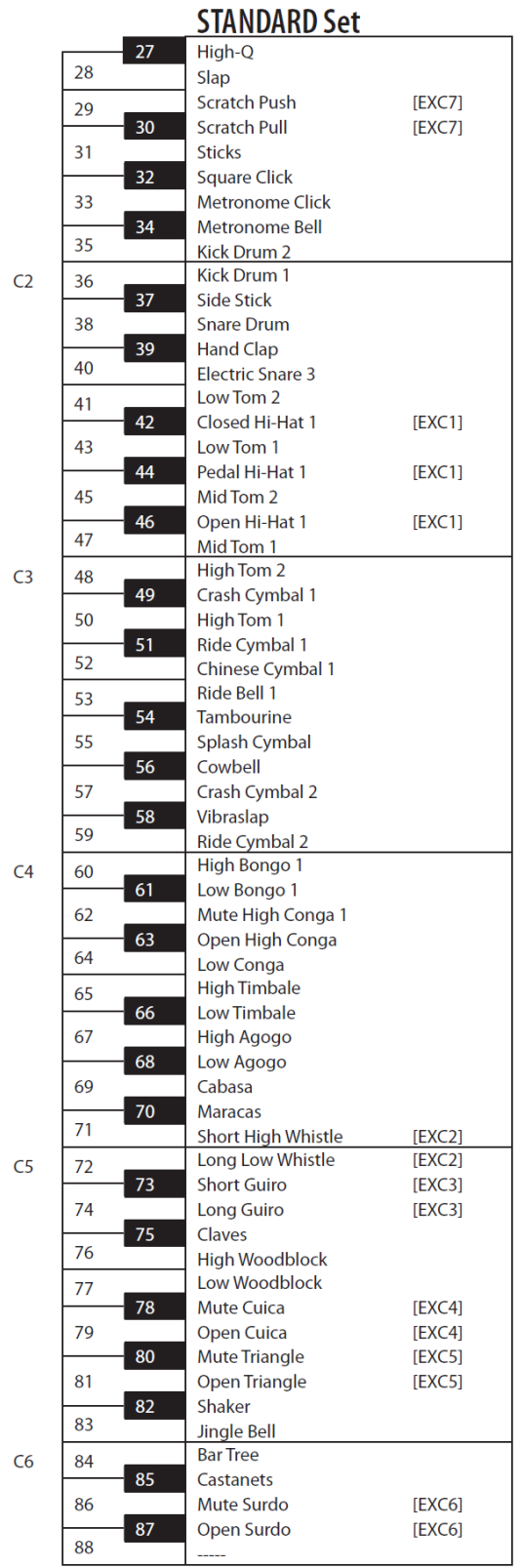

**\* -----: Brak dźwięku**

**\* [EXC]: nie będzie wybrzmiewać równocześnie z innymi brzmieniami perkusyjnymi o takim samym numerze.**
# Wykaz rytmów funkcji SESSION PARTNER

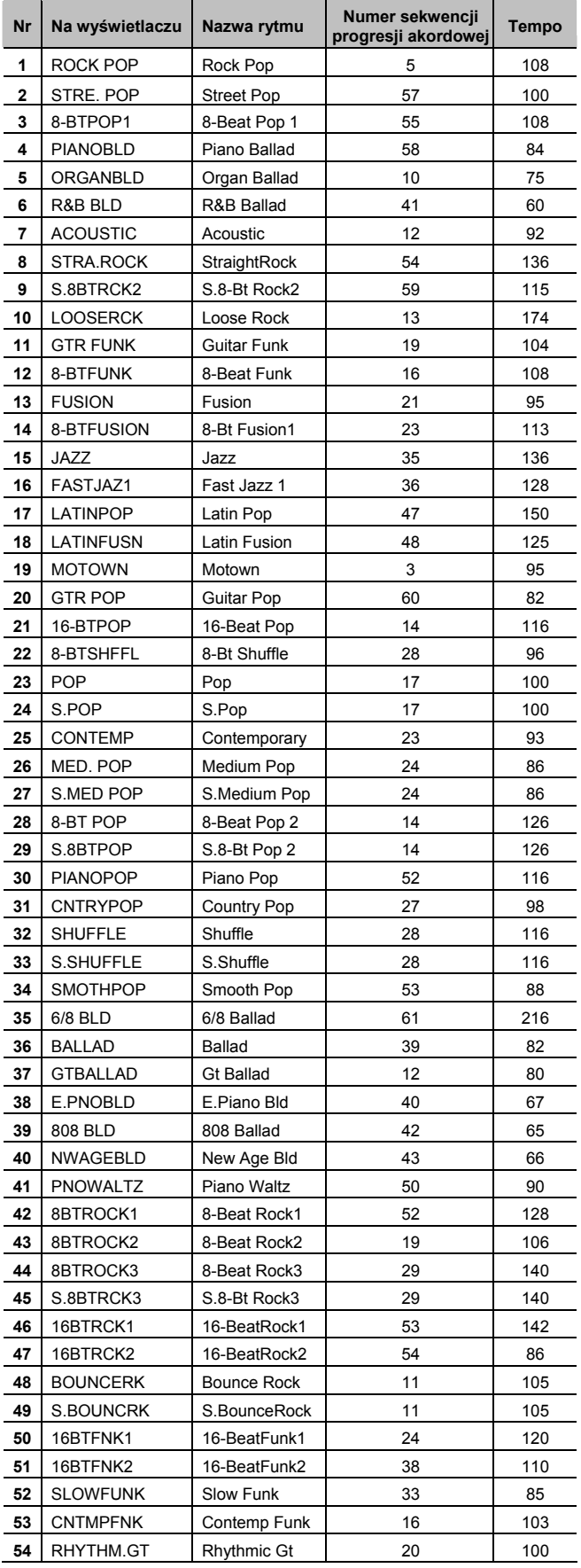

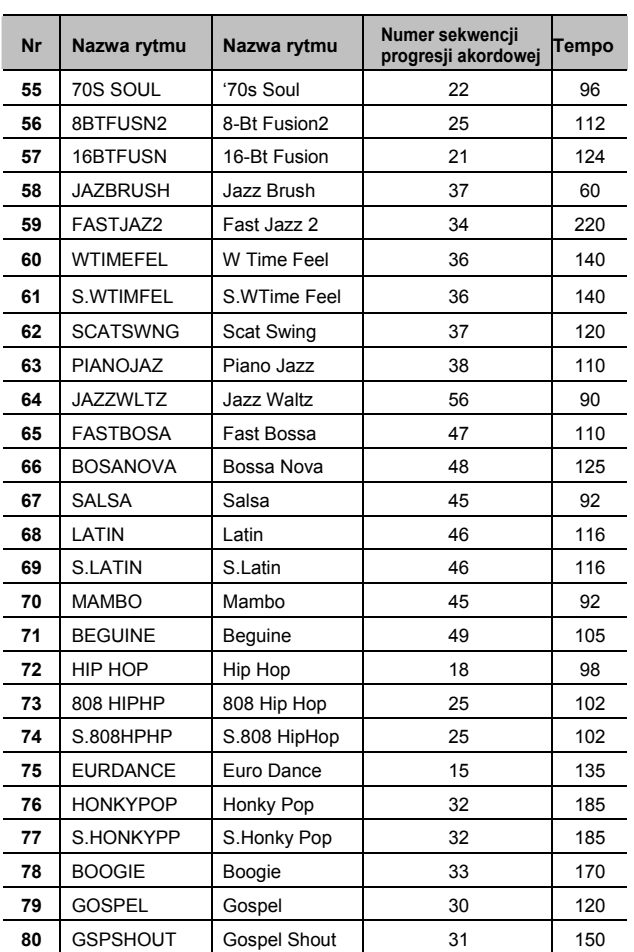

Wykaz pokazuje pochód akordowy w zależności od taktów. Sekwencje o numerach od 1 – 10 to podstawowe sekwencje progresji akordowej, a sekwencje o numerach od 11 – 62 nadają się do stosowania z rytmami wewnętrznymi od 11 – 62.

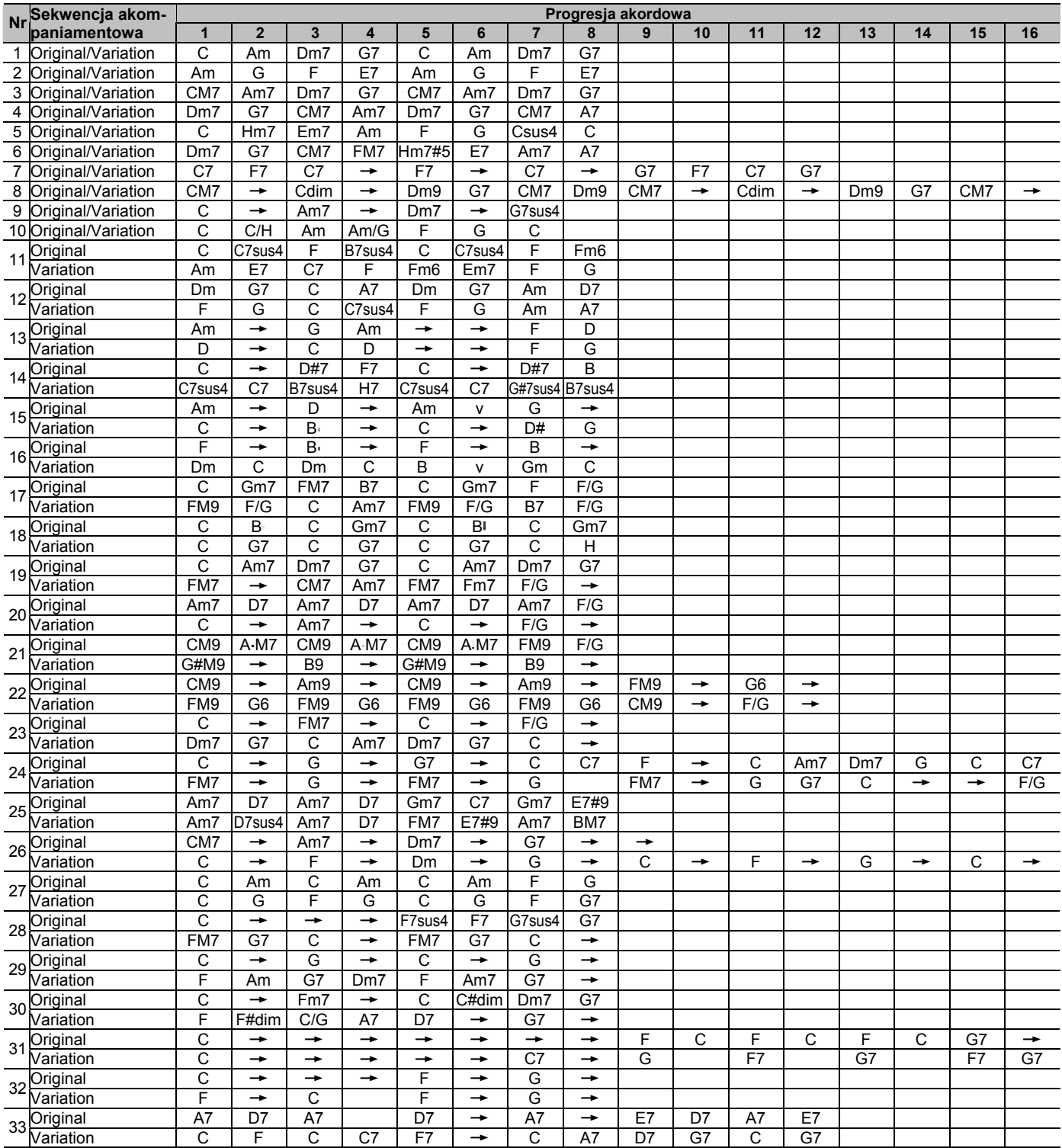

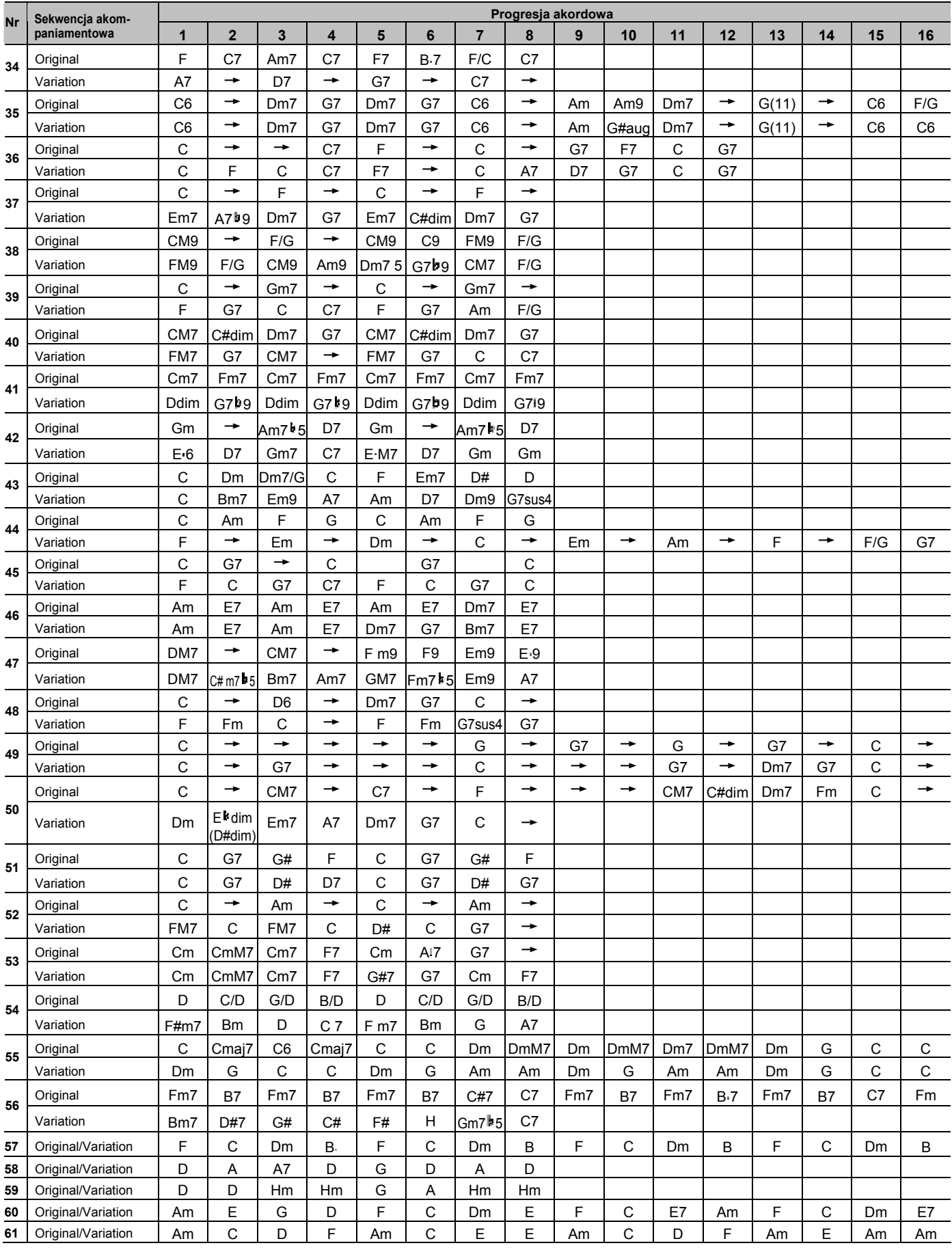

# Wykaz utworów wewnętrznych

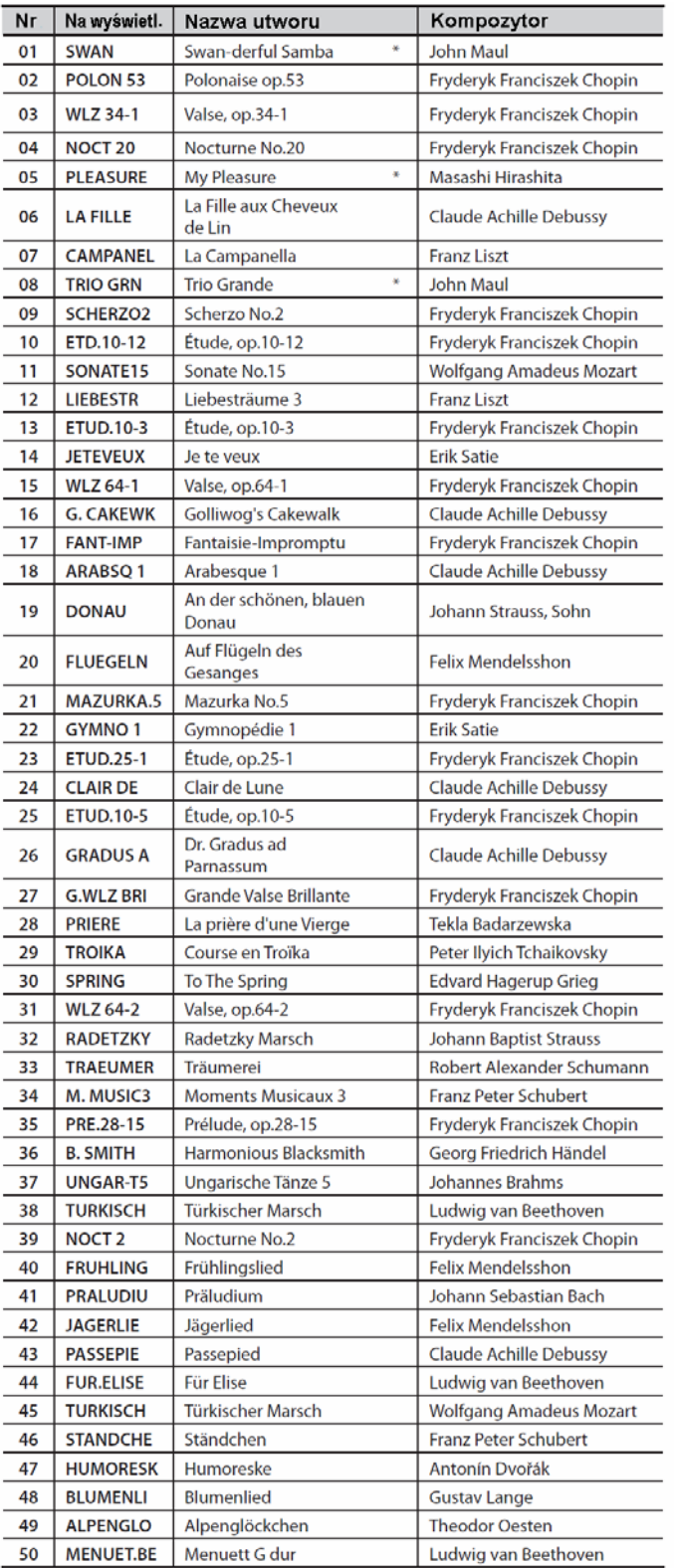

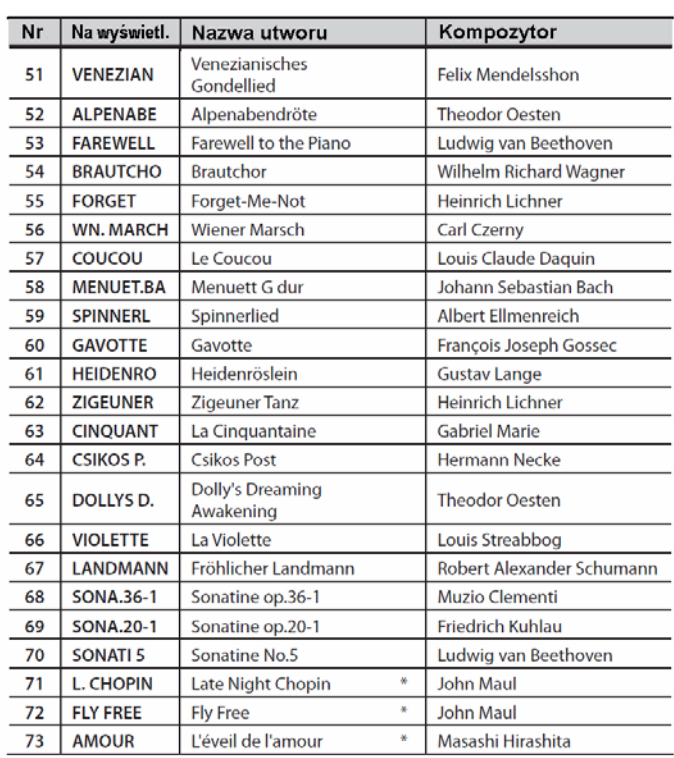

**\* Wszelkie prawa zastrzeżone. Nieautoryzowane używanie tego materiału do celów innych, niż prywatne są naruszeniem prawa.**

**\* Utwory oznaczone gwiazdką to utwory, skomponowane dla firmy Roland Corporation. Prawa autorskie do tych utworów należą do firmy Roland Corporation.**

Symbol  $\bullet$ : nuty składowe akordu

Symbol \*: Akordy pokazane za pomocą symbolu "\*" można odtwarzać naciskając tylko klawisze oznaczone tym symbolem.

\* "Włączanie lub wyłączanie progresji akordowej rytmu (parametr "SP CHORD") (s. 52).

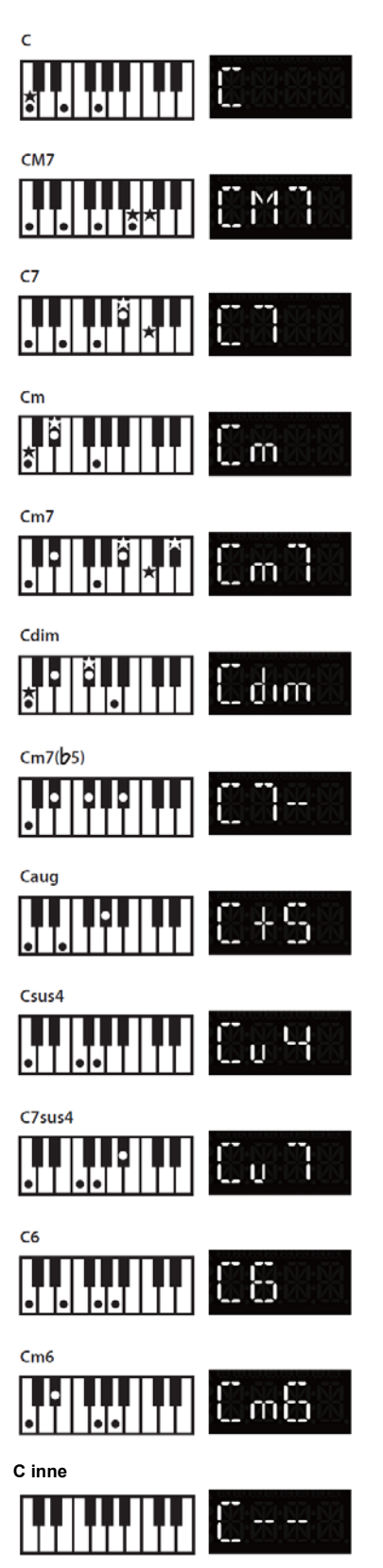

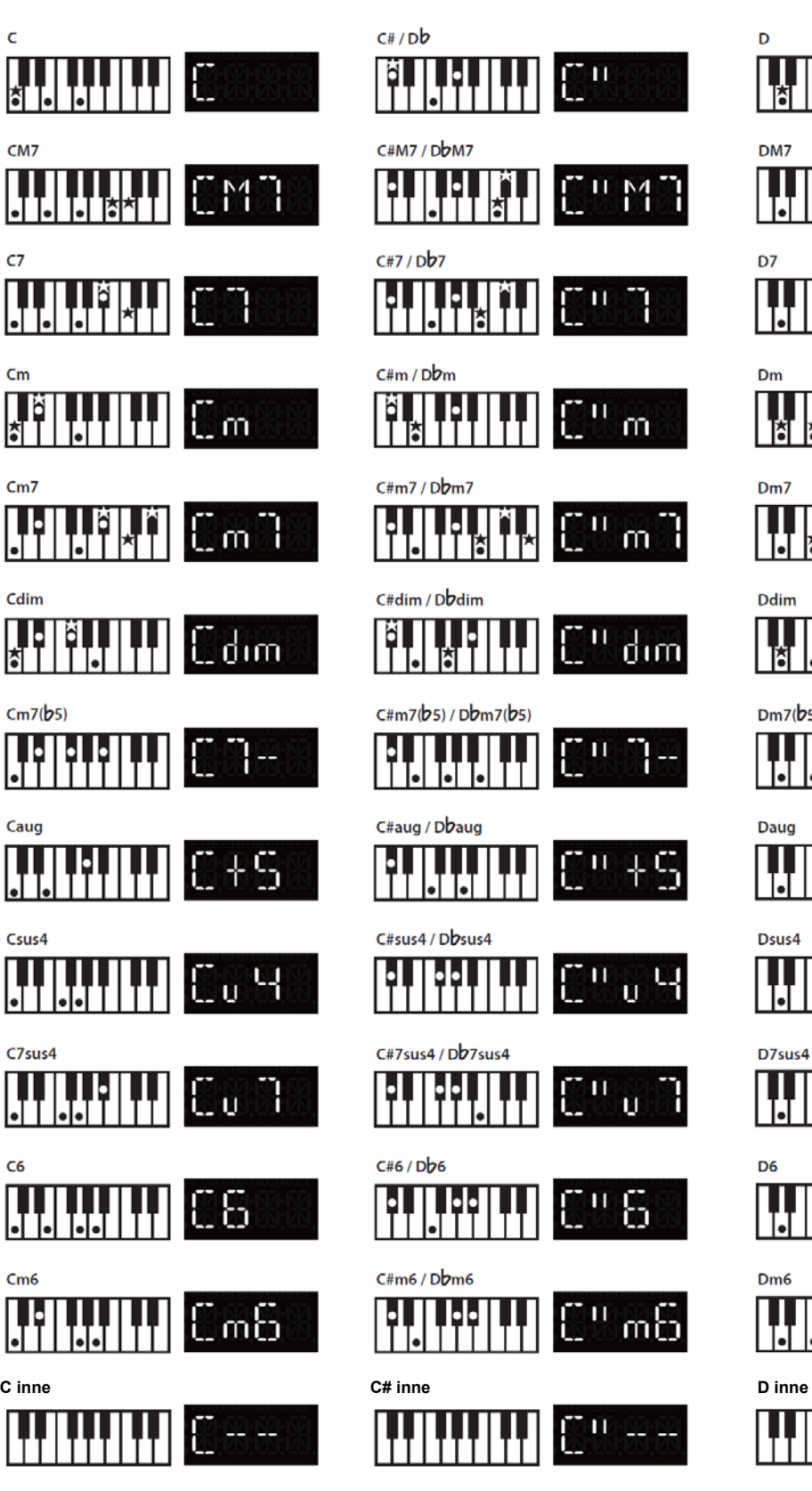

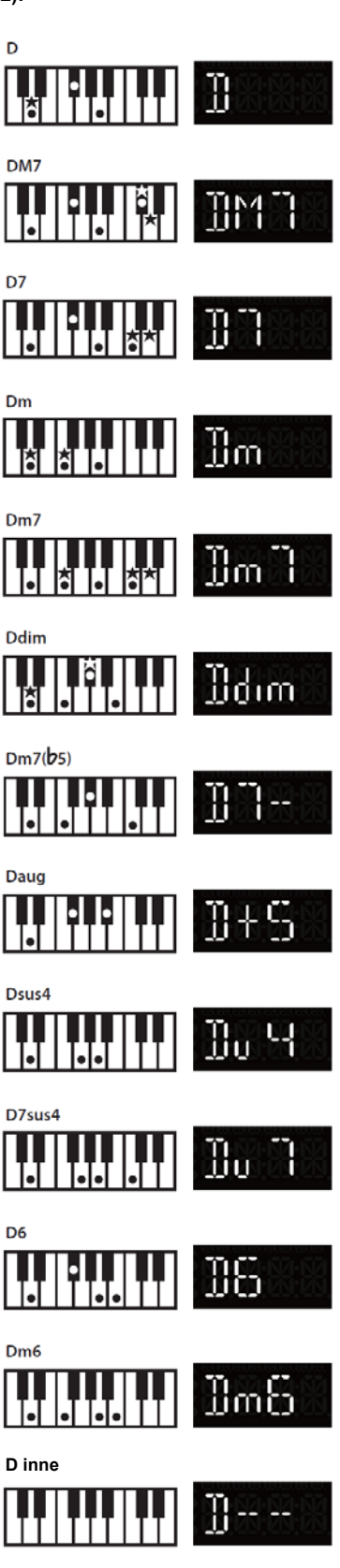

Symbol  $\bullet$ : nuty składowe akordu

Symbol \*: Akordy pokazane za pomocą symbolu "\*" można odtwarzać naciskając tylko klawisze oznaczone tym symbolem.

**\* "Włączanie lub wyłączanie progresji akordowej rytmu (parametr "SP CHORD") (s. 52).**

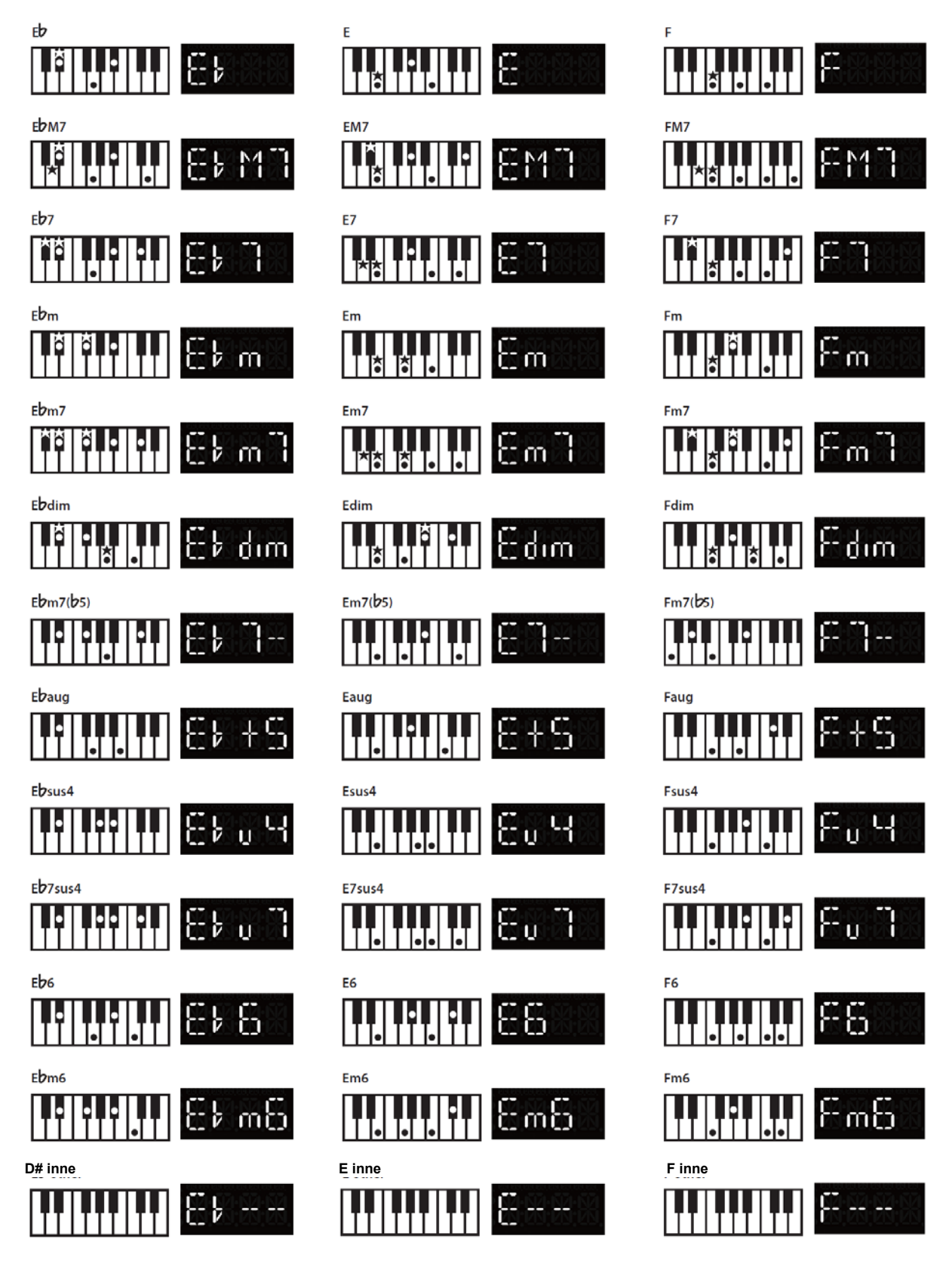

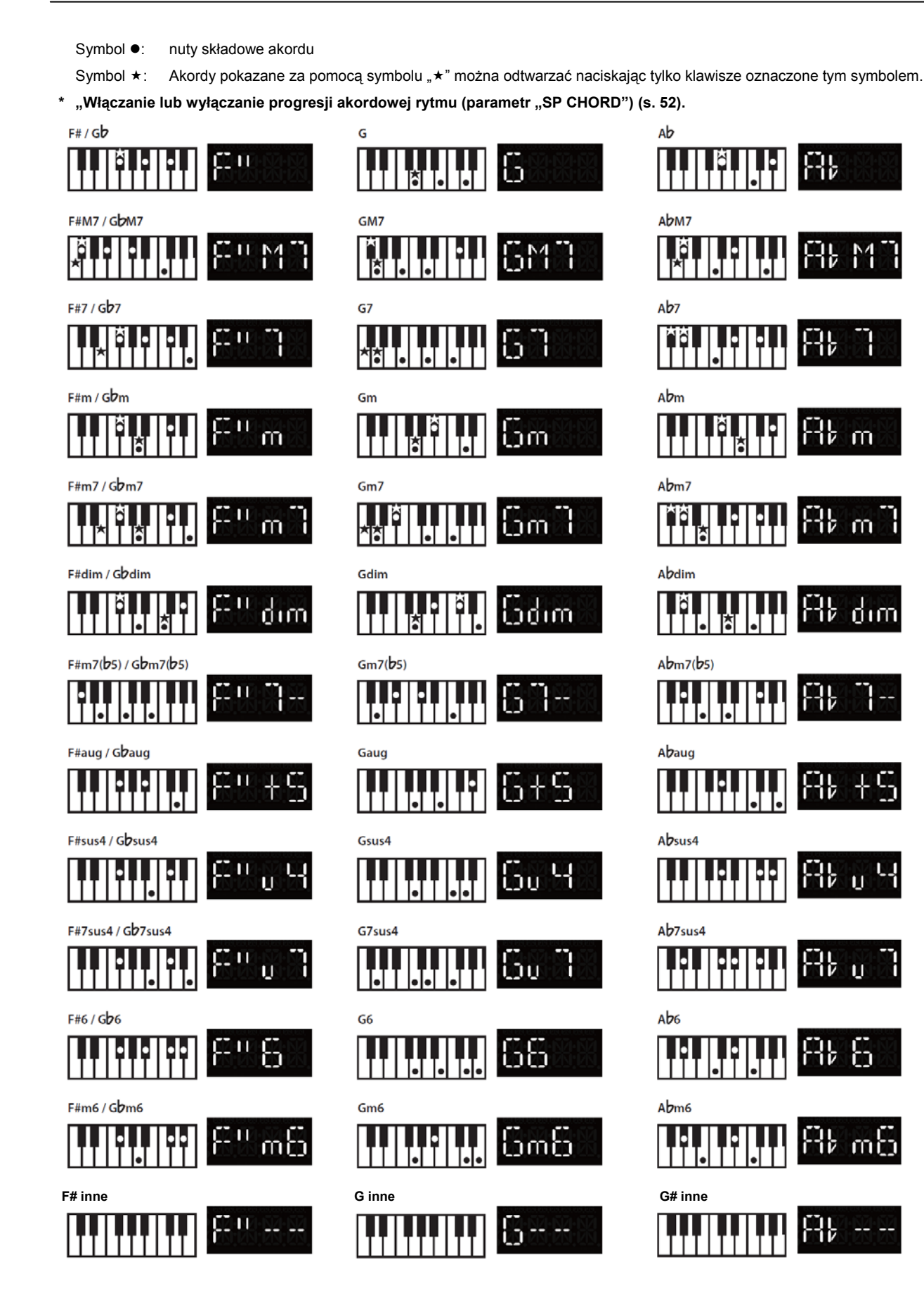

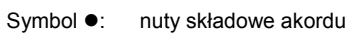

Symbol \*: Akordy pokazane za pomocą symbolu "\*" można odtwarzać naciskając tylko klawisze oznaczone tym symbolem.

**\* "Włączanie lub wyłączanie progresji akordowej rytmu (parametr "SP CHORD") (s. 52).**

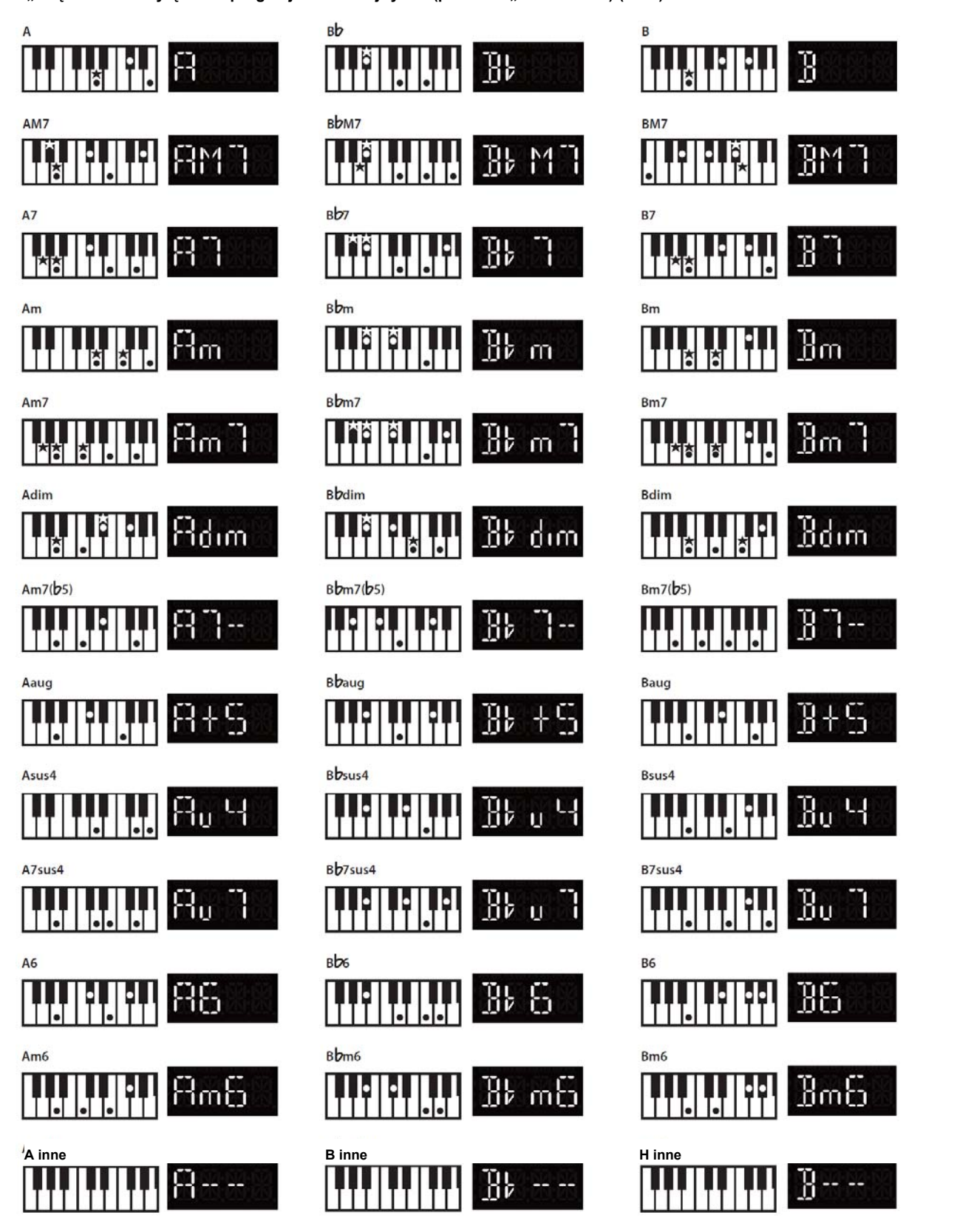

**UWAGA:** 

**W notacji anglosaskiej dźwięk H jest oznaczany literą B, a dźwięk B – literą B z bemolem** 

Zalecane ustawienia zaprogramowano fabrycznie.

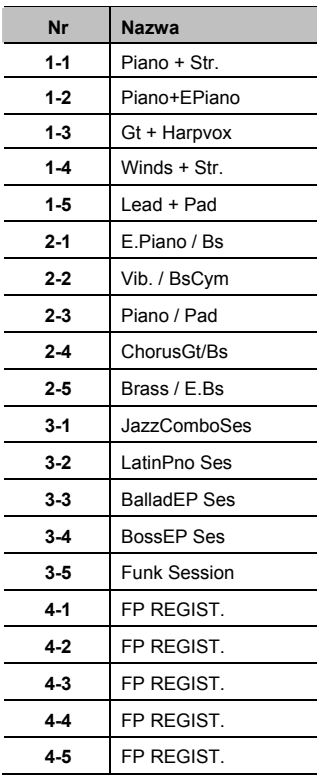

### **MEMO**

Zestawy Ustawień 4-1 – 4-5 zawierają "konfigurację podstawową". Należy ich używać tworząc Zestaw Ustawień od podstaw.

# **FP-4F: Pianino cyfrowe**

# **Klawiatura**

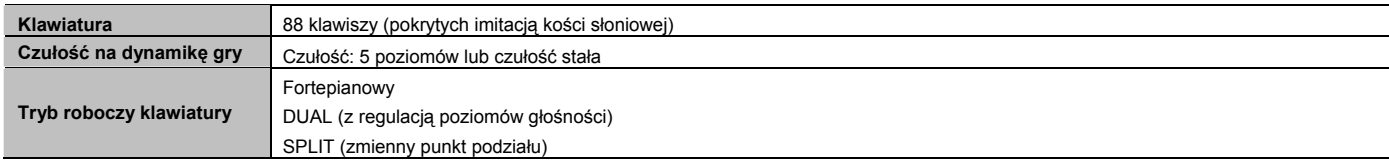

# **Moduł brzmieniowy (zgodny z GM2/GS/XG Lite)**

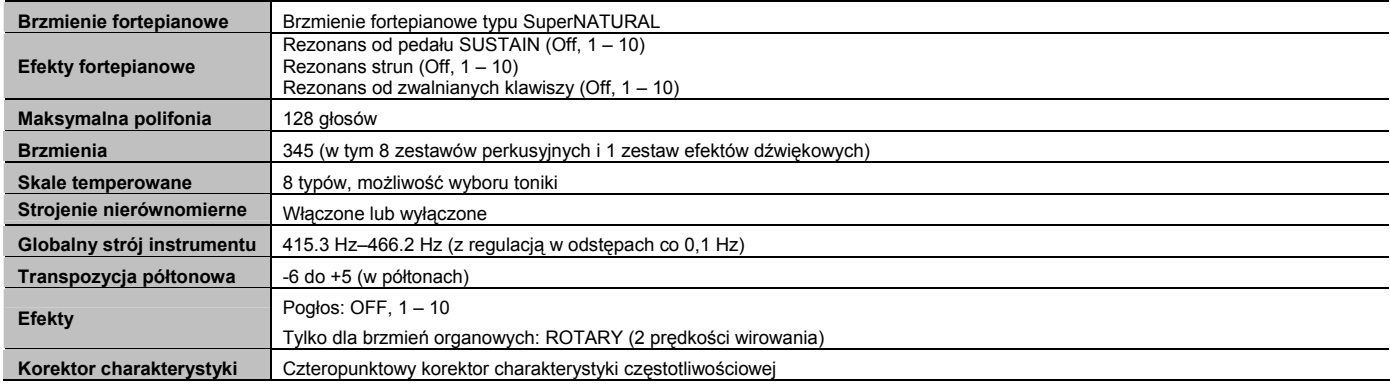

## **Metronom**

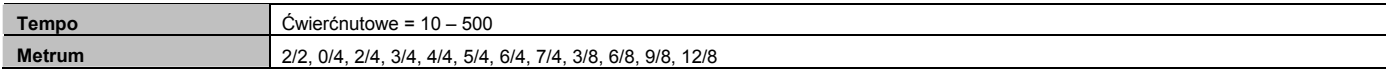

# **Rekorder**

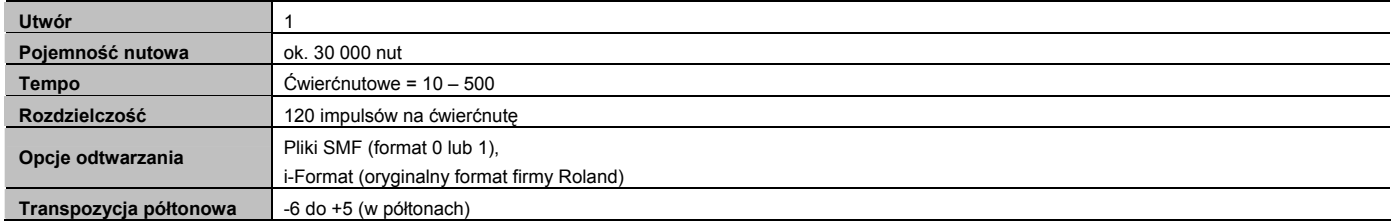

# **Funkcja SESSION PARTNER**

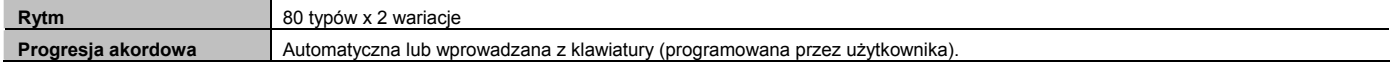

# **Audio**

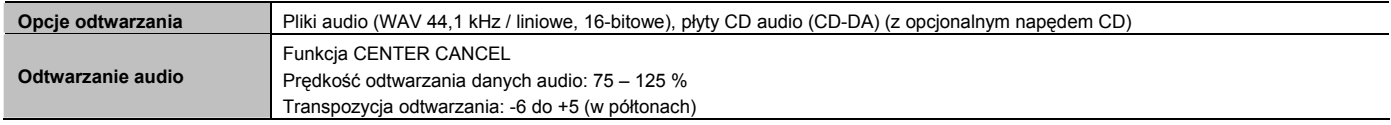

# **Pamięć wewnętrzna**

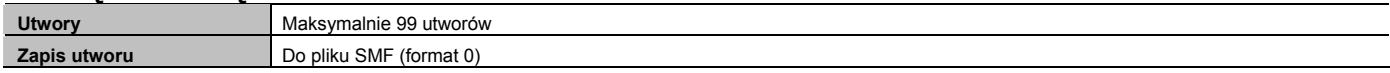

# **Pamięć zewnętrzna**

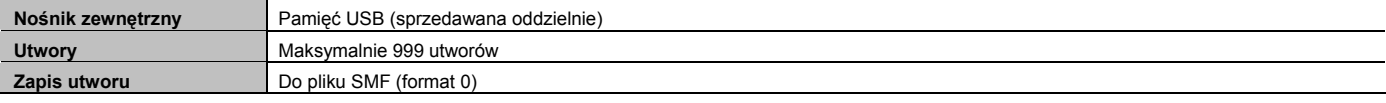

## **Pozostałe**

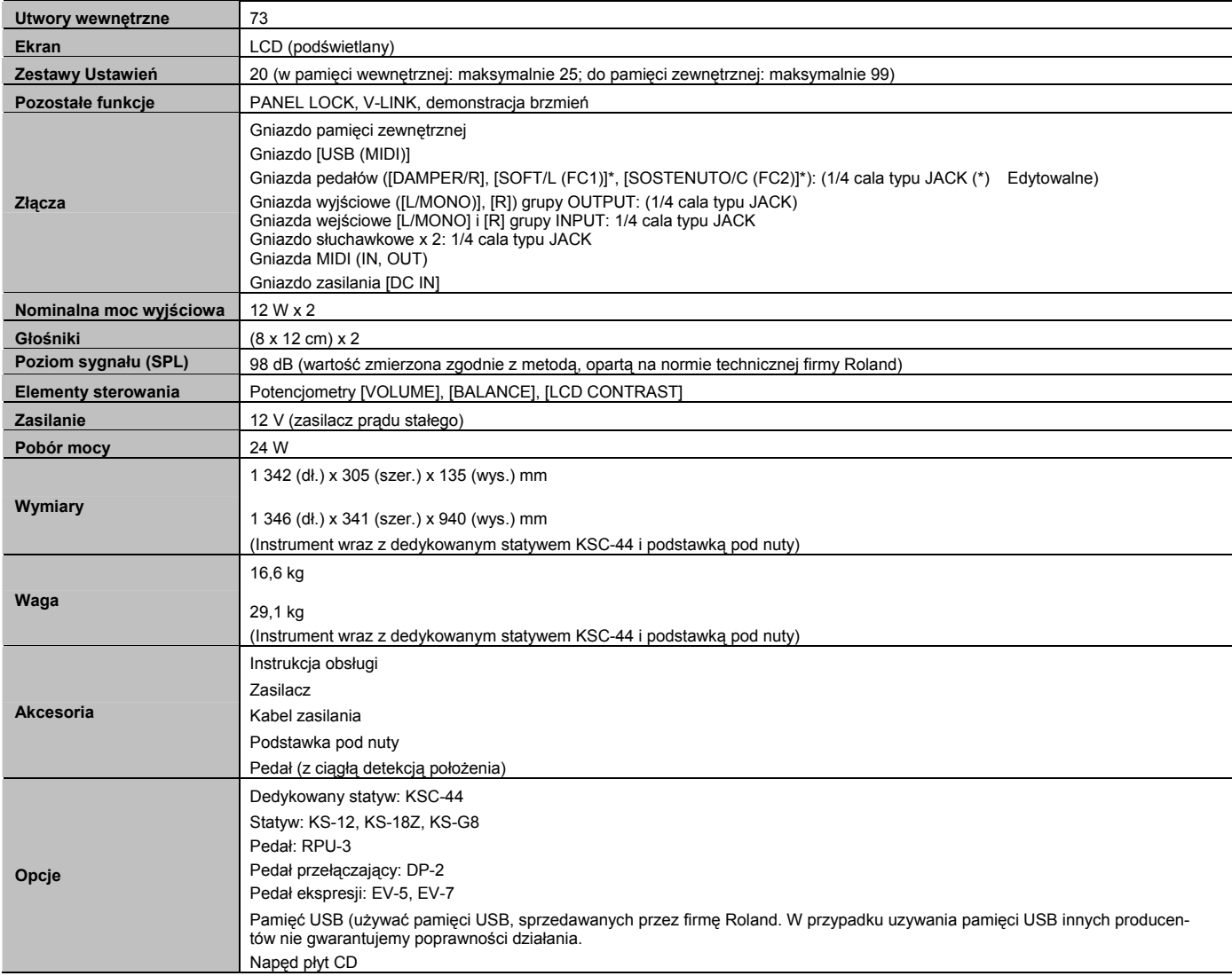

**\* W interesie ulepszania produktu specyfikacja i/lub wygląd urządzenia mogą ulec zmianie bez wcześniejszego powiadomienia.**

# **MEMO**

# **Informacja** W razie potrzeby naprawy urządzenia skontaktuj się z najbliższym centrum serwisowym firmy

### **AFRICA**

#### **EGYPT**

**Al Fanny Trading Office** 9, EBN Hagar Al Askalany Street, ARD E1 Golf, Heliopolis, Cairo 11341, EGYPT TEL: (022)-417-1828

**REUNION**

**MARCEL FO-YAM Sarl** 25 Rue Jules Hermann Chaudron - BP79 97 491 Ste Clotilde Cedex, REUNION ISLAND TEL: (0262) 218-429

**SOUTH AFRICA T.O.M.S. Sound & Music (Pty)Ltd.** 2 ASTRON ROAD DENVER JOHANNESBURG ZA 2195, SOUTH AFRICA TEL: (011) 417 3400

**Paul Bothner(PTY)Ltd.** Royal Cape Park, Unit 24 Londonderry Road, Ottery 7800 Cape Town, SOUTH AFRICA TEL: (021) 799 4900

## **ASIA**

**CHINA Roland Shanghai Electronics Co.,Ltd.** 5F. No.1500 Pingliang Road Shanghai 200090, CHINA TEL: (021) 5580-0800

**Roland Shanghai Electronics Co.,Ltd. (BEIJING OFFICE)** 10F. No.18 3 Section Anhuaxili Chaoyang District Beijing 100011, CHINA TEL: (010) 6426-5050

#### **HONG KONG Tom Lee Music** 11/F Silvercord Tower 1 30 Canton Rd Tsimshatsui, Kowloon, HONG KONG TEL: 825-2737-7688

**Parsons Music Ltd.** 8th Floor, Railway Plaza, 39 Chatham Road South, T.S.T, Kowloon, HONG KONG TEL: 2333 1863

#### **INDIA Rivera Digitec (India) Pvt. Ltd.** 411, Nirman Kendra Mahalaxmi Flats Compound Off. Dr. Edwin Moses Road, Mumbai-400011, INDIA TEL: (022) 2493 9051

**INDONESIA PT Citra Intirama** Jl. Cideng Timur No. 15J-15O Jakarta Pusat, INDONESIA TEL: (021) 6324170

#### **KOREA Cosmos Corporation** 1461-9, Seocho-Dong, Seocho Ku, Seoul, KOREA TEL: (02) 3486-8855

**MALAYSIA Roland Asia Pacific Sdn. Bhd.** 45-1, Block C2, Jalan PJU 1/39, Dataran Prima, 47301 Petaling Jaya, Selangor, MALAYSIA TEL: (03) 7805-3263

**VIET NAM VIET THUONG CORPORATION** 386 CACH MANG THANG TAM ST. DIST.3, HO CHI MINH CITY, VIET NAM TEL: (08) 9316540

**PHILIPPINES G.A. Yupangco & Co. Inc.** 339 Gil J. Puyat Avenue Makati, Metro Manila 1200, PHILIPPINES TEL: (02) 899 9801

**CURACAO Zeelandia Music Center Inc.** Orionweg 30 Curacao, Netherland Antilles TEL: (305) 5926866

**DOMINICAN REPUBLIC Instrumentos Fernando Giraldez**  Calle Proyecto Central No.3 Ens.La Esperilla Santo Domingo, DOMINICAN REPUBLIC TEL: (809) 683 0305 **ECUADOR Mas Musika** Rumichaca 822 y Zaruma Guayaquil - ECUADOR TEL: (593-4) 2302364 **EL SALVADOR OMNI MUSIC**

75 Avenida Norte y Final Alameda Juan Pablo II, Edificio No.4010 San Salvador,

**Casa Veerkamp, s.a. de c.v.** Av. Toluca No. 323, Col. Olivar de los Padres 01780 Mexico D.F.,

**MEXICO** TEL: (55) 5668-6699 **NICARAGUA Bansbach Instrumentos Musicales Nicaragua** Altamira D'Este Calle Principal de la Farmacia 5ta.Avenida 1 Cuadra al Lago.#503 Managua, NICARAGUA TEL: (505) 277-2557 **PANAMA SUPRO MUNDIAL, S.A.**  Boulevard Andrews, Albrook, Panama City, REP. DE PANAMA TEL: 315-0101

EL SALVADOR TEL: 262-0788 **GUATEMALA Casa Instrumental** Calzada Roosevelt 34-01,zona 11 Ciudad de Guatemala, GUATEMAL TEL: (502) 599-2888 **HONDURAS Almacen Pajaro Azul S.A. de C.V.** BO.Paz Barahona 3 Ave.11 Calle S.O San Pedro Sula, HONDURAS TEL: (504) 553-2029 **MARTINIQUE Musique & Son**  Z.I.Les Mangle 97232 Le Lamantin, MARTINIQUE F.W.I. TEL: 596 596 426860 **Gigamusic SARL** 10 Rte De La Folie 97200 Fort De France MARTINIQUE F.W.I. TEL: 596 596 715222 **MEXICO**

**MALAYSIA/ SINGAPORE Roland Asia Pacific Sdn. Bhd.** 45-1, Block C2, Jalan PJU 1/39, Dataran Prima, 47301 Petaling Jaya, Selangor, MALAYSIA TEL: (03) 7805-3263

**TAIWAN ROLAND TAIWAN ENTERPRISE CO., LTD.**<br>9F-5, No. 112 Chung Shan<br>North Road Sec. 2 Taipei 104,<br>TAIWAN R.O.C. TEL: (02) 2561 3339

**THAILAND Theera Music Co. , Ltd.** 100-108 Soi Verng Nakornkasem, New Road,Sumpantawong, Bangkok 10100, THAILAND TEL: (02) 224-8821

### **OCEANIA**

## **AUSTRALIA/ NEW ZEALAND Roland Corporation Australia Pty.,Ltd.** 38 Campbell Avenue Dee Why West. NSW 2099, AUSTRALIA

For Australia TEL: (02) 9982 8266 For New Zealand TEL: (09) 3098 715

#### **CENTRAL/LATIN AMERICA**

**ARGENTINA Instrumentos Musicales S.A.** Av.Santa Fe 2055 (1123) Buenos Aires, ARGENTINA TEL: (011) 4508-2700

**BARBADOS A&B Music Supplies LTD** 12 Webster Industrial Park Wildey, St.Michael, BARBADOS TEL: (246) 430-1100

**BRAZIL Roland Brasil Ltda.** Rua San Jose, 211 Parque Industrial San Jose Cotia - Sao Paulo - SP, BRAZIL TEL: (011) 4615 5666

**CHILE Comercial Fancy II S.A.** Rut.: 96.919.420-1 Nataniel Cox #739, 4th Floor Santiago - Centro, CHILE TEL: (02) 688-9540

**COLOMBIA Centro Musical Ltda.** Cra 43 B No 25 A 41 Bododega 9 Medellin, COLOMBIA TEL: (574) 3812529

**COSTA RICA JUAN Bansbach Instrumentos Musicales** Ave.1. Calle 11, Apartado 10237, San Jose, COSTA RICA TEL: 258-0211

**AMR Ltd**  Ground Floor Maritime Plaza Barataria TRINIDAD W.I. TEL: (868) 638 6385

**PARAGUAY**

**Musicales** J.E. Olear y ESQ. Manduvira Asuncion, PARAGUAY TEL: (595) 21 492147 **PERU Audionet**

**Distribuidora De Instrumentos**

Distribuciones Musicales SAC Juan Fanning 530 Miraflores Lima - PERU TEL: (511) 4461388 **TRINIDAD** 

**URUGUAY Todo Musica S.A.** Francisco Acuna de Figueroa

1771 C.P.: 11.800 Montevideo, URUGUAY TEL: (02) 924-2335 **VENEZUELA Instrumentos Musicales** 

**Allegro,C.A.** Av.las industrias edf.Guitar import #7 zona Industrial de Turumo Caracas, VENEZUELA TEL: (212) 244-1122

Roland lub autoryzowanym dystrybutorem w swoim kraju, zgodnie poniższym zestawieniem.

#### **EUROPE**

**BELGIUM/FRANCE/ HOLLAND/ LUXEMBOURG Roland Central Europe N.V.** Houtstraat 3, B-2260, Oevel (Westerlo) BELGIUM TEL: (014) 575811

**CROATIA ART-CENTAR**  Degenova 3. HR - 10000 Zagreb, CROATIA TEL: (1) 466 8493

**CZECH REP. CZECH REPUBLIC DISTRIBUTOR s.r.o** Voctárova 247/16 180 00 Praha 8, CZECH REP.

TEL: (2) 830 20270 **DENMARK Roland Scandinavia A/S** Skagerrakvej 7 Postbox 880 DK-2100 Copenhagen,

DENMARK TEL: 3916 6200 **FINLAND Roland Scandinavia As, Filial Finland**

Vanha Nurmijarventie 62 01670 Vantaa, FINLAND TEL: (0) 9 68 24 020 **GERMANY/AUSTRIA** 

**Roland Elektronische Musikinstrumente HmbH.** Oststrasse 96, 22844 Norderstedt, CERMANY TEL: (040) 52 60090

**GREECE/CYPRUS STOLLAS S.A. Music Sound Light** 155, New National Road Patras 26442, GREECE

TEL: 2610 435400 **HUNGARY Roland East Europe Ltd.** 2045 Torokbalint, FSD Park,

building 3., HUNGARY TEL: (23) 511011 **IRELAND Roland Ireland** G2 Calmount Park, Calmount Avenue, Dublin 12, Republic of IRELAND TEL: (01) 4294444

**ITALY Roland Italy S. p. A.** Viale delle Industrie 8, 20020 Arese, Milano, ITALY TEL: (02) 937-78300

**NORWAY Roland Scandinavia Avd. Kontor Norge** Lilleakerveien 2 Postboks 95 Lilleaker N-0216 Oslo, NORWAY TEL: 2273 0074

**POLAND ROLAND POLSKA SP. Z O.O.** ul. Kty Grodziskie 16B 03-289 Warszawa, POLAND TEL: (022) 678 9512

**PORTUGAL Roland Iberia, S.L. Branch Office Porto**  Edifício Tower Plaza Rotunda Eng. Edgar Cardoso 23, 9ºG 4400-676 Vila Nova de Gaia, PORTUGAL TEL: (+351) 22 608 00 60

**ROMANIA FBS LINES** Piata Libertatii 1, 535500 Gheorgheni, ROMANIA TEL: (266) 364 609

**RUSSIA Roland Music LLC** Dorozhnaya ul.3,korp.6 117 545 Moscow, RUSSIA TEL: (495) 981-4967

**SERBIA Music AP Ltd.** Sutjeska br. 5 XS - 24413 Palic, SERBIA TEL: (024) 539 395

**SLOVAKIA DAN Acoustic s.r.o.** Povazská 18. SK - 940 01 Nové Zámky, SLOVAKIA TEL: (035) 6424 330

**SPAIN Roland Iberia, S.L.** Paseo García Faria, 33-35 08005 Barcelona, SPAIN TEL: 93 493 91 00

**SWEDEN Roland Scandinavia A/S SWEDISH SALES OFFICE**  Mårbackagatan 31, 4 tr. SE-123 43 Farsta, SWEDEN TEL: (0) 8 683 04 30

**SWITZERLAND Roland (Switzerland) AG**  Landstrasse 5, Postfach, CH-4452 Itingen, SWITZERLAND TEL: (061) 975-9987

**UKRAINE EURHYTHMICS Ltd.**   $P \cap \text{Row: } 37_{-2}$ Nedecey Str. 30 UA - 89600 Mukachevo, UKRAINE TEL: (03131) 414-40

**UNITED KINGDOM Roland (U.K.) Ltd.** Atlantic Close, Swansea Enterprise Park, SWANSEA SA7 9FJ, UNITED KINGDOM TEL: (01792) 702701

## **MIDDLE EAST**

**BAHRAIN Moon Stores**  No.1231&1249 Rumaytha Building Road 3931, Manama 339, BAHRAIN TEL: 17 813 942

**IRAN MOCO INC.** NO.16 End of Nike St. Shariaty Ave, Roberouye Cerah Mirdamad Teheran, IRAN TEL: (021)-2288-2998

**ISRAEL Halilit P. Greenspoon & Sons Ltd.**

8 Retzif Ha'alia Hashnia St. Tel-Aviv-Yafo ISRAEL TEL: (03) 6823666

**JORDAN MUSIC HOUSE CO. LTD. FREDDY FOR MUSIC** P. O. Box 922846 Amman 11192, JORDAN

TEL: (06) 5692696 **KUWAIT EASA HUSAIN AL-YOUSIFI & SONS CO.** Al-Yousifi Service Center P.O.Box 126 (Safat) 13002, KUWAIT TEL: 00 965 802929

**LEBANON Chahine S.A.L.** George Zeidan St., Chahine Bldg., Achrafieh, P.O.Box: 16-5857 Beirut, LEBANON TEL: (01) 20-1441

**OMAN TALENTZ CENTRE L.L.C.** Malatan House No.1 Al Noor Street, Ruwi SULTANATE OF OMAN TEL: 2478 3443

**QATAR AL-EMADI TRADING & CONTRACTING CO.** P.O. Box 62, Doha, QATAR TEL: 4423-554

**SAUDI ARABIA aDawliah Universal Electronics APL** Behind Pizza Inn Prince Turkey Street aDawliah Building, PO BOX 2154, Alkhobar 31952, SAUDI ARABIA TEL: (03) 8643601

**SYRIA Technical Light & Sound Center** PO Box 13520 Bldg No.49 Khaled Abn Alwalid St. Damascus, SYRIA TEL: (011) 223-5384

**TURKEY ZUHAL DIS TICARET A.S.** Galip Dede Cad. No.33 Beyoglu, Istanbul, TURKEY TEL: (0212) 249 85 10

**U.A.E. Zak Electronics & Musical Instruments Co. L.L.C.** Zabeel Road, Al Sherooq Bldg., No. 14, Ground Floor, Dubai, U.A.E. TEL: (04) 3360715

### **NORTH AMERICA**

**CANADA Roland Canada Ltd. (Head Office)** 5480 Parkwood Way Richmond B. C., V6V 2M4, CANADA TEL: (604) 270 6626

**Roland Canada Ltd. (Toronto Office)** 170 Admiral Boulevard Mississauga On L5T 2N6, CANADA TEL: (905) 362 9707

**U. S. A. Roland Corporation U.S.** 5100 S. Eastern Avenue Los Angeles, CA 90040-2938, U. S. A. TEL: (323) 890 3700

Wg stanu na dzień: 01.02. 2011 (ROLAND)

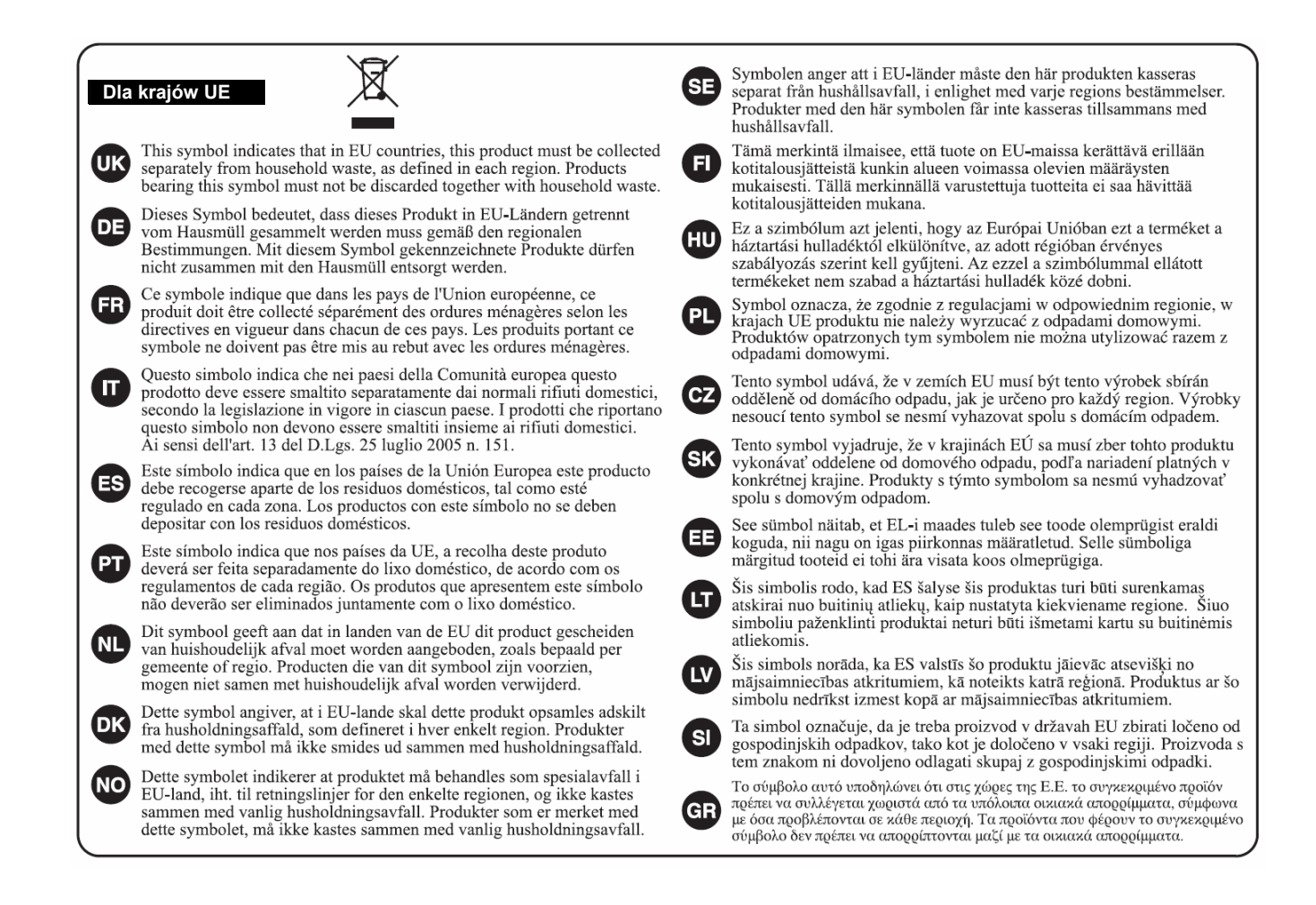

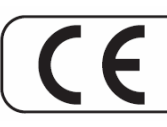

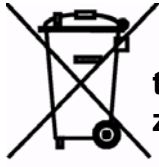

**Zgodnie z Art. 22 ust.1 i 2 Ustawy o zużytym sprzęcie elektrycznym i elektronicznym (Dz.U.180 poz. 1495), nie wolno umieszczać, wyrzucać, magazynować wraz z innymi odpadami.** 

**Niebezpieczne związki zawarte w sprzęcie elektrycznym i elektronicznym wykazują bardzo niekorzystne oddziaływanie na rośliny, drobnoustroje, a przede wszystkim na człowieka, uszkadzają bowiem jego układ centralny i obwodowy układ nerwowy oraz układ krwionośny i wewnętrzny, a dodatkowo powodują silne reakcje alergiczne. Zużyte urządzenie należy dostarczyć do lokalnego Punktu Zbiórki zużytych urządzeń elektrycznych, który zarejestrowany jest w Głównym Inspektoracie Ochrony Środowiska i prowadzi selektywną zbiórkę odpadów.** 

**Zapamiętaj!!!!!** 

**Zgodnie z Art. 35 ustawy, użytkownik sprzętu przeznaczonego dla gospodarstw domowych, po zużyciu takiego sprzętu, zobowiązany jest do oddania go zbierającemu zużyty sprzęt elektryczny i elektroniczny.** 

**Selektywna zbiórka odpadów pochodzących z gospodarstw domowych oraz ich przetwarzanie przyczynia się do ochrony środowiska, obniża przedostawanie się szkodliwych substancji do atmosfery oraz wód powierzchniowych.** 

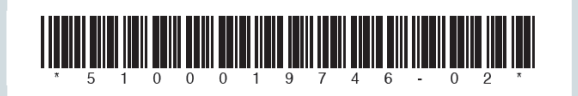

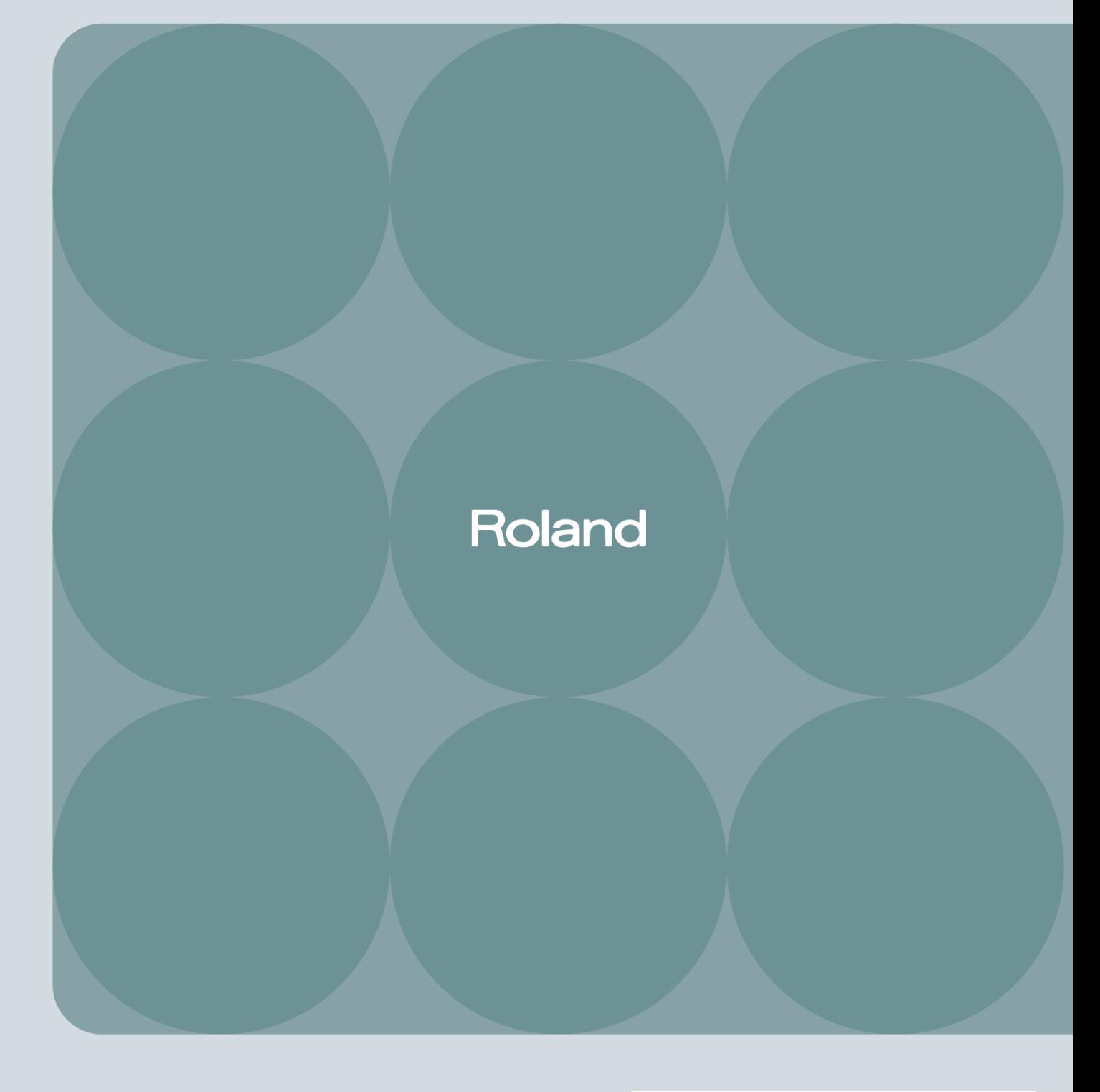